**CHANNABASAVESHWARA INSTITUTE OF TECHNOLOGY. GUBBI**

# MICROPROCESSORS LAB MANUAL (10CSL48)

IV SEM CSE

BY: CHETAN BALAJI

ASSOCIATE PROFESSOR

DEPT OF CSE

# 2015-16

DEPARTMENT OF COMPUTER SCIENCE AND ENGINEERING

**QMP 7.1 D/F**

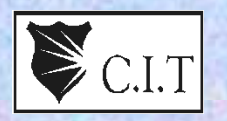

**Channabasaveshwara Institute of Technology**

(An ISO 9001:2008 Certified Institution) *NH 206 (B.H. Road), Gubbi, Tumkur – 572 216.Karnataka.*

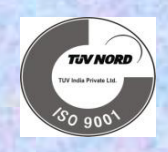

# Department of Computer Science & Engineering

# MICROPROCESSORS LAB

# 10CSL48

# B.E - IV Semester

Lab Manual 2015-16

Name :\_\_\_\_\_\_\_\_\_\_\_\_\_\_\_\_\_\_\_\_\_\_\_\_\_\_\_\_\_\_\_\_\_\_\_\_\_

 $USN$  :  $\qquad \qquad \blacksquare$ 

Batch : \_\_\_\_\_\_\_\_\_\_\_\_\_\_\_\_\_\_ Section : \_\_\_\_\_\_\_\_\_\_\_

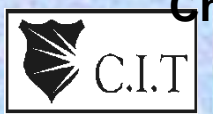

**Channabasaveshwara Institute of Technology**

(An ISO 9001:2008 Certified Institution) *NH 206 (B.H. Road), Gubbi, Tumkur – 572 216.Karnataka.*

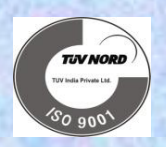

# Department of Computer Science & Engineering

# MICROPROCESSORS LAB

Version 1.0

FEBRUARY 2016

ASSOCIATE PROFESSOR Professor and Head

DEPT OF CSE

### **Prepared by: Approved by: Approved by:**

Mr.ChetanBalaji Prof. Shantala C.P

**QMP 7.1 D/D**

### **Channabasaveshwara Institute of Technology**

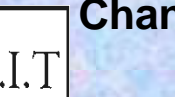

(An ISO 9001:2008 Certified Institution)

*NH 206 (B.H. Road), Gubbi, Tumkur – 572 216.Karnataka.*

### **SYLLABUS**

### **MICROPROCESSORS LABORATORY**

### DEPARTMENT OF COMPUTER SCIENCE AND ENGINEERING

Subject Code : 10CSL48 **I.A. Marks** : 25 Hours/Week : 03 Exam Hours : 03 Total Hours : 42 **Exam Marks : 50** 

### **PART – A**

### *Note:*

- *Develop and execute the following programs using an 8086 Assembly Language. All the programs to be executed using an assembler like MASM, TASM etc.*
- *Program should have suitable comments.*
- *The board layout and the circuit diagram of the interface are to be provided to the student during the examination.*
- 1. **a)** Search a key element in a list of 'n' 16-bit numbers using the Binary search algorithm.

**b)** Read the status of eight input bits from the Logic Controller Interface and display 'FF' if it is even parity bits otherwise display 00. Also display number of 1's in the input data.

2**. a)** Write two ALP modules stored in two different files; one module is to read a characterfrom the keyboard and the other one is to display a character. Use the above two modules to read a string of characters from the keyboard terminated by the carriage return and print the string on the display in the next line. **b)**Implement a BCD Up-Down Counter on the Logic Controller Interface.

3. **a)** Sort a given set of 'n' numbers in ascending order using the Bubble Sort algorithm.

**b)** Read the status of two 8-bit inputs (X & Y) from the Logic Controller Interface and display X\*Y.

4. **a)** Read an alphanumeric character and display its equivalent ASCII code at the center ofthe screen.

**b)** Display messages FIRE and HELP alternately with flickering effects on a 7 segment display interface for a suitable period of time.Ensure a flashing rate that makes it easy to read both the messages (Examiner does not specify these delay values nor it is necessary for the student to compute these values).

5. **a)** Reverse a given string and check whether it is a palindrome or not.

**b)** Assume any suitable message of 12 characters length and display it in the rolling fashion on a 7-segment display interface for a suitable period of time. Ensure a flashing rate that makes it easy to read both the messages. (Examiner does not specify these delay values nor it is necessary for the student to compute these values).

6. **a)** Read two strings, store them in locations STR1 and STR2. Check whether they are equal or not and display appropriated messages. Also display the length of the stored strings.

**b)** Convert a 16-bit binary value (assumed to be an unsigned integer) to BCD and display it from left to right and right to left for specified number of times on a 7 segment display interface.

7. **a)** Read your name from the keyboard and display it at a specified location on the screen in front of the message what is your name? You must clear the entire screen before display.

**b)**Scan a 8 x 3 keypad for key closure and to store the code of the key pressed in a memory location or display on screen. Alsodisplay row and column numbers of the key pressed.

8. **a)** Compute the factorial of a positive integer 'n' using recursive procedure. **b)**Drive a Stepper Motor interface to rotate the motor in specifieddirection

 (Clockwise or counter-clockwise) by N steps (Directionand N are specified by the Examiner).Introduce suitable delaybetween successive steps. (Any arbitrary value for the delay maybe assumed by the student).

9. **a)** Read the current time from the system and display it in the standard format on the screen.

**b)** Generate the Sine Wave using DAC interface (The output of the DAC is to be

displayed on the CRO).

10**. a)** Write a program to simulate a Decimal Up-counter to display 00- 99.

**b)** Generate a Half Rectified Sine wave form using the DAC interface. (The output of the DAC is to be displayed on the CRO).

- 11.**a)** Read a pair of input co-ordinates in BCD and move the cursor to the specified location on the screen. **b)** Generate a Fully Rectified Sine waveform using the DAC interface. (The output of the DAC is to be displayed on the CRO).
- 12.**a)**Write a Program to create a file (input file) and to delete an existing file. **b)** Drive an elevator interface in the following way:

**i.** Initially the elevator should be in the ground floor, with all requests in OFF state.

**ii.** When a request is made from a floor, the elevator should move to that floor, wait there for a couple of seconds, and then come down to ground floor and stop. If some requests occur during going up or coming down they should be ignored.

*Note: In the examination each student picks one question from a lot of all 12 questions*

## 1. INDEX PAGE

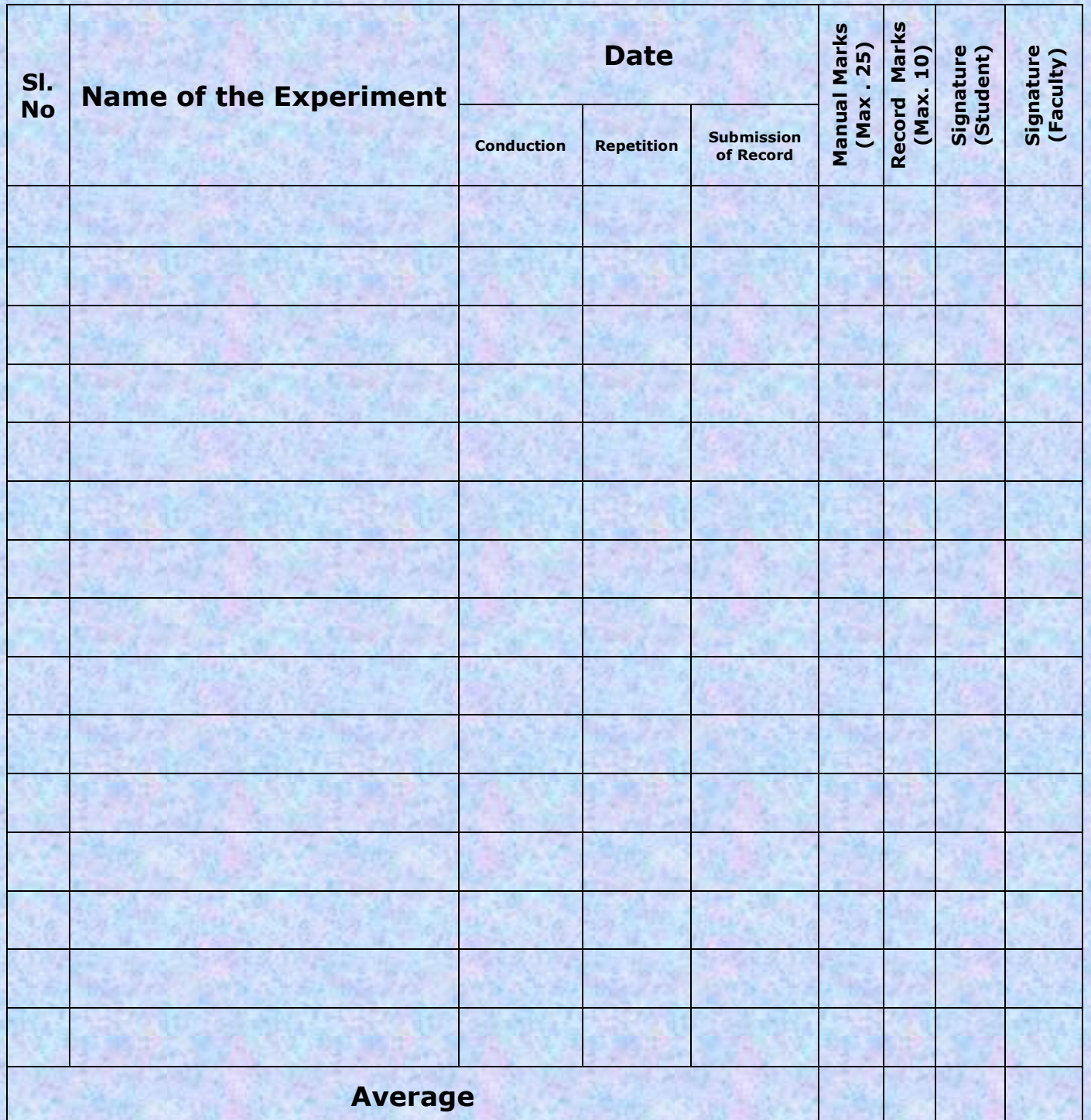

**Note: If the student fails to attend the regular lab, the experiment has to be completed in the same week. Then the manual/observation and record will be evaluated for 50% of maximum marks.**

### **INSTRUCTIONS TO THE CANDIDATES**

- 1. Students should come with through preparation for the experiments to be conducted.
- 2. Students will not be permitted to attend the laboratory unless they bring the practical record fully completed in all respects pertaining to the experiment conducted in the previous class.
- 3. Experiment/Execution should be started only after the staff-in-charge has checked the circuit diagram/coding
- 4. All the calculations should be made in the observation book. Specimen calculations for one set of readings have to be shown in the practical record.
- 5. Wherever graphs are to be drawn, A-4 size graphs only should be used and the same should be firmly attached to the practical record.
- 6. Practical record should be neatly maintained.
- 7. They should obtain the signature of the staff-in-charge in the observation book after completing each experiment.
- 8. Theory regarding each experiment should be written in the practical record before procedure in your own words.

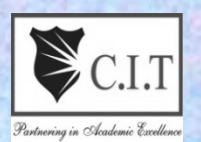

## **Channabasaveshwara Institute of Technology**

**(An ISO 9001:2008 Certified Institution)**

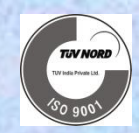

*NH 206 (B.H. Road), Gubbi, Tumkur – 572 216.Karnataka.*

**DEPARTMENT OF COMPUTER SCIENCE & ENGINEERING**

### **CONTENTS**

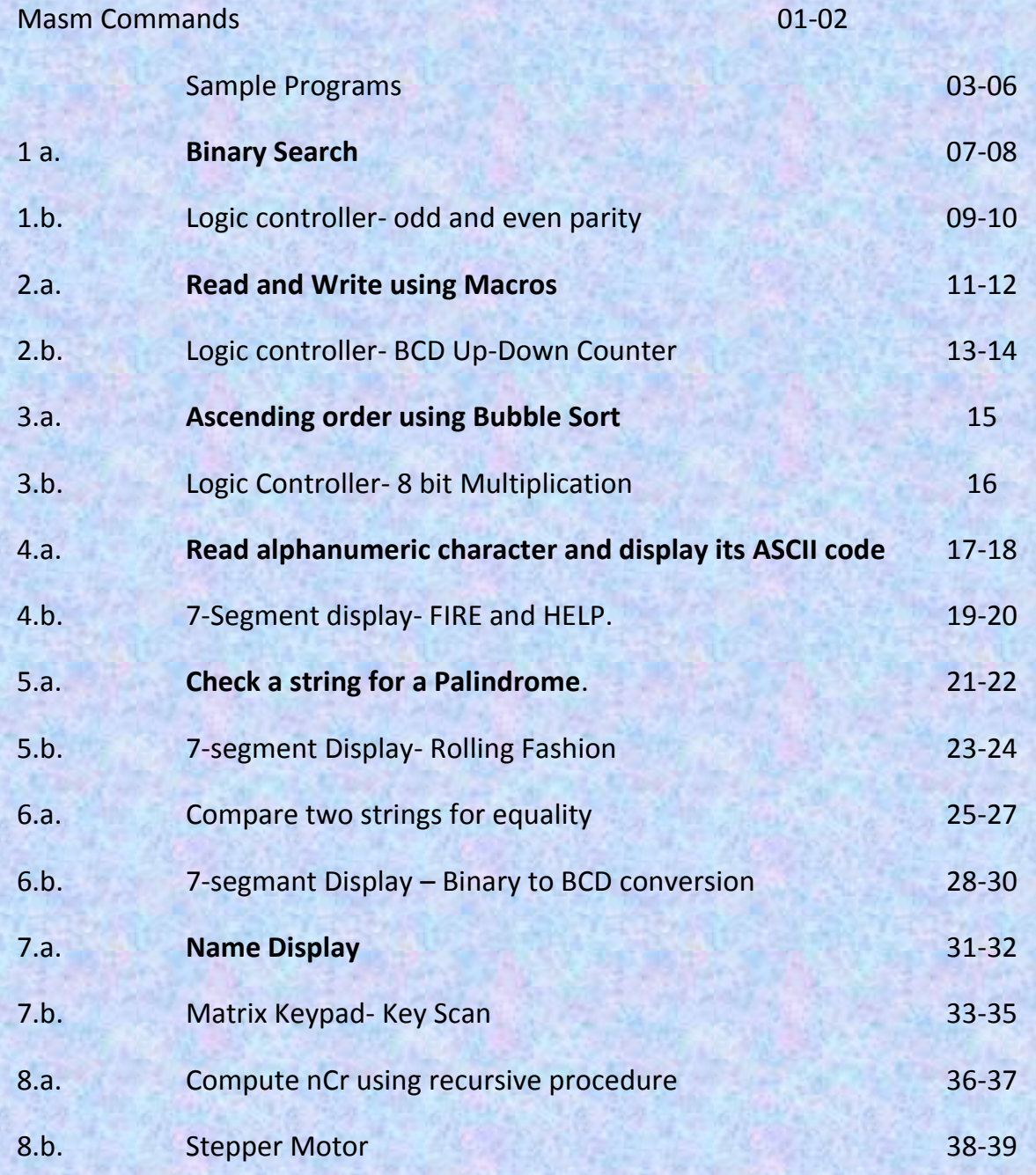

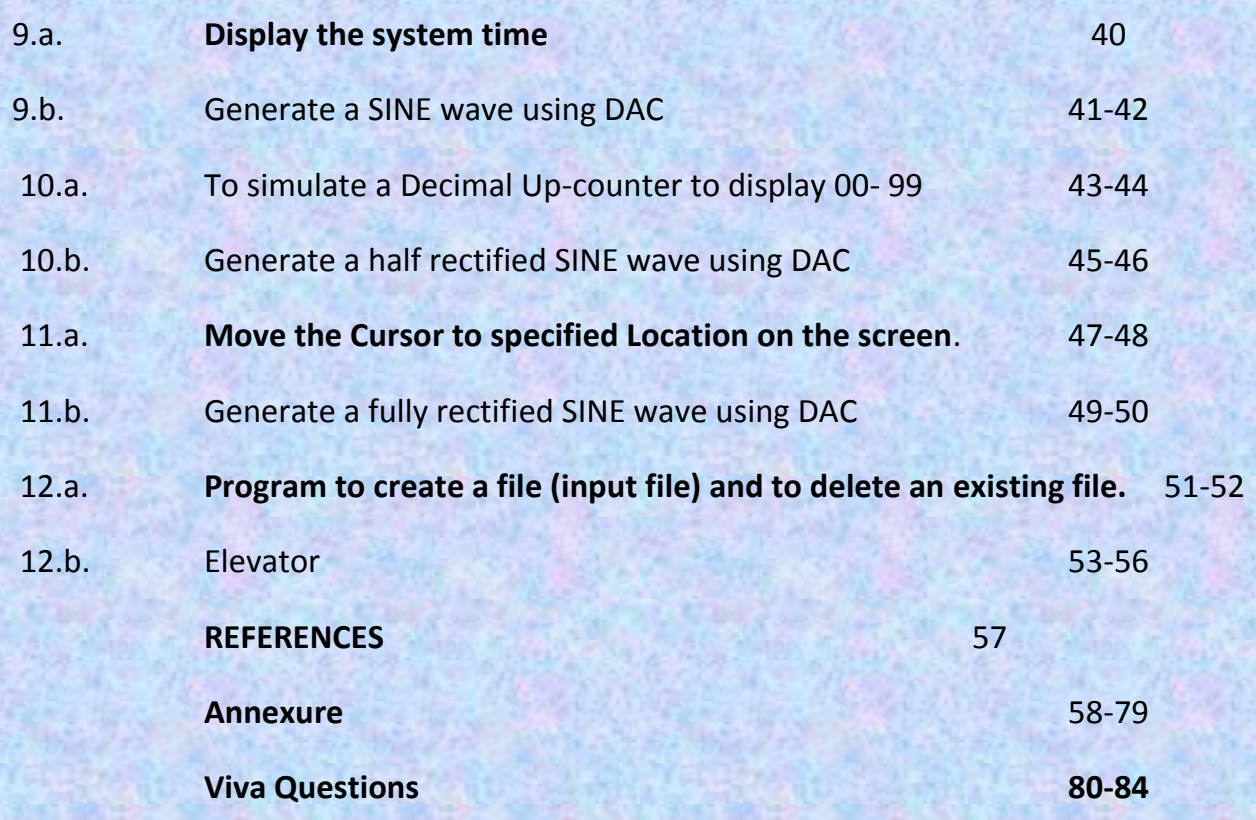

**ASSIST** 

**START COMPANY** 

**ARTISTS** 

**START COMPANY** 

**STAN** 

**CHANNABASAVESHWARA INSTITUTE OF TECHNOLOGY. GUBBI**

# *MICROPROCESSORS LAB MANUAL (10CSL48)*

*IV SEM CSE BY: CHETAN BALAJI ASSOCIATE PROFESSOR DEPT OF CSE*

# 2015-16

DEPARTMENT OF COMPUTER SCIENCE AND ENGINEERING

### **MASM COMMANDS:**

### **C :/>cd foldername**

### **C:/foldername>edit filename.asm**

After this command executed in command prompt an editor window will open. Program should be typed in this window and saved. The program structure is given below.

### **Structure of Program:**

### **.model tiny/small/medium/large**

**.Stack <some number>**

**.data**

**; Initialize data ; which is used in program.**

**.code**

**;**

**; Program logic goes here.**

**end**

### **To run the program, the following steps have to be followed:**

### **C:/foldername>masm filename.asm**

After this command is executed in command prompt if there are no errors in program regarding to syntax the assembler will generates an object module as discuss above.

### **C:/foldername>link filename.obj**

After verifying the program for correct syntax and the generated object files should be linked together. For this the above link command should be executed and it will give an EXE file if the model directive is small as discuss above.

### **C:/foldername>debug filename.exe**

After generating EXE file by the assembler it's the time to check the output. For this the above command is used and the execution of the program can be done in different ways. It is as shown below:

**\_\_ g ; complete execution of program in single step.**

- **\_\_ t ; Stepwise execution.**
- **\_\_d ds: starting address or ending address ; To see data in memory locations**

- **\_\_p ; Used to execute interrupt or procedure during stepwise execution of program**
- **\_\_ q ; To quit the execution.**

### **SAMPLE PROGRAMS:**

**1. Write an ALP to move the data between the Registers.**

### **.model tiny**

### **.data**

 num1 db 50h num2 dw 1234h

### **.code**

```
 mov ax,@data
 mov ds,ax ;DATA SEGMENT INITIALIZATION
```

```
 mov al,num1
 mov ah,al
 mov bh,ah
 mov bl,al ;MOVES BYTE LENGTH OF DATA FROM REG.AL TO REG.BL
```
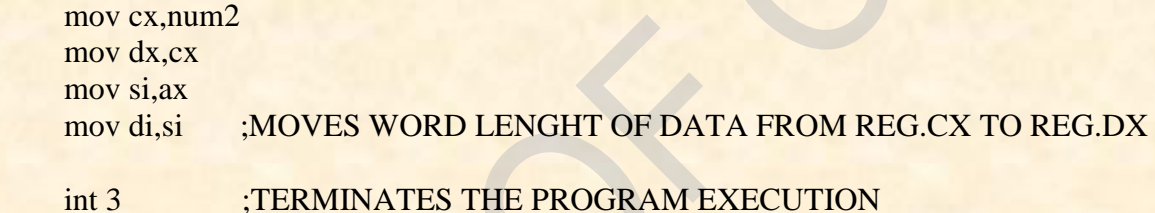

### **end**

### **2. Write and ALP to move immediate data to Registers.**

```
.model tiny
.code
     mov al,10h
     mov ah,10
     mov cl,50h
     mov ch,50 ;MOVES IMMEDIATE VALUE TO 8 BIT REGISTER
     mov bx,1234h
     mov dx,1234 ;MOVES IMMEDIATE VALUE TO 16 BIT REGISTER
     mov si,4000h
     mov di,2000h
     int 3 :TERMINATE THE PROGRAM EXECUTION
```
**end**

*Dept. of CSE, CIT, Gubbi- 572 216 Page No. - 3 -*

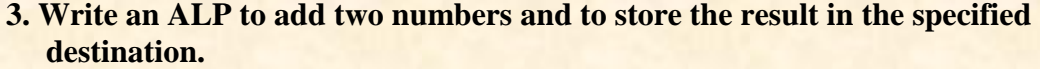

### **.model small**

### **.data**

 $num1$  db  $05h$  num2 db 06h num3 dw 1234h num4 dw 0002h sum db  $?$ sum2 dw ?

### **.code**

 mov ax,@data mov ds,ax ;INITIALIZES DATA SEGMENT mov al,num1 mov bl,num2 add al, bl : ADD THE 2 BYTES mov sum, al :STORES THE RESULT IN MEMORY mov cx,num3 add cx,num4 ;ADD THE 2 WORDS mov sum2,cx ;STORES THE RESULT IN MEMORY int 3 ;TERMINATE THE PROGRAM EXECUTION align 16 ;DS STARTS FROM PAGE BOUNDARY

### **end**

### **4. Write and ALP to multiply two 16-bit numbers and to store the result in the specified location.**

### **.model small**

**.data**

num1 dw 1234h num2 dw 0ffffh res dw  $5 \text{ dup}(0)$ 

### **.code**

mov ax,@data mov ds,ax ;INITIALIZATION OF DATA SEGMENT

*Dept. of CSE, CIT, Gubbi- 572 216 Page No. - 4 -*

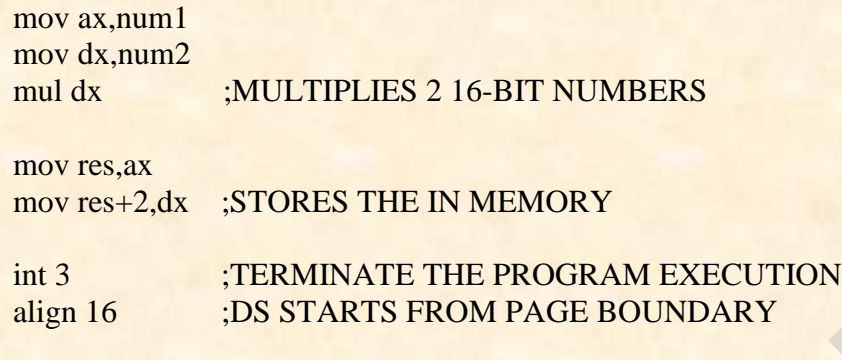

**5. Write an ALP to divide a 32-bit Unsigned number by a 16-bit Unsigned number and to store the quotient and remainder in the specified location.**

### **.model small**

### **.data**

**end**

 dvd dd 12345678h dvr dw 0ffffh quot dw ? remd dw ?

### **.code**

mov ax,@data mov ds,ax ;INITIALIZATION OF DATA SEGMENT

mov si,offset dvd mov ax,word ptr[si] mov dx,word ptr[si+2]

mov cx,dvr div cx

mov quot,ax mov remd,dx

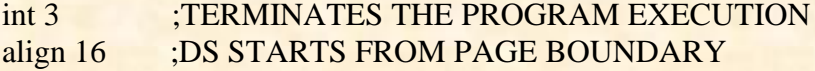

**end**

### **6. Write an ALP to illustrate the operation of AAA instruction. Use Macros**

### **.model small**

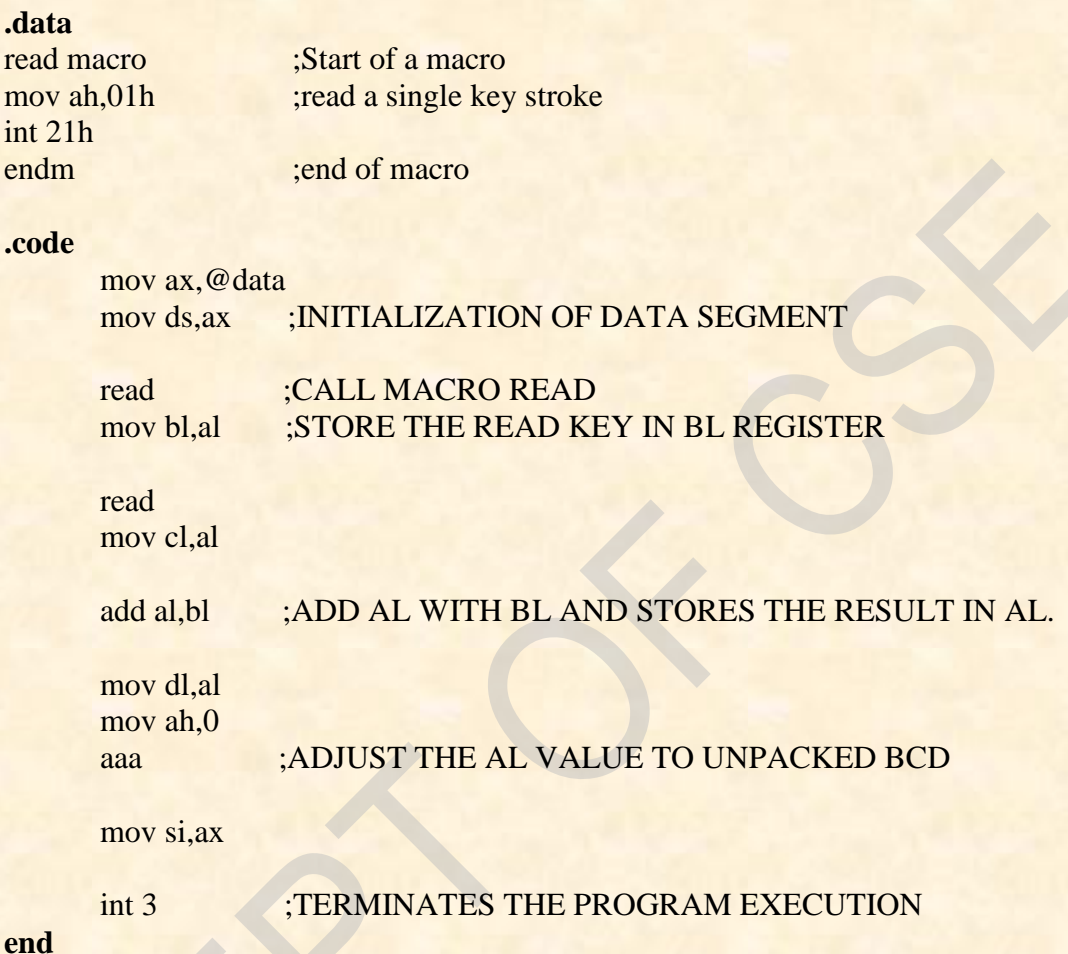

### **LAB PROGRAMS:**

**Program No.01.A. Date: Date:** 

### **BINARY SEARCH**

### **AIM:**

**Search a key element in a list of 'n' 16-bit numbers using the Binary search algorithm**.

### **.model small**

### **ata is a segment of the data segment of the data segment**

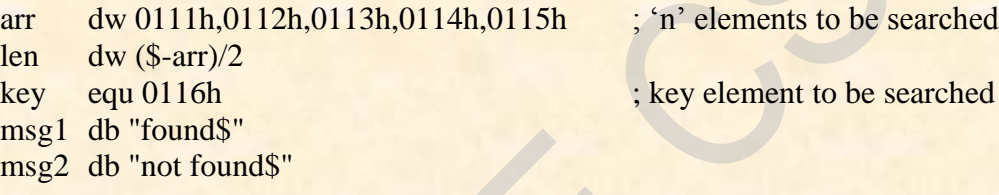

mov ds,ax

mov cx,key

**again:** cmp bx,dx ja notfnd

> mov ax,bx add ax,dx mov si,ax add si,si

dec ax jmp again

**Example 3 and 2 start of the code segment**  $\cdot$  start of the code segment

mov ax, @data **initialization** of data segment

mov bx,00 ; first data position to bx. mov dx,len ; last data position to dd.

shr ax, 1 **s** is seen to see the middle element of array in the middle element of array

cmp cx,arr[si] ;compare the key with middle jae big is element of array in the set of array in the set of array in the set of array

mov dx,ax ;last element of new array to dx

*Dept. of CSE, CIT, Gubbi- 572 216 Page No. - 7 -*

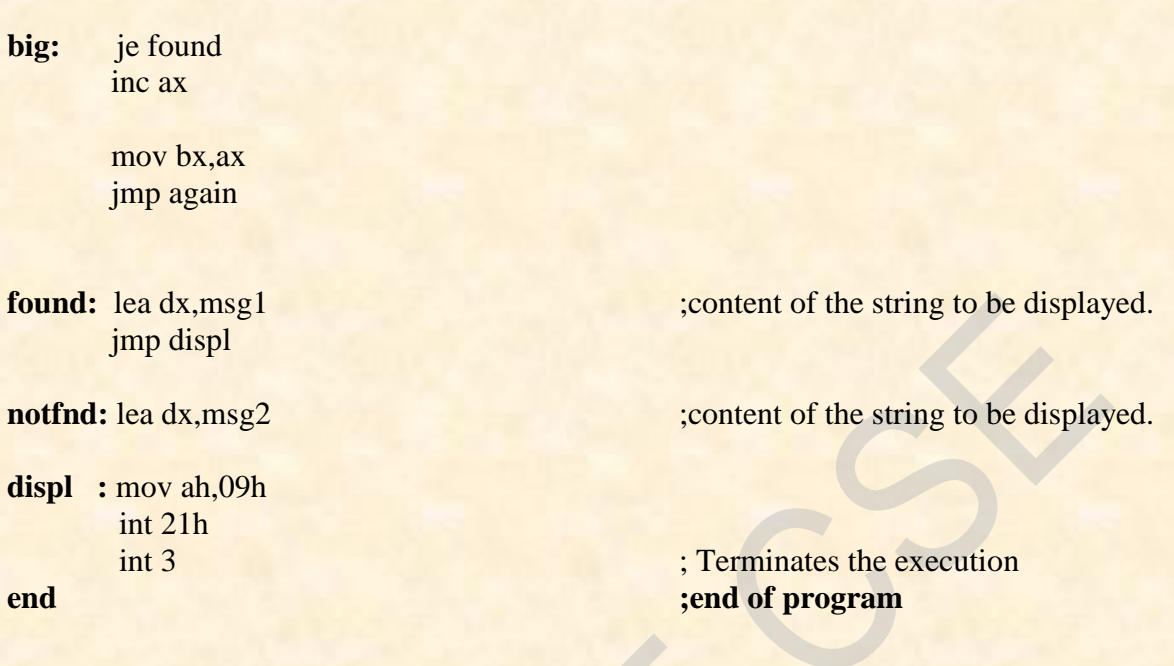

### **Conclusion:**

This program performs a search for a key element in an array. If the search element is found it will display a message '**found**'. As the search element (key element in program) is not present in the given array it will display a message '**not found**'.

### **Program No.01. B. Date: Date: Date: Date:**

### **LOGIC CONTROLLER-ODD AND EVEN PARITY**

### **AIM:**

**Read the status of eight input bits from the Logic Controller Interface and display FF if it is even parity bits otherwise display 00.** 

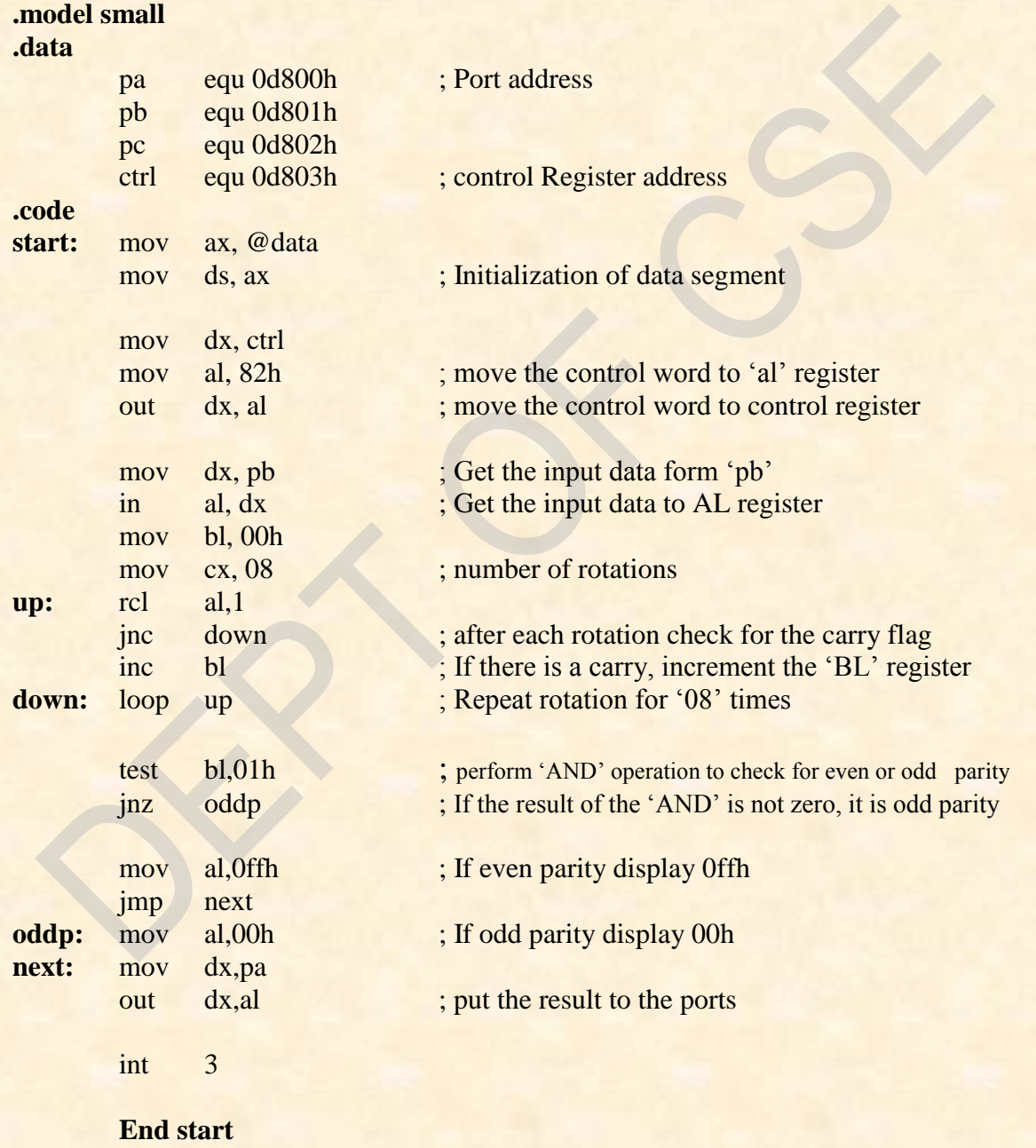

*Dept. of CSE, CIT, Gubbi- 572 216 Page No. - 9 -*

### **Conclusion:**

The program reads port B of 82C55A which is an input port. If input contains an odd number of 1's (that is the number of LED's at logic 1) then the output will be 00 at port A, which is an output port, indicating input is odd parity and after some delay the number of 1's present in input will be displayed through port A on the output.

Similarly If input contains an even number of 1's (that is the number of LED's at logic 1) then the output will be FF at port A, which is an output port, indicating input is even parity and after some delay the number of 1's present in input will be displayed through port A on the output.

**Date:** Signature of the staff

*Dept. of CSE, CIT, Gubbi- 572 216 Page No. - 10 -*

**Program No.02.A. Date: Date: Date:** 

**Read and Write using Macros**

**AIM:**

 **Write two ALP modules stored in two different files; one module is to read a character from the keyboard and the other one is to display a character. Use the above two modules to read a string of characters from the keyboard terminated by the carriage return and print the string on the display in the next line.** 

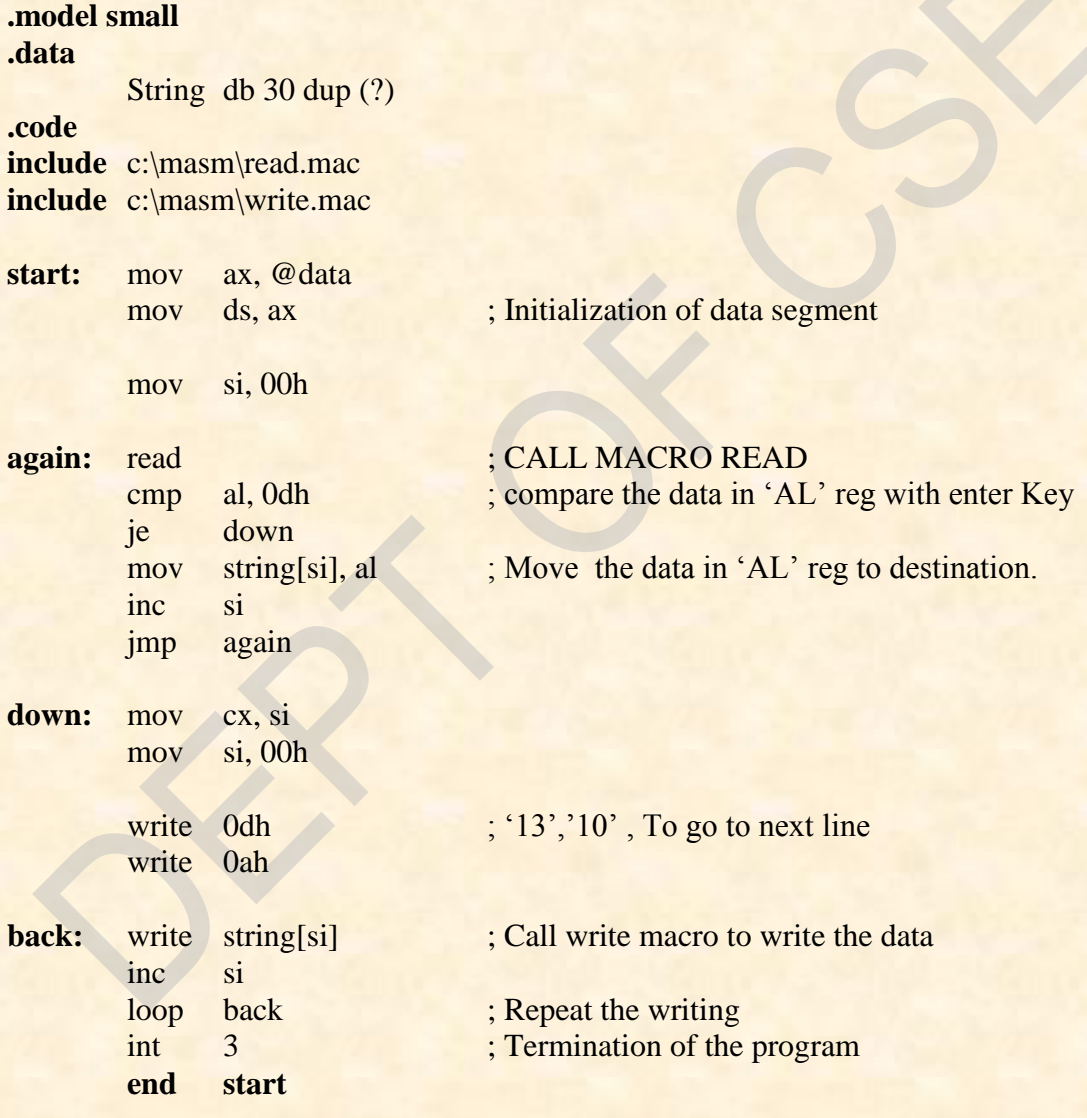

*Dept. of CSE, CIT, Gubbi- 572 216 Page No. - 11 -*

### *read.mac*

**read macro** int 21h **endm**

mov ah, 01h ; Dos command to read a data from keyboard

### *write.mac*

**write macro** x

 mov dl, x int 21h **endm**

mov ah, 02h ; Dos command to write a data to the O/P screen

### **Conclusion:**

This program reads the character entered through the Key board and stores in the consecutive specified memory locations. This process repeats till the ENTER Key (carriage return) is pressed. Once the ENTER key (carriage return) is pressed the character stored in the consecutive memory locations will be displayed on the next line.

### **Program No.02.B. Date: Date:**

### **AIM:**

**Logic controller- BCD Up-Down Counter**

**Implement a BCD Up-Down Counter on the Logic Controller Interface**. .model small .data pa equ 0d800h pb equ 0d801h pc equ 0d802h ctrl equ 0d803h .code mov ax, @data

mov ds, ax

 mov al, 80h mov dx, ctrl out dx, al

> mov cx, 0Ah mov al, 00h

Next: mov dx, pa out dx, al call delay inc al loop Next

 mov cx, 0Ah mov al, 09h rpt: mov dx, pa out dx, al call delay dec al loop rpt

int 3h

delay proc

 push cx push bx

L1: mov cx, 0ffffh

*Dept. of CSE, CIT, Gubbi- 572 216 Page No. - 13 -*

 L2: mov bx, 8fffh dec bx jnz L2 loop L1

> pop bx pop cx

 ret delay endp end

### **Conclusion:**

The program performs the up-down counter based on the input data given on logic controller read through port B. If the input is zero then it performs down counter starting from 99 down to 00 and if other than zero is the input then it performs up counter starting from 00 down to 99. And the counting will continue until a key 'q' is pressed in the key board, after displaying the count on logic controller every time it checks whether a key 'q' is pressed or not.

While observing the output of down counter or up counter if the input changes then from that point the counting will also changes. Suppose if the input is zero then it perform down counting from 99 to 00 after some time when the output is 50 then if we change the input other than zero then from that point it will start up counting that is form 50, 51, 52. and so on.

**Date:** Signature of the staff

*Dept. of CSE, CIT, Gubbi- 572 216 Page No. - 14 -*

**Program No.03.A. Date: Date: Date:** 

**Ascending order using Bubble Sort**

### **AIM:**

**Sort a given set of 'n' numbers in ascending order using the Bubble Sort algorithm.**

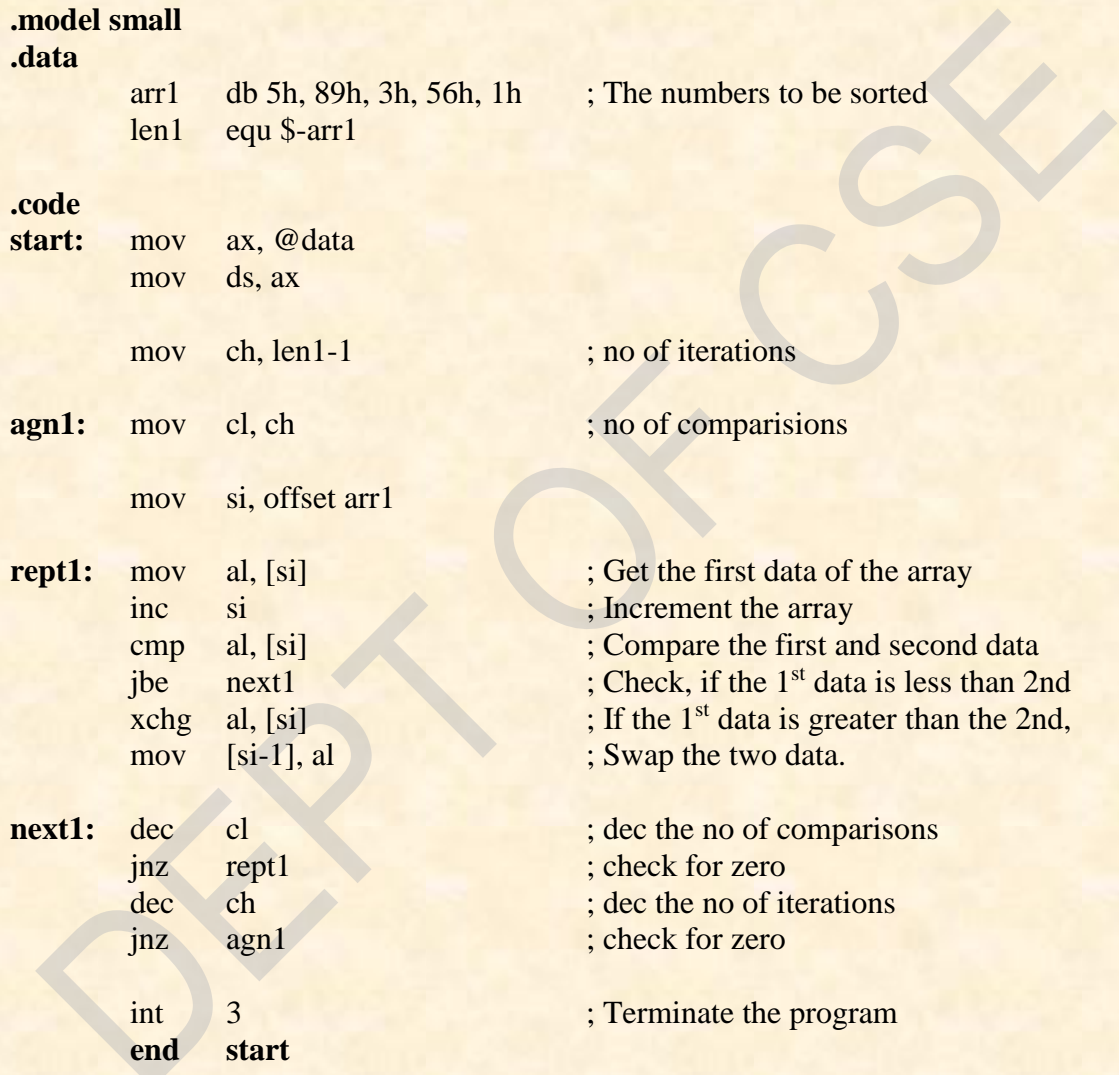

### **Conclusion:**

This program will sort the given numbers in ascending order. The sorted numbers will be stored directly in the **data Segment**. To view the data segment the following code must be used.

**-d ds: 0**

### **Program No.03.B. Date: Date: Date:**

**Logic Controller- 8 bit Multiplication**

### **AIM:**

**Read the status of two 8-bit inputs (X & Y) from the Logical Controller Interface and display X\*Y.**

### **.model small**

**.data** pa equ 0d800h pb equ 0d801h pc equ 0d802h ctrl equ 0d803h

### **.code**

mov ax,@data mov ds,ax

mov al,82h ; Control word (PB as input port and PA as output port) mov dx, ctrl out dx, al

mov dx, pb in al,dx ; Read the first 8 bit number mov bl,al ; Store the first number

top: mov ah,1 ; Read a character from the key board int 21h cmp al,13 ; Compare the character with the "ENTER" key, **cmp al,0dh** jnz top

> mov dx, pb ; Read the Second 8 bit number in al, $dx$  ; Store the first number mul bl  $\qquad$ ; Multiply bl\*al

mov dx, pa out dx, al ; Display the result int 3 end

### **Conclusion:**

The program performs the multiplication between two bytes and gives the result. First byte is read from the port B of logic controller (user has to provide) and waits for enter key to be pressed and once enter key is and it reads the Second byte and multiplies and displays the result through Port A.

**Date:** Signature of the staff

*Dept. of CSE, CIT, Gubbi-* 572 216 **Page No. -16 - Page No. -16 -**

**Program No.04.A. Date: Date: Date: Date:** 

### **Read alphanumeric character and display its ASCII code**

**AIM:**

**Read an alphanumeric character and displays its equivalent ASCII code at the center of the screen.**

### **.model small .data**

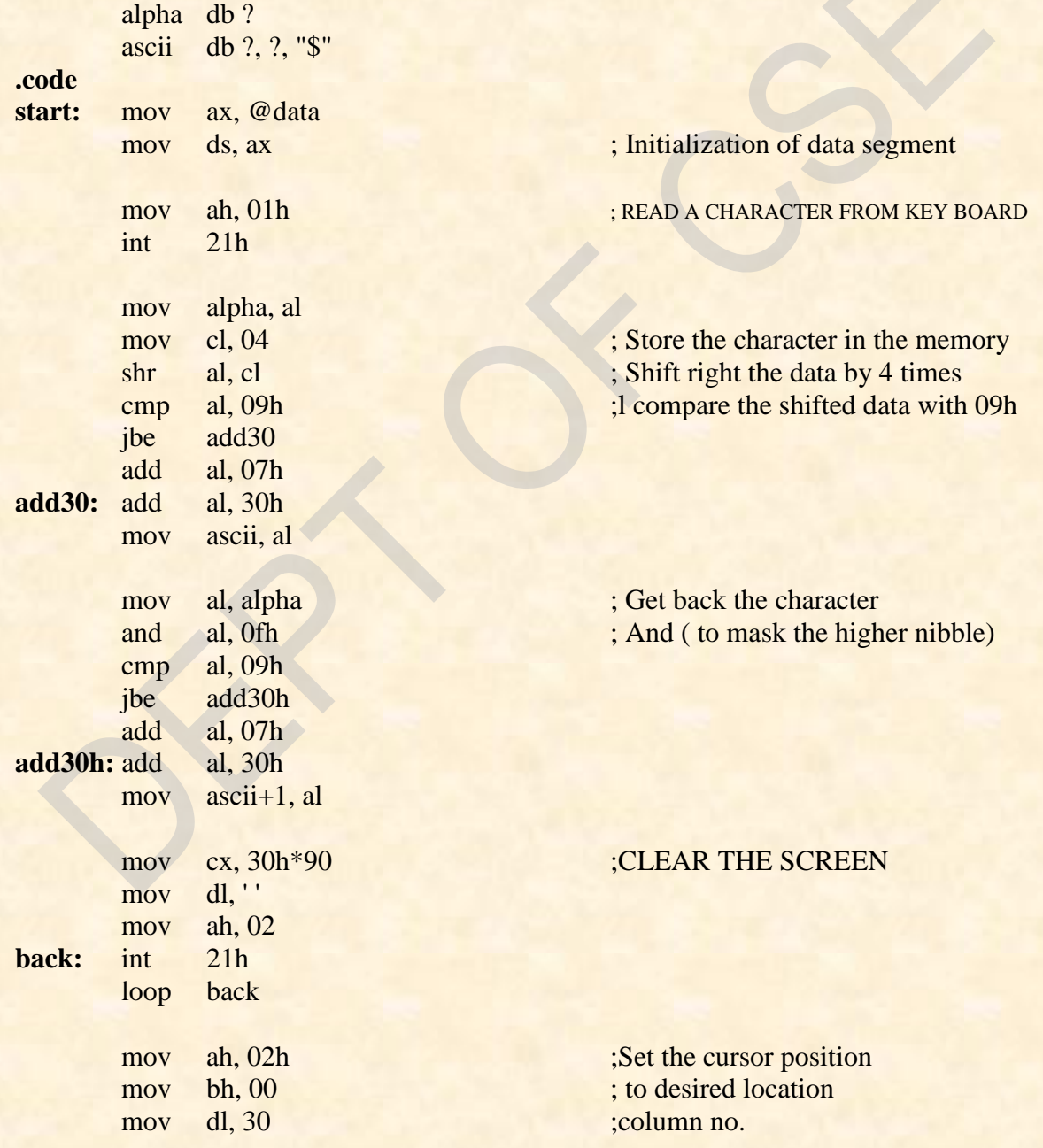

*Dept. of CSE, CIT, Gubbi- 572 216 Page No. - 17 -*

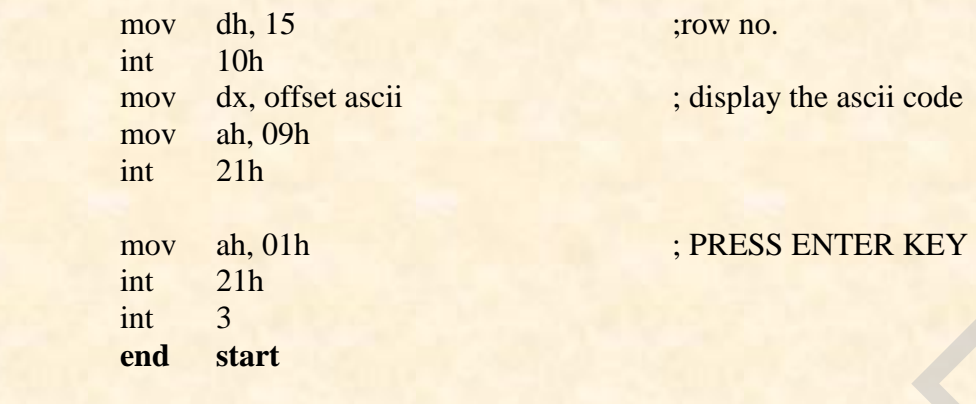

### **Conclusion:**

This program reads the character from key board by using the DOS function 01H and finds its ASCII equivalent number.

First it clears the entire screen and places the cursor to the specified location using BIOS function 02H. After, it will display the ASCII value where cursor is placed. In order to observe the output on the screen the program is not been terminated until enter key is pressed.

**Program No.04.B. Date: Date: Date: Date:** 

### **7-Segment display- FIRE and HELP**

**AIM:**

**Display messages FIRE and HELP alternately with flickering effects on a 7-Segment display interface for a suitable period of time. Ensure a flashing rate that makes it easy to read both the messages.**

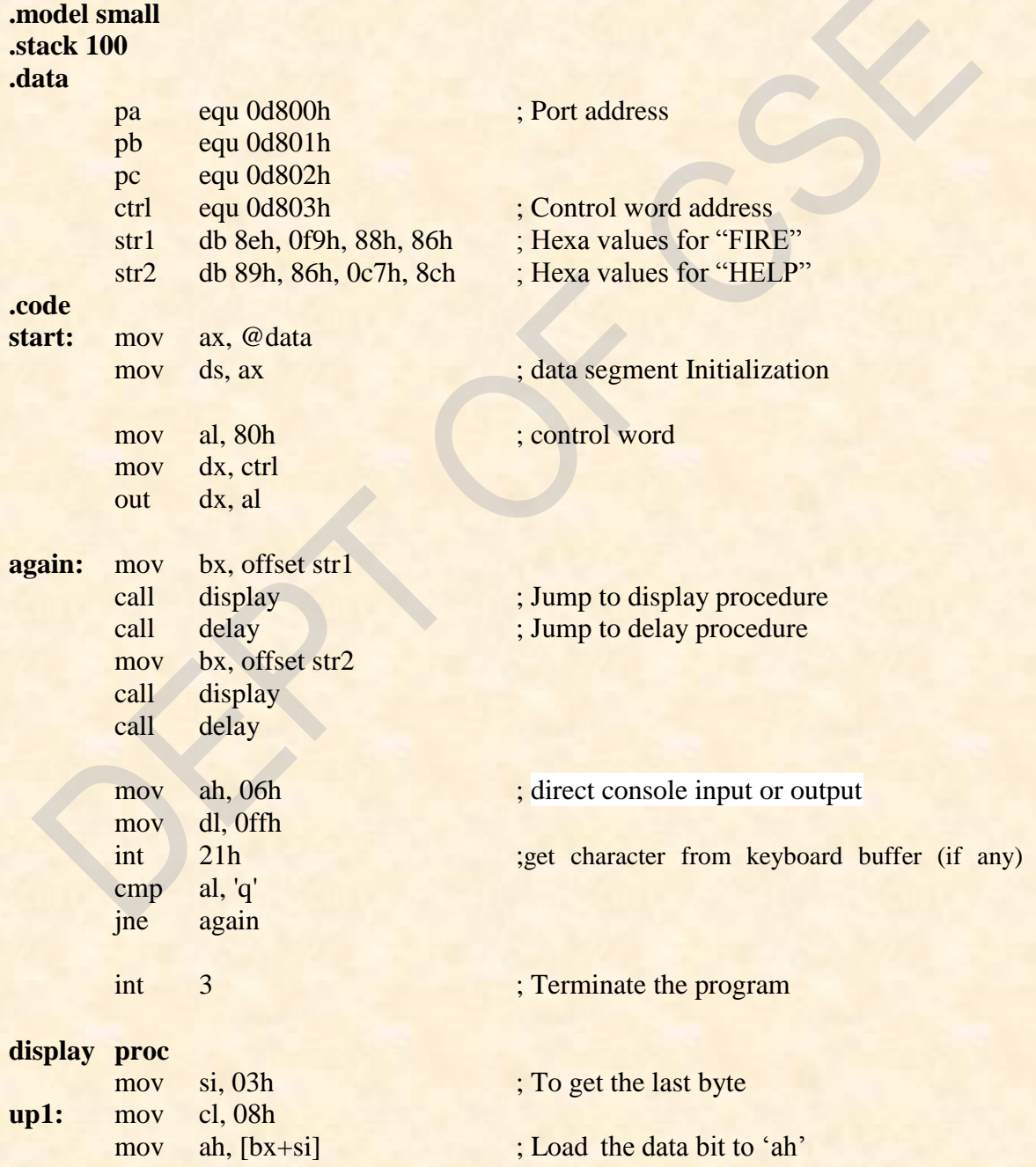

*Dept. of CSE, CIT, Gubbi-* 572 216 **Page No. -19 - Page No. -19 -**

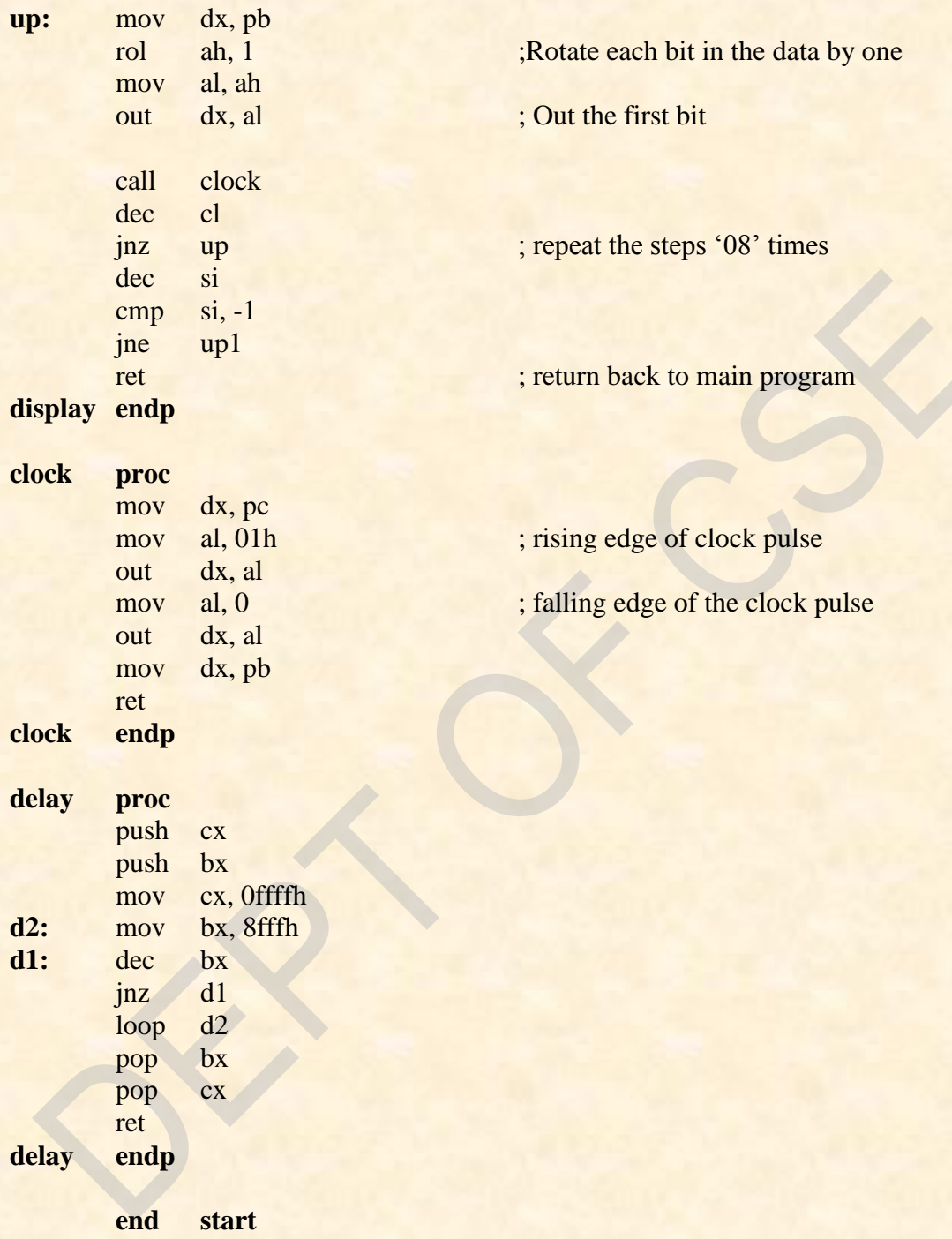

### **Conclusion:**

This program displays "FIRE" and "HELP" on seven segment display interface recursively one after the other with some delay till key 'q' is pressed on key board. It's not going to read any data from interface device. The data which has to be displayed is provided in the program itself.

**Program No.05.A. Date: Date: Date:** 

### **Check a string for a Palindrome**

**AIM:**

**Reverse a given string and check whether it is a palindrome or not.**

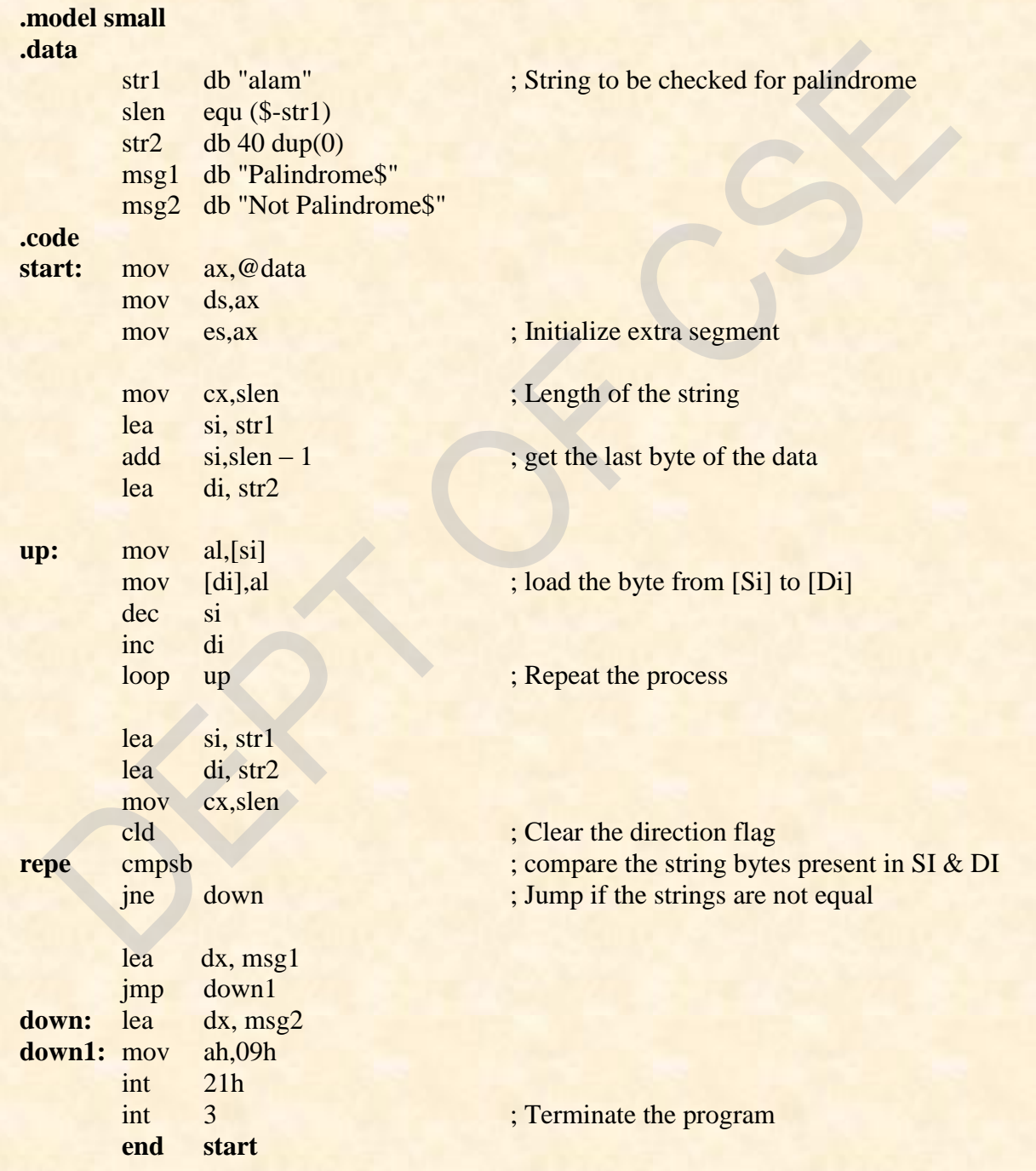

### **Conclusion:**

This program reverse the string provided in data segment by keeping the original string as it is and compares both the strings. It will check each and every character. If all the characters are same then the given string is said to be as palindrome and it will display a message "**palindrome**" on screen otherwise the given string is not palindrome and it will display a message "**not palindrome**" on screen.

**Program No.05.B. Date: Date: Date: Date:** 

### **7-segment Display- Rolling Fashion**

**AIM:**

**Assume any suitable message of 12 characters length and display it in the rolling fashion on a 7-Segment display Interface for a suitable period of time. Ensure a flashing rate that makes it easy to read the message.**

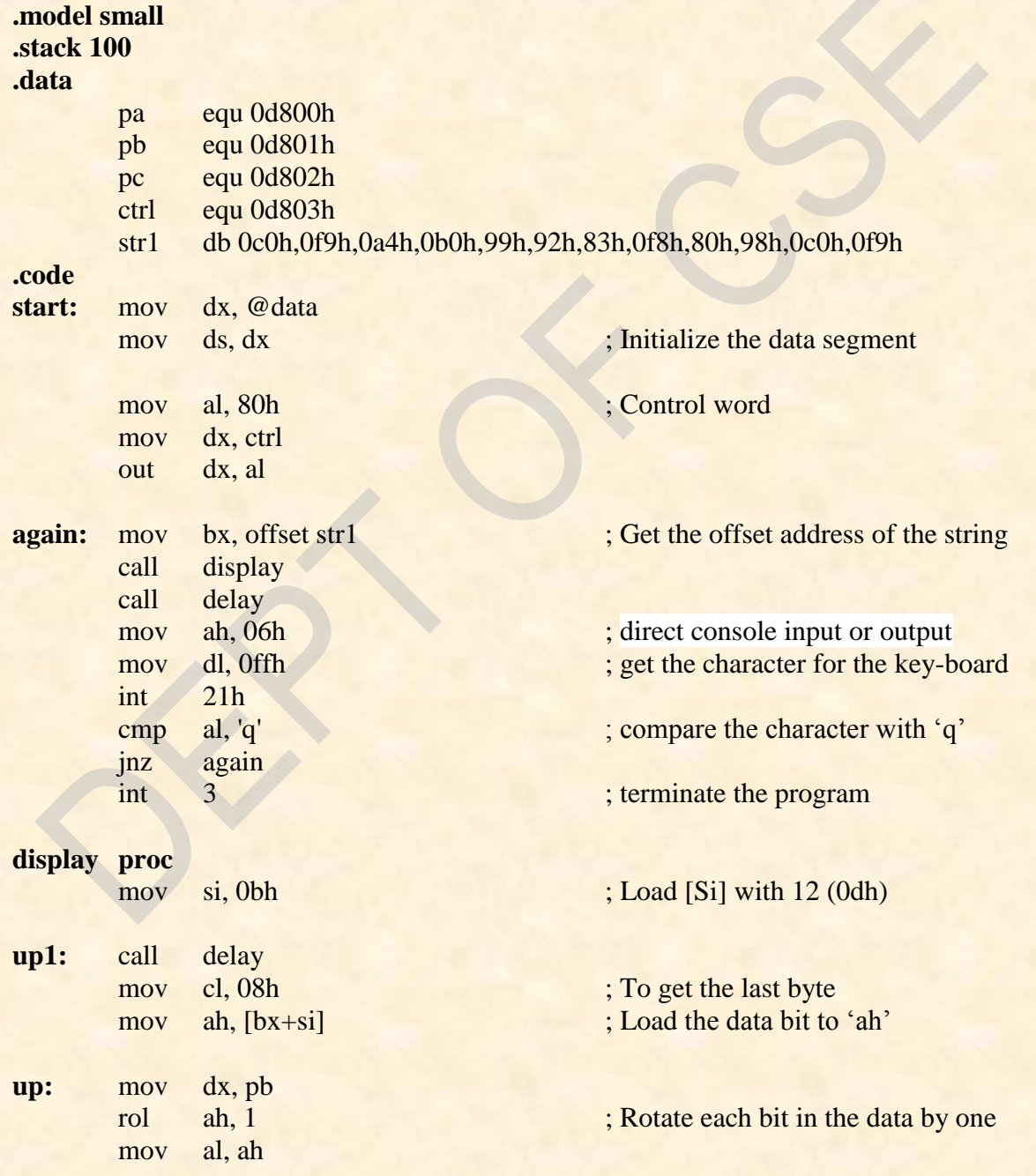

*Dept. of CSE, CIT, Gubbi- 572 216 Page No. - 23 -*

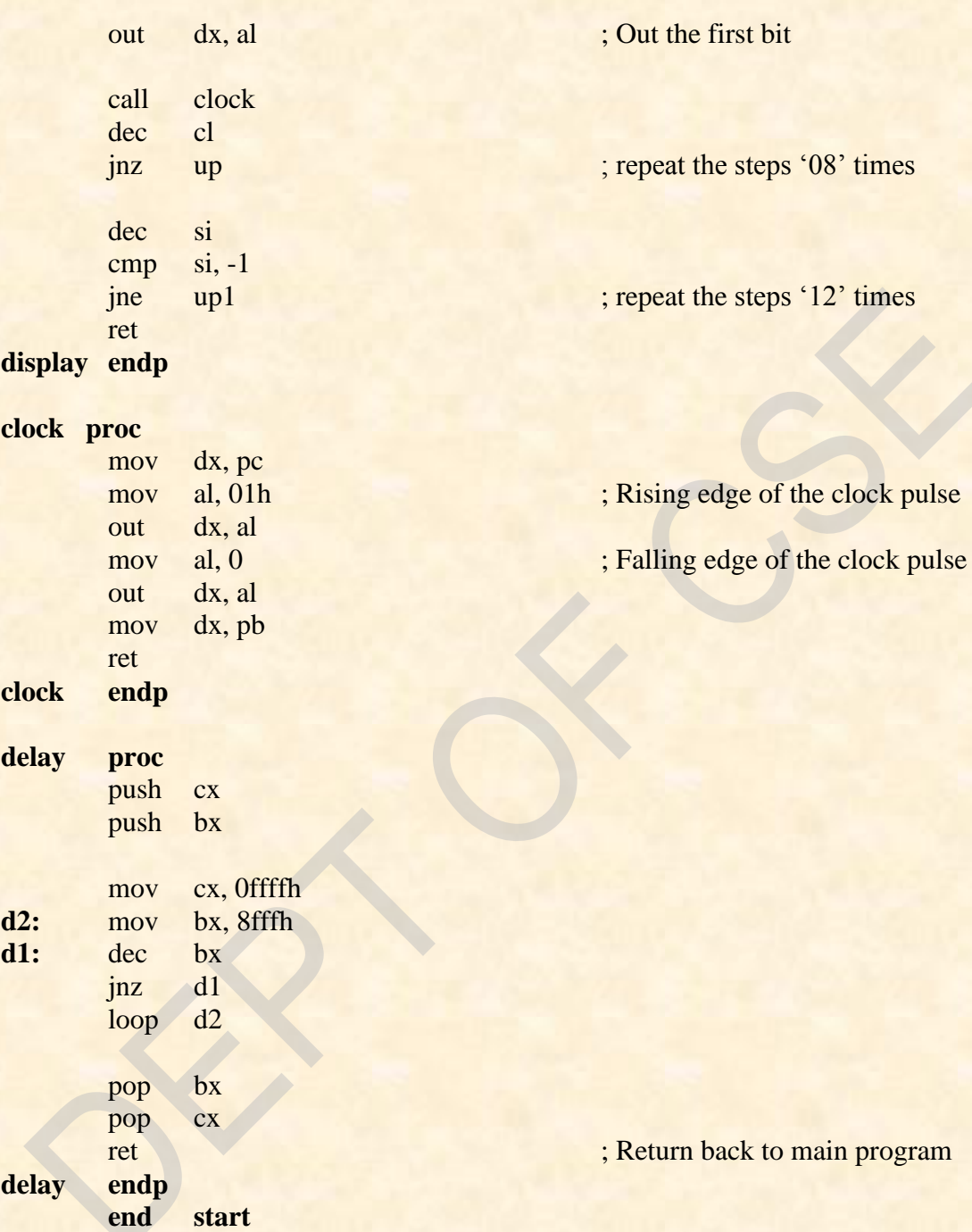

### **Conclusion:**

This program displays a message of 12 characters in rolling fashion on seven segment display. The message is stored in data segment. It will continue of rolling the message until 'q' is pressed in keyboard. But it will check for a key press event only after displaying the complete string. Till then it will just keep on displaying the characters.

### **Program No.06.A. Date: Date: Date:**

### **Compare two strings for equality**

**AIM:**

**Read two strings; store them in locations STR1 and STR2. Check whether they are equal or not and display appropriated messages. Also display the length of the stored strings.**

### **.model small**

### **.data**

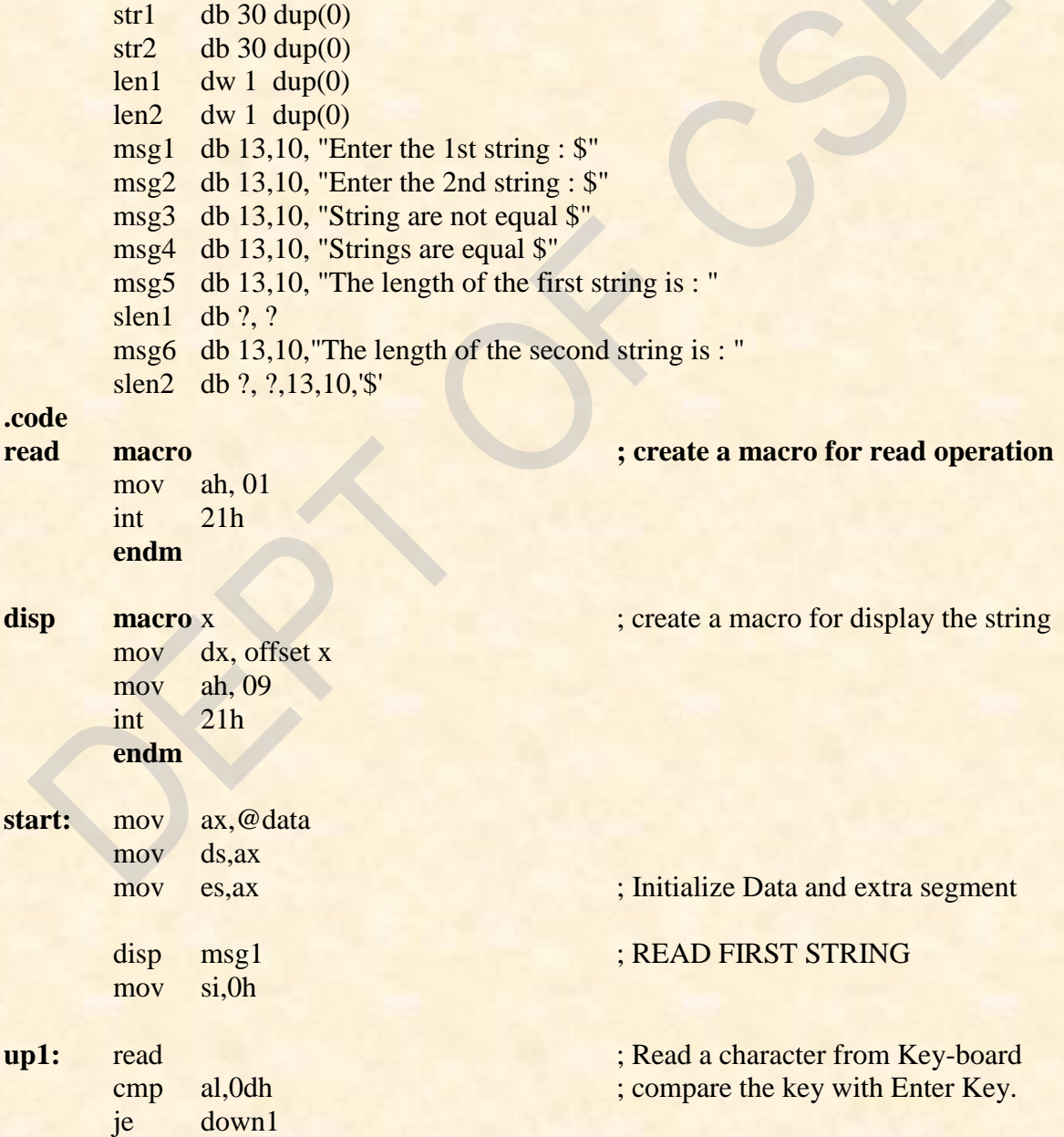

*Dept. of CSE, CIT, Gubbi- 572 216 Page No. - 25 -*
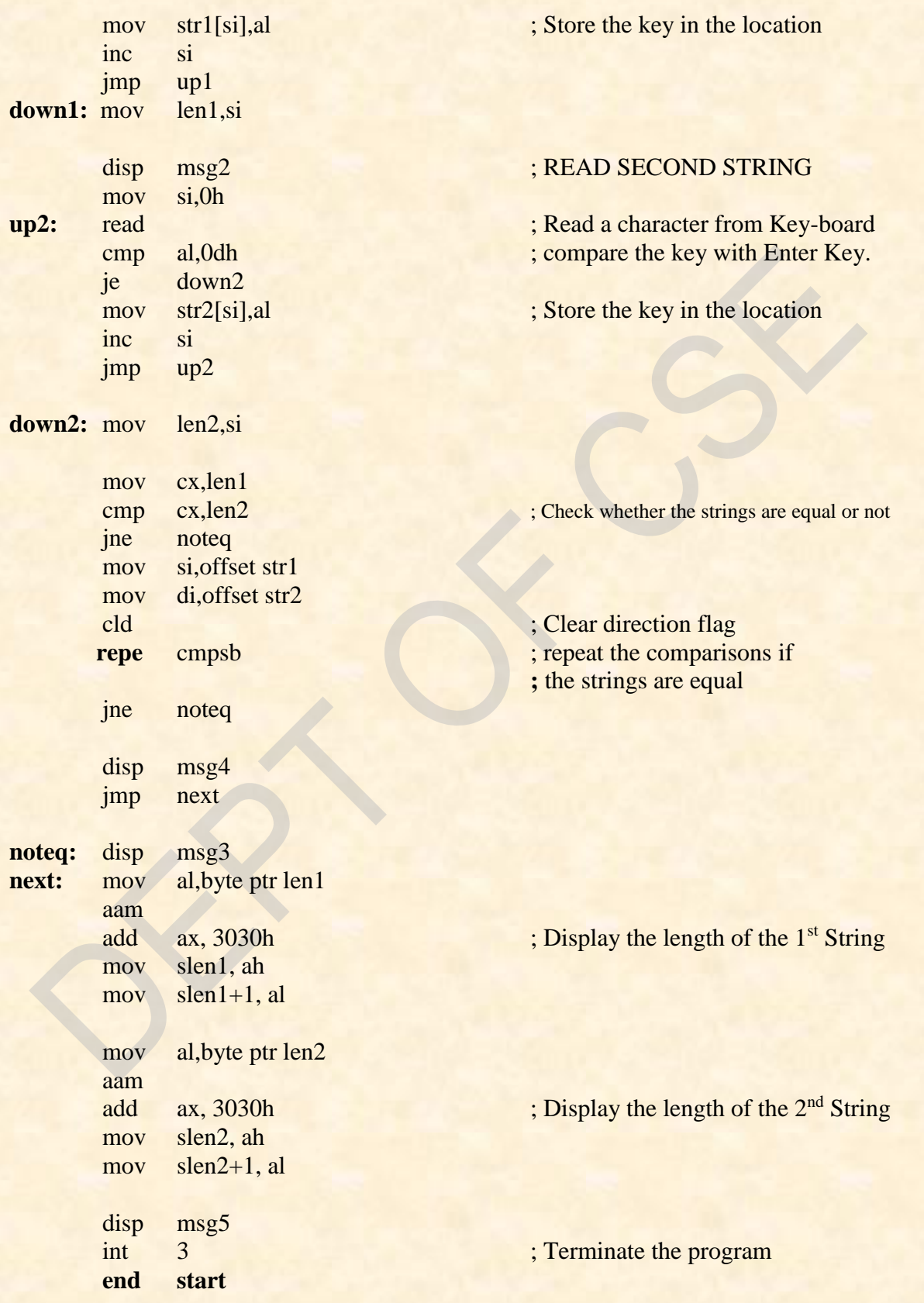

*Dept. of CSE, CIT, Gubbi- 572 216 Page No. - 26 -*

 $\blacksquare$ 

#### **Conclusion:**

This program reads two strings from user and compares both the strings. First it checks the length of the strings and if lengths are equal then it will check each and every character. If all the characters are same then the given strings are said to be equal and it will display a message "strings are equal" along with length of both the strings on screen. **Else** will display as "strings are not equal".

**Date:** Signature of the staff

*Dept. of CSE, CIT, Gubbi- 572 216 Page No. - 27 -*

**Program No.06.B. Date: Date: Date: Date:** 

## **7-segment Display – Binary to BCD conversion**

**AIM:**

**Convert a 16-bit binary value(assumed to be an unsigned integer) to BCD and display it form left to right and right to left for specified number of times on a 7- Segment display Interface.**

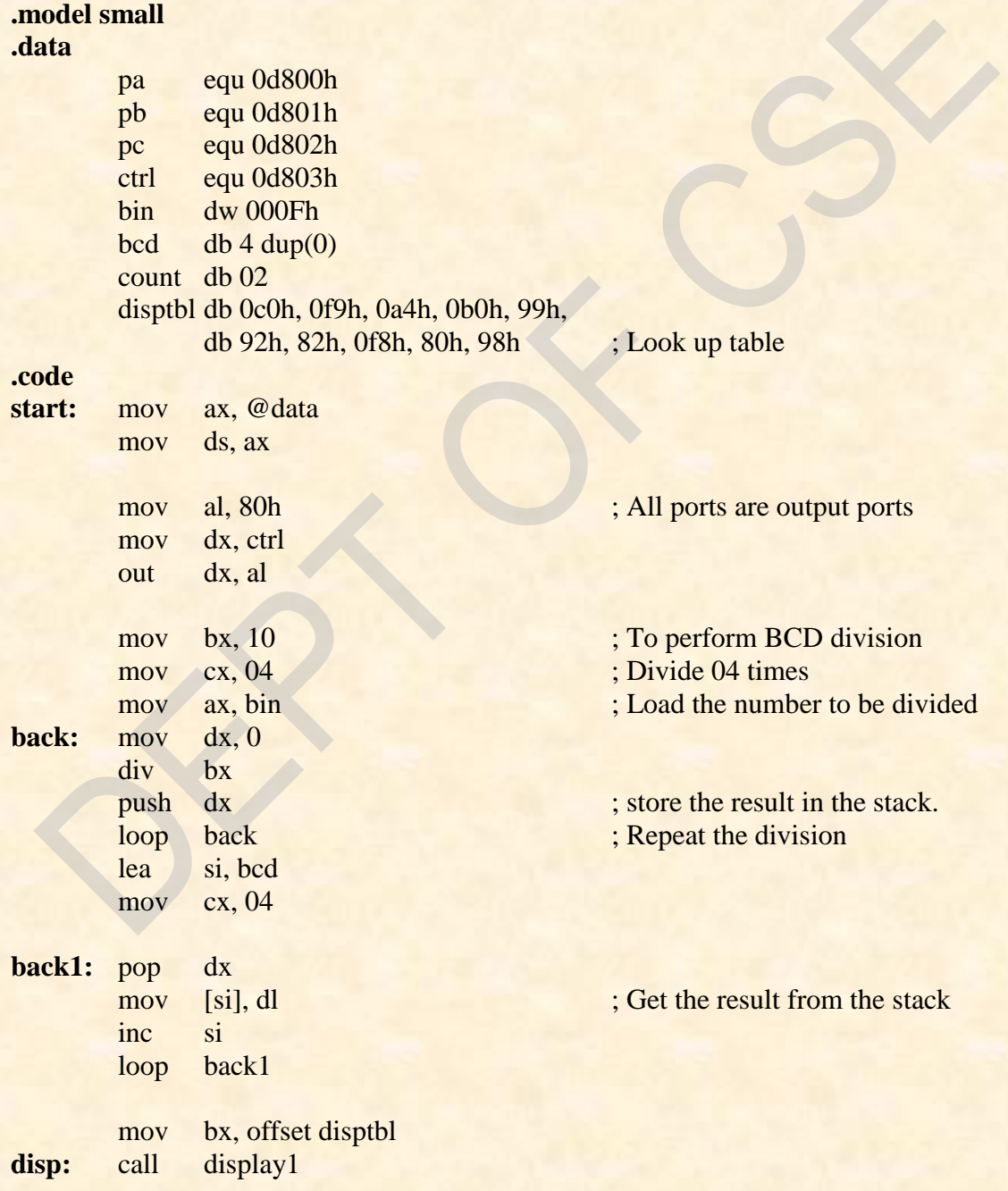

*Dept. of CSE, CIT, Gubbi- 572 216 Page No. - 28 -*

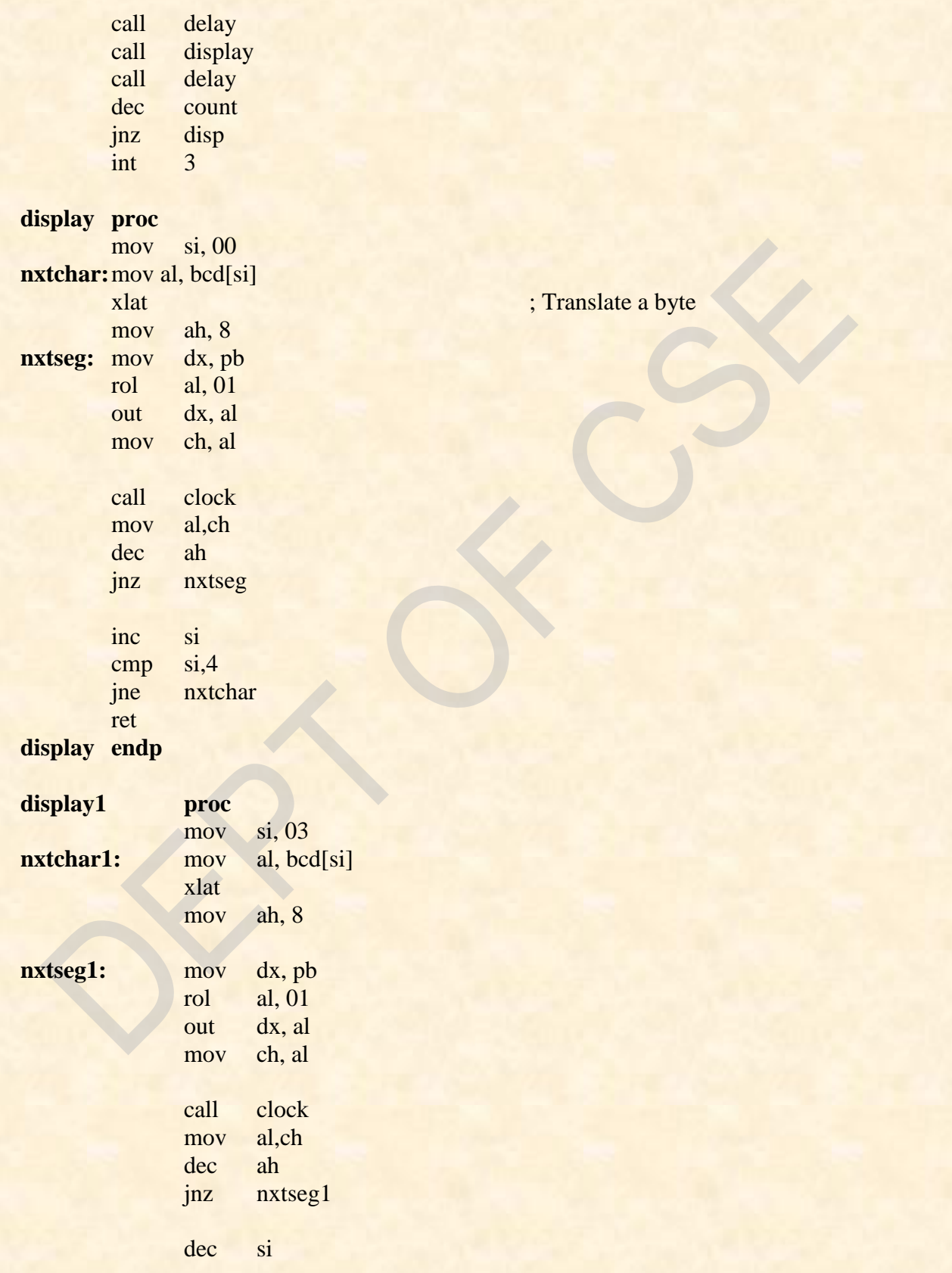

*Dept. of CSE, CIT, Gubbi- 572 216 Page No. - 29 -*

 $\blacksquare$ 

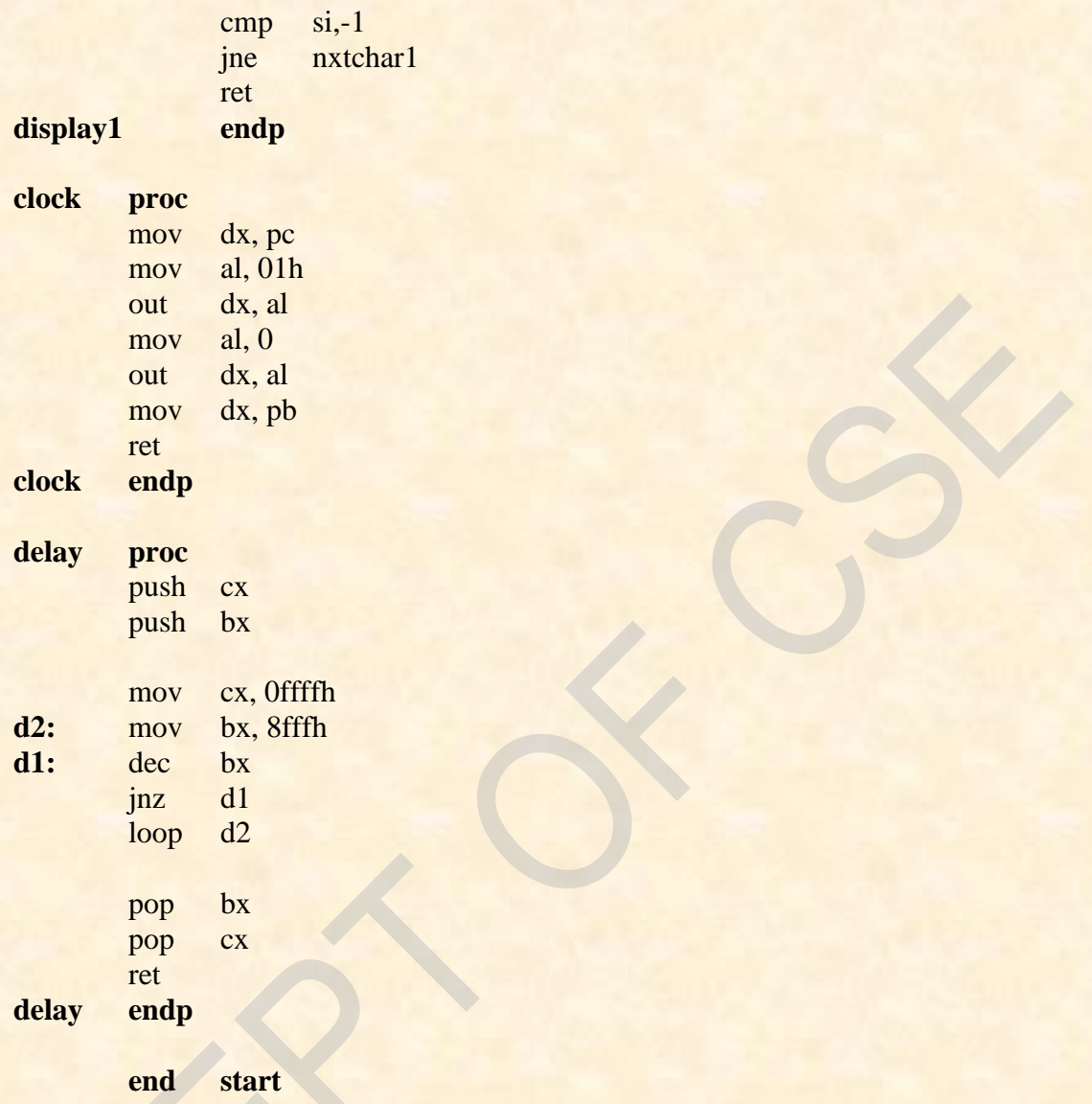

#### **Conclusion:**

This program converts a 16-bit number provided in data segment into BCD. Then it will displays the BCD number on seven segment display interface form left to right and right to left for specified number of times.

**Date:** Signature of the staff

**Name Display** 

## **AIM:**

**Read your name from the keyboard and displays it at a specified location on the screen in front of the message "What is your name?" you must clear the entire screen before display.**

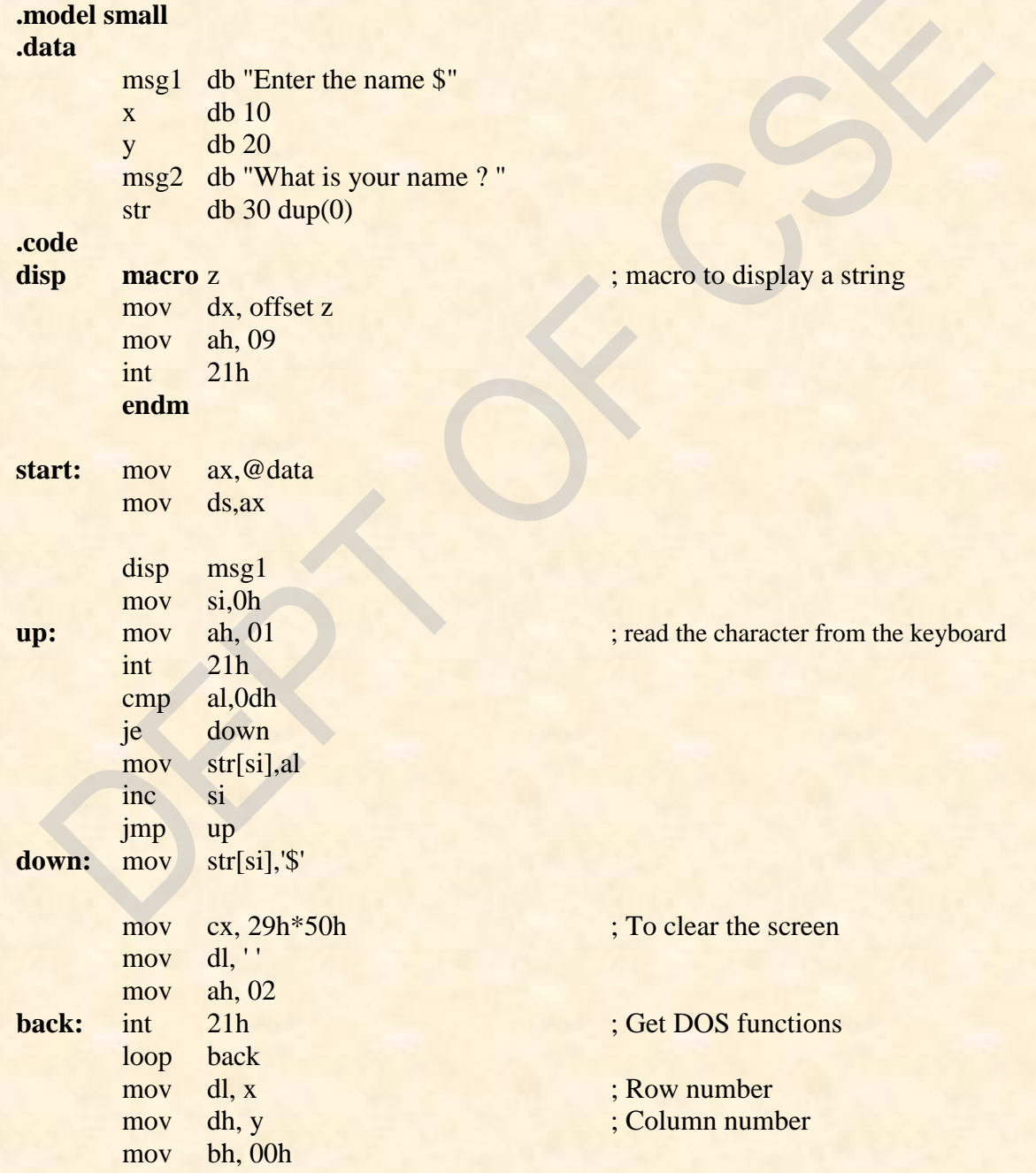

*Dept. of CSE, CIT, Gubbi- 572 216 Page No. - 31 -*

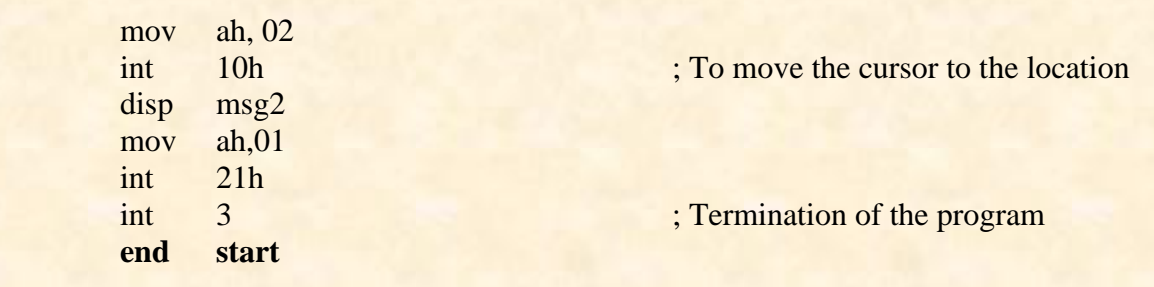

#### **Conclusion:**

This program will reads a string and displays the same string on the screen at the desired position after clearing the screen.

**Date:** Signature of the staff

**Program No.07.B. Date: Date: Date:** 

## **Matrix Keypad- Key Scan**

**AIM:**

 **Scan a 8x3 keypad for key closure and to store the code of the key pressed in a memory location and display on screen. Also display row and column numbers of the key pressed.**

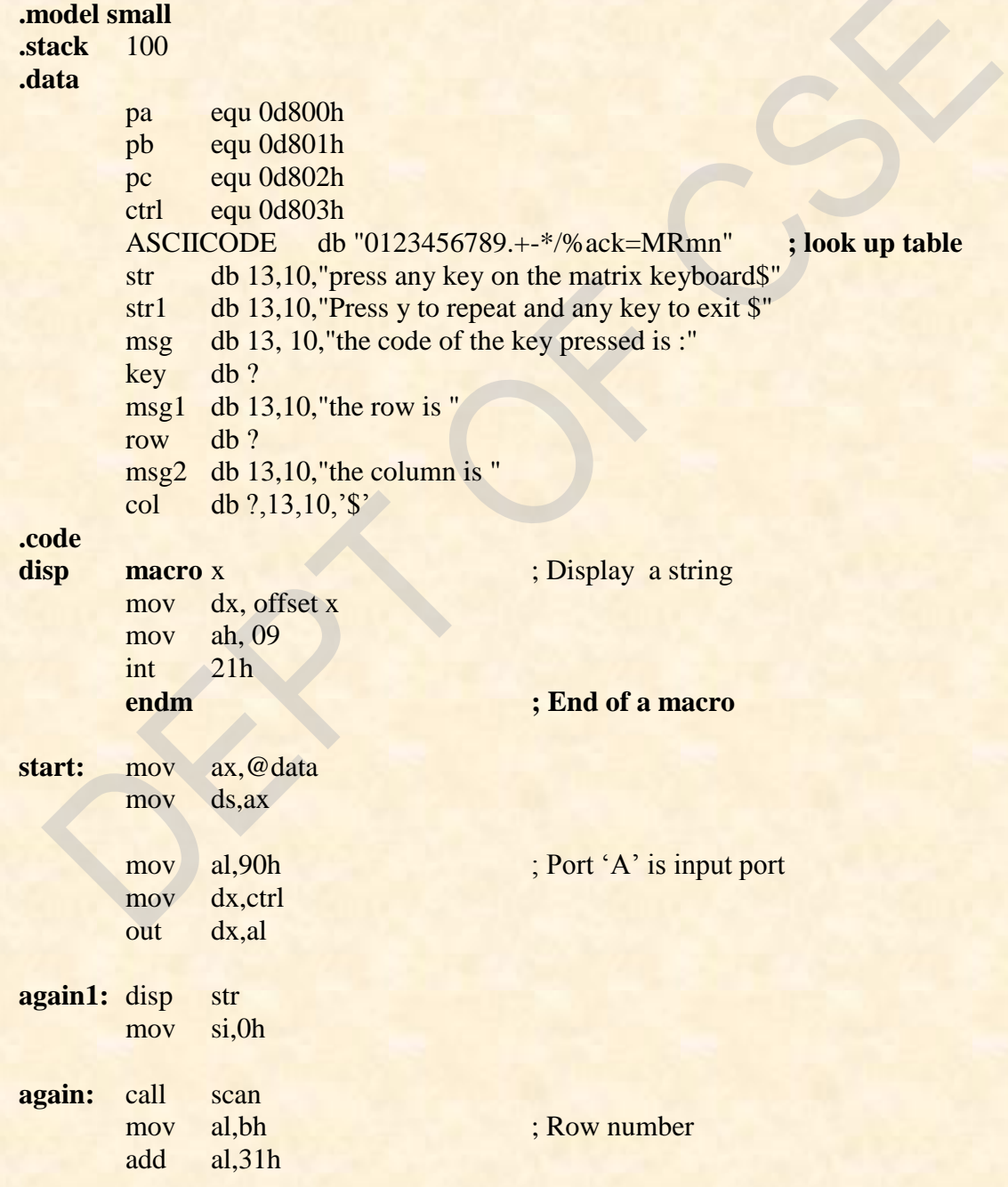

*Dept. of CSE, CIT, Gubbi- 572 216 Page No. - 33 -*

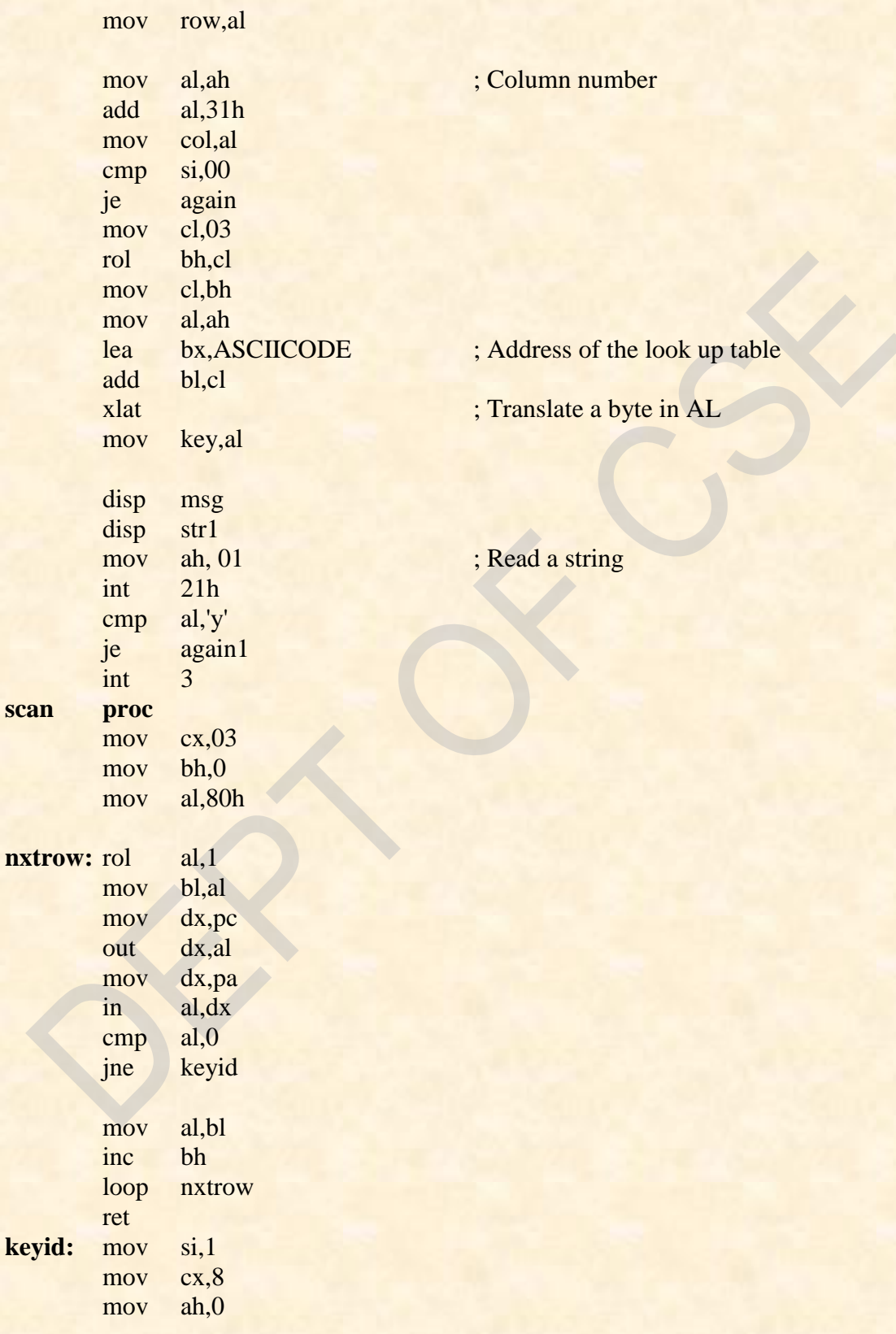

*Dept. of CSE, CIT, Gubbi- 572 216 Page No. - 34 -*

Ξ,

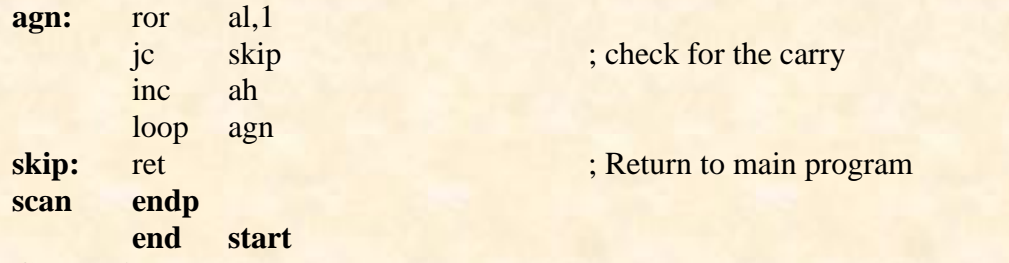

#### **Conclusion:**

This program reads the data from the 8\*3 key interface board. It will display its value on the screen. It will also display the row number and column number of the key pressed.

**Date:** Signature of the staff

*Dept. of CSE, CIT, Gubbi- 572 216 Page No. - 35 -*

**Program No.08.A. Date: Date: Date: Date:** 

# **AIM:**

# **Compute nCr using recursive procedure**

**Compute nCr using recursive procedure. Assume that 'n' and 'r' are non-negative integers.**

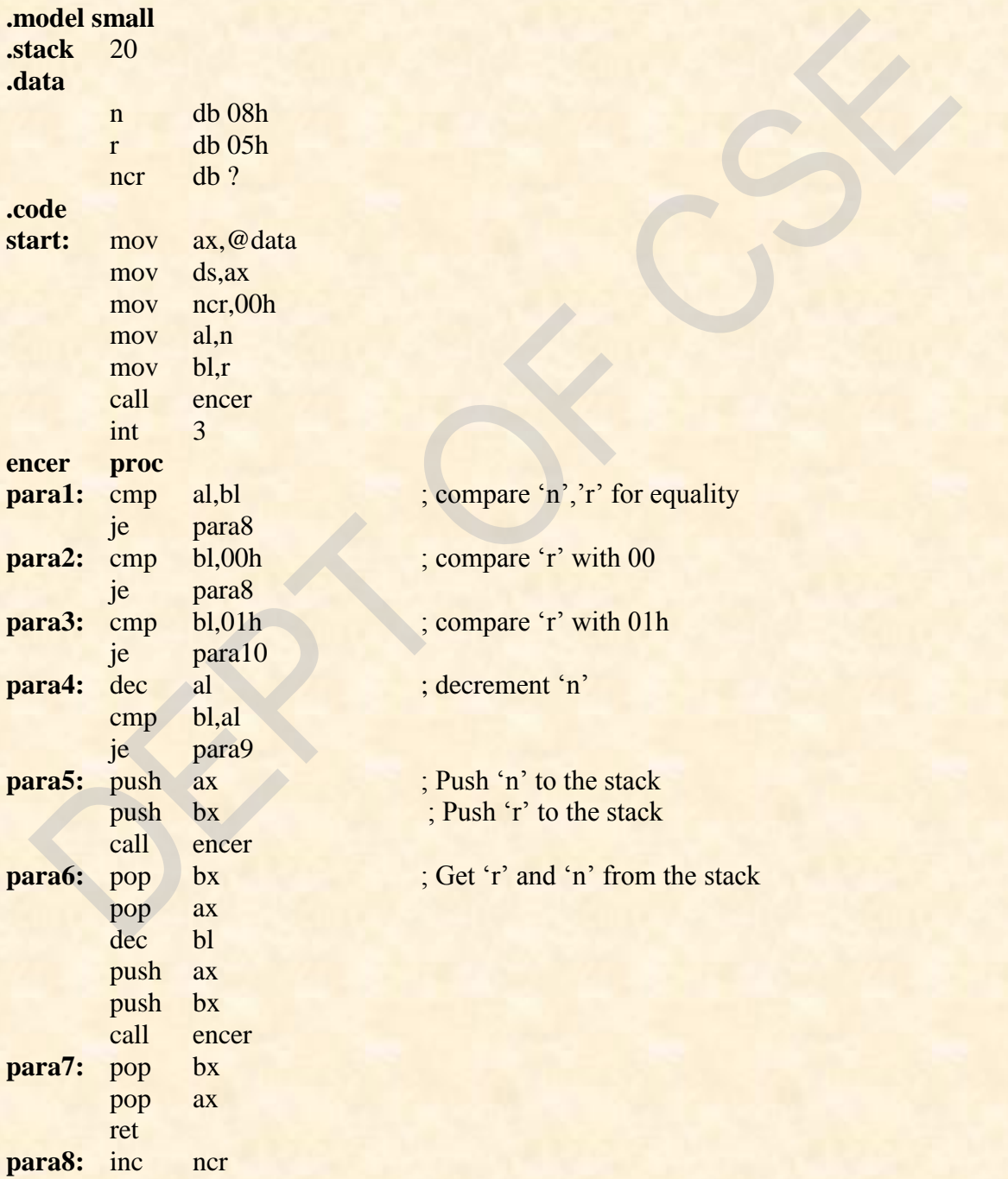

*Dept. of CSE, CIT, Gubbi- 572 216 Page No. - 36 -*

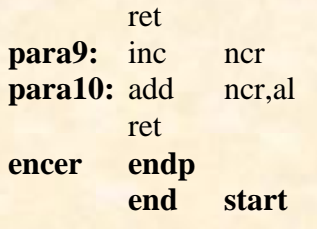

#### **Conclusion:**

This program performs nCr using recursive procedure. Output is stored in data segment. To observe the output in data segment we have to search for our given **'n'** and **'r'** values as program is written to store the result after the given data in data segment.

**Date:** Signature of the staff

*Dept. of CSE, CIT, Gubbi- 572 216 Page No. - 37 -*

**Program No.08.B. Date: Date: Date:** 

## **Stepper Motor**

### **AIM:**

 **Drive a Stepper Motor interface to rotate the motor in specified direction (clockwise or counter-clockwise) by N steps (Direction and N are specified by the examiner).Introduce suitable delay between successive steps. (Any arbitrary value for the delay may be assumed by the student).**

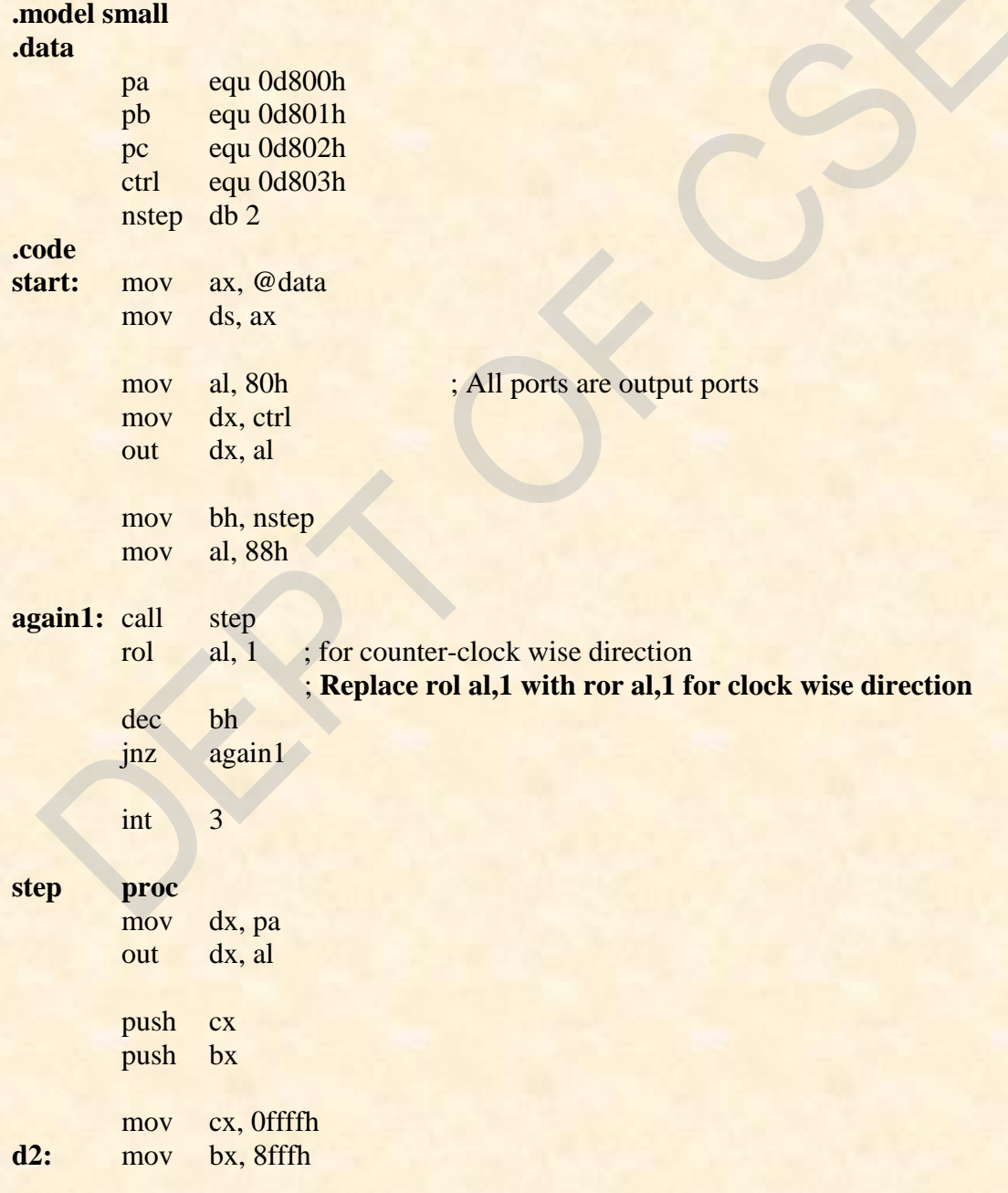

*Dept. of CSE, CIT, Gubbi- 572 216 Page No. - 38 -*

#### 10CSL48-MP-LAB

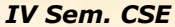

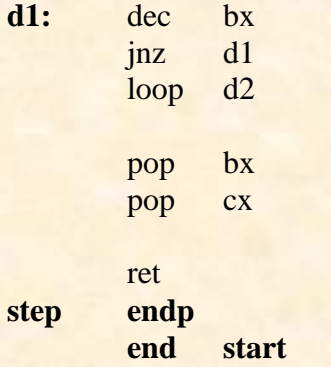

#### **Conclusion:**

This program drives a stepper motor interface to rotate by 8 steps in anticlockwise direction. After each rotation a delay is introduced to observe the rotation. After completing the rotations the execution will get stopped.

**Date:** Signature of the staff

#### **Program No.09.A. Date: Date: Date:**

#### **Display the system time**

#### **AIM:**

 **Read the current time from the system and display it in the standard format on the screen.**

#### **.model small**

#### **.data**

**.code** start:

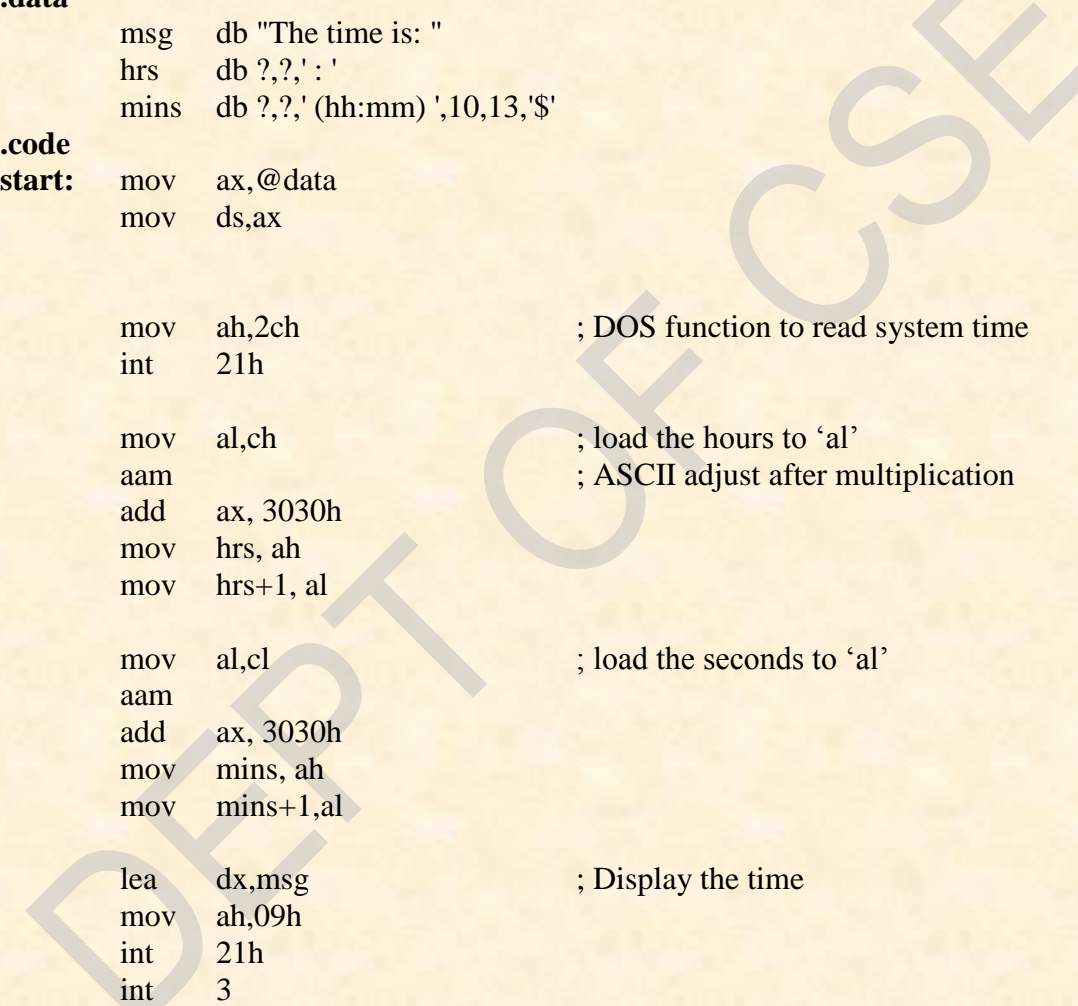

# **end** start

#### **Conclusion:**

This program displays the present system time. Our program displays only the hours and minutes in the format HH: MM.By using the same *DOS function* we can also display the seconds and milliseconds.

**Date:** Signature of the staff

*Dept. of CSE, CIT, Gubbi-* 572 216 **Page No. - 40 - Page No. - 40 - Page No. - 40 -**

**Program No.09.B. Date: Date: Date:** 

## **Generate a SINE wave using DAC**

**AIM:**

 **Generate a Sine Wave using the DAC interface. (The output of the DAC is to be displayed on the CRO).**

#### **.model small**

#### **.data**

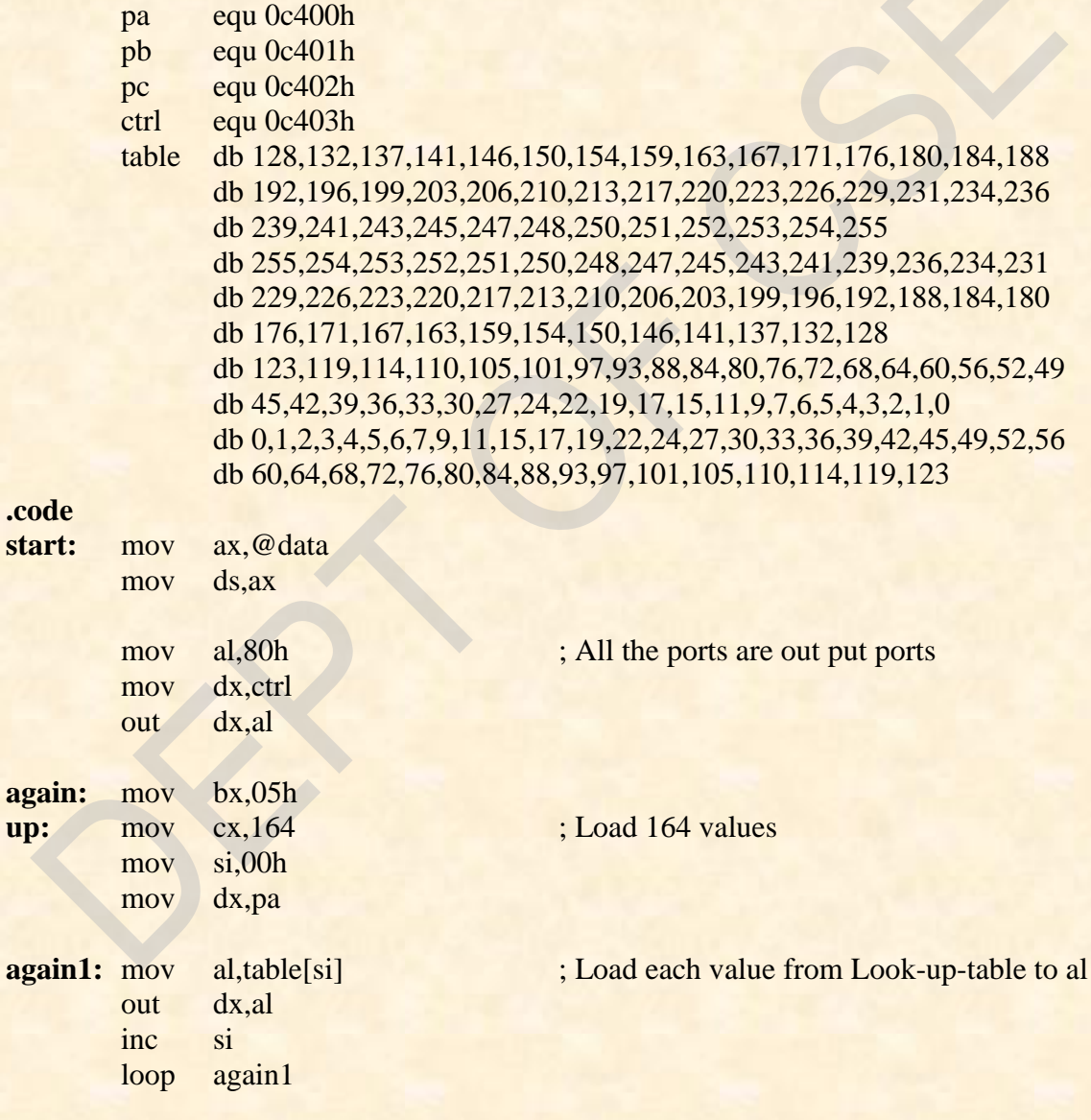

dec bx cmp bx,00 jne up

*Dept. of CSE, CIT, Gubbi- 572 216 Page No. - 41 -*

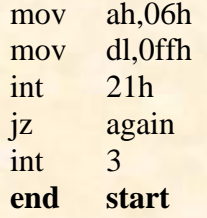

; direct console input or output ; Read the character from the keyboard

#### **Conclusion:**

This program generates a sine wave of having amplitude of 5V. Output will be seen in CRO. It will be continues wave. It stops execution as soon as any key is pressed from the key board.

**Date:** Signature of the staff

*Dept. of CSE, CIT, Gubbi- 572 216 Page No. - 42 -*

**Program No.10.A. Date: Date: Date:** 

## **To simulate a Decimal Up-counter to display 00- 99**

**AIM:**

**Write a program to simulate a Decimal Up-counter to display 00- 99.**

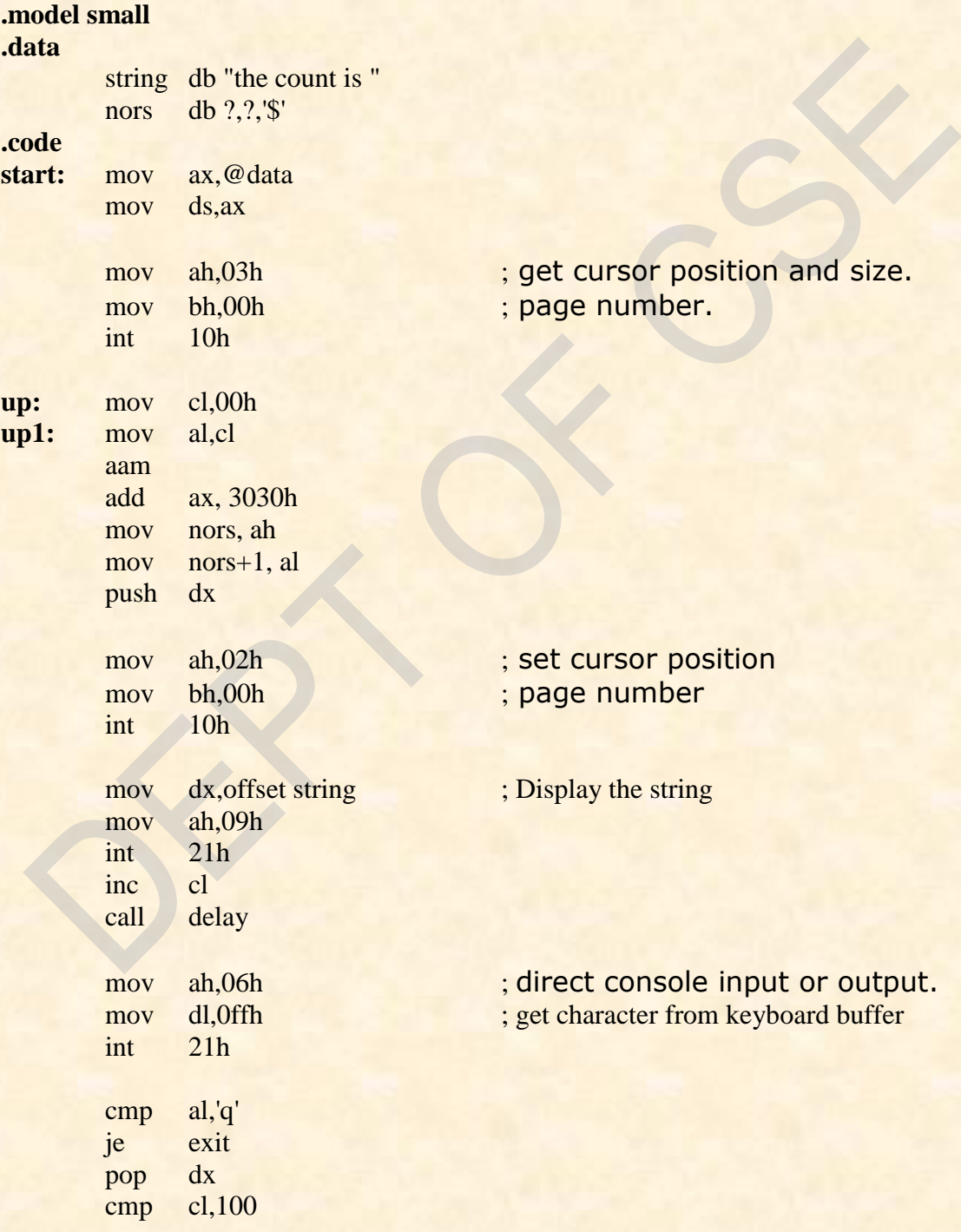

*Dept. of CSE, CIT, Gubbi- 572 216 Page No. - 43 -*

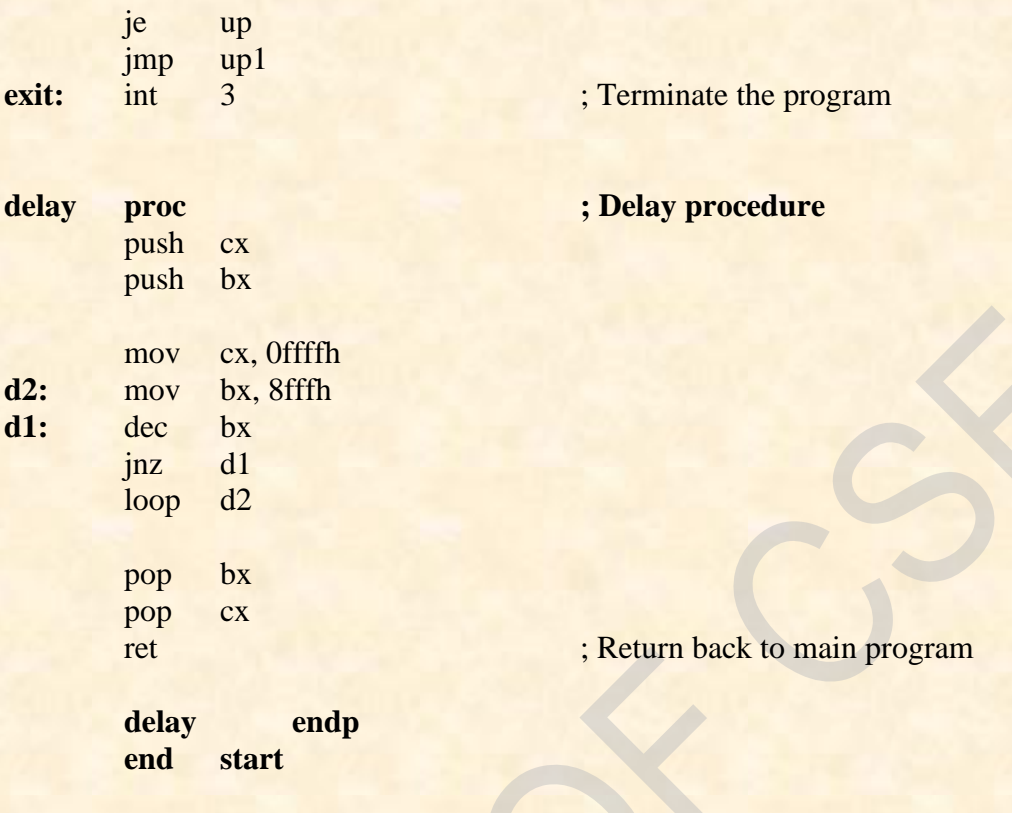

#### **Conclusion:**

This program counts decimal values from 00 to 99. Count will continue until a key is pressed in key board**.**

**Date:** Signature of the staff

## **Program No.10.B. Date: Date: Date:**

## **Generate a half rectified SINE wave using DAC**

**AIM:**

 **Generate a Half Rectified Sine wave form using the DAC interface. (The output of the DAC is to be displayed on the CRO).**

## **.model small**

**.data**

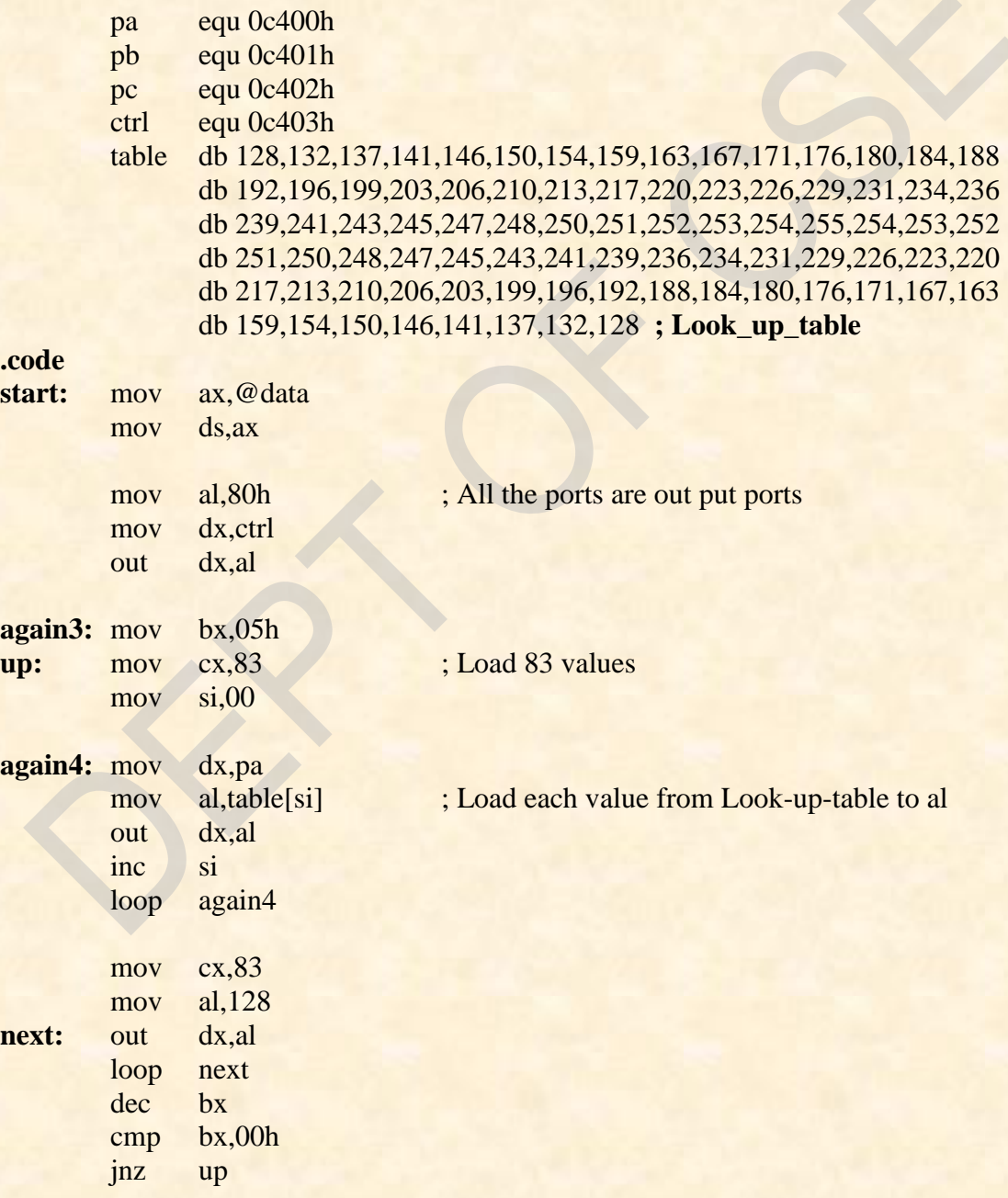

*Dept. of CSE, CIT, Gubbi- 572 216 Page No. - 45 -*

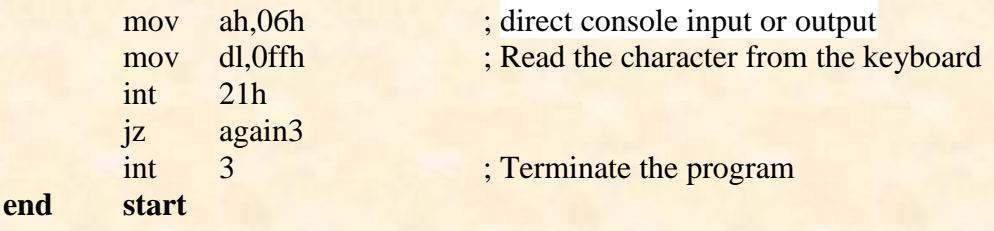

**Conclusion:** This program generates a half - rectified sine wave of 5V amplitude. Output will be seen in CRO. It stops execution as soon as any key is pressed from the key board.

**Date:** Signature of the staff

*Dept. of CSE, CIT, Gubbi- 572 216 Page No. - 46 -*

## **Program No.11.A. Date: Date: Date:**

# **Move the Cursor to specified Location on the screen**

## **AIM:**

 **Read a pair of input co-ordinates in BCD and move the cursor to the specified location on the screen.**

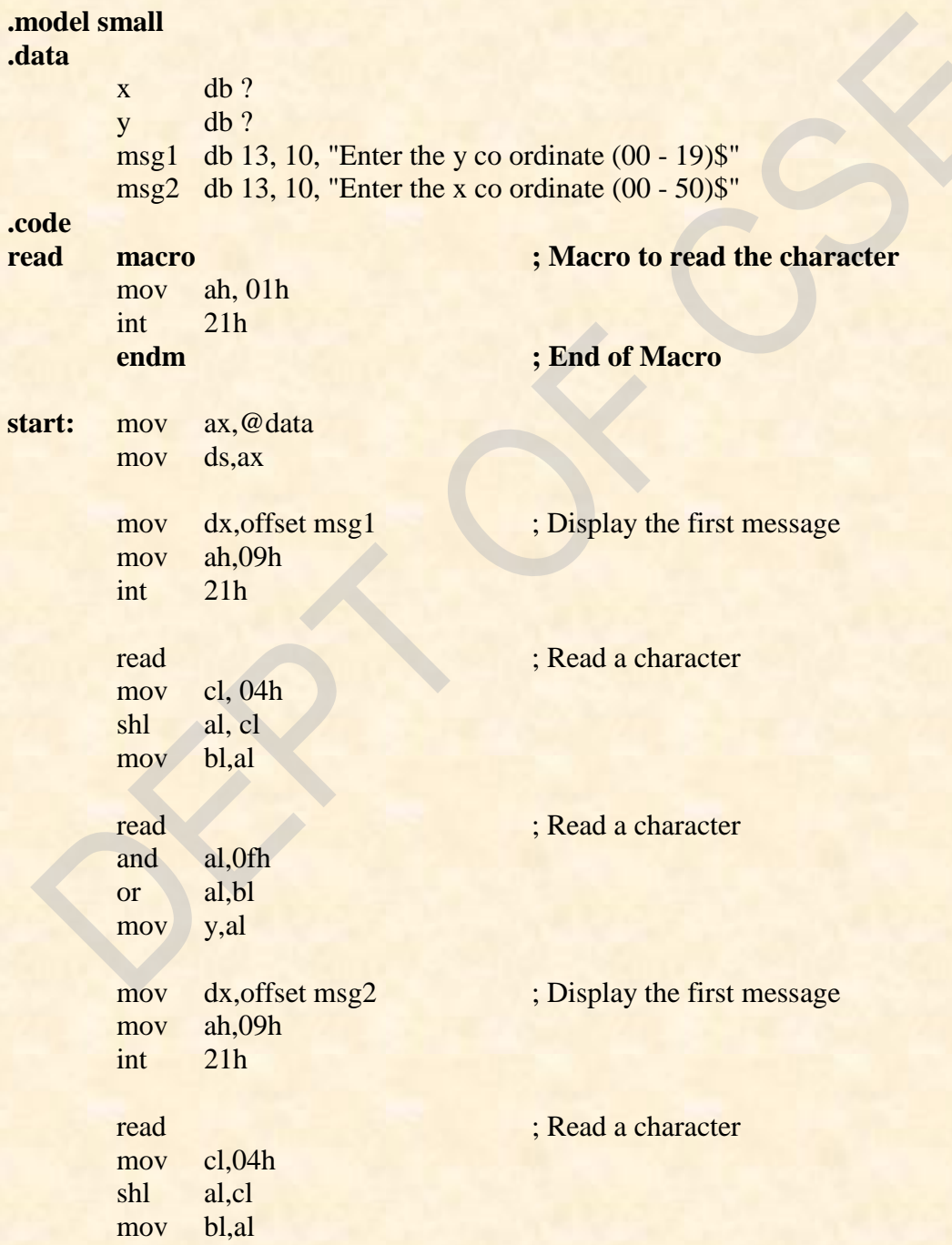

*Dept. of CSE, CIT, Gubbi- 572 216 Page No. - 47 -*

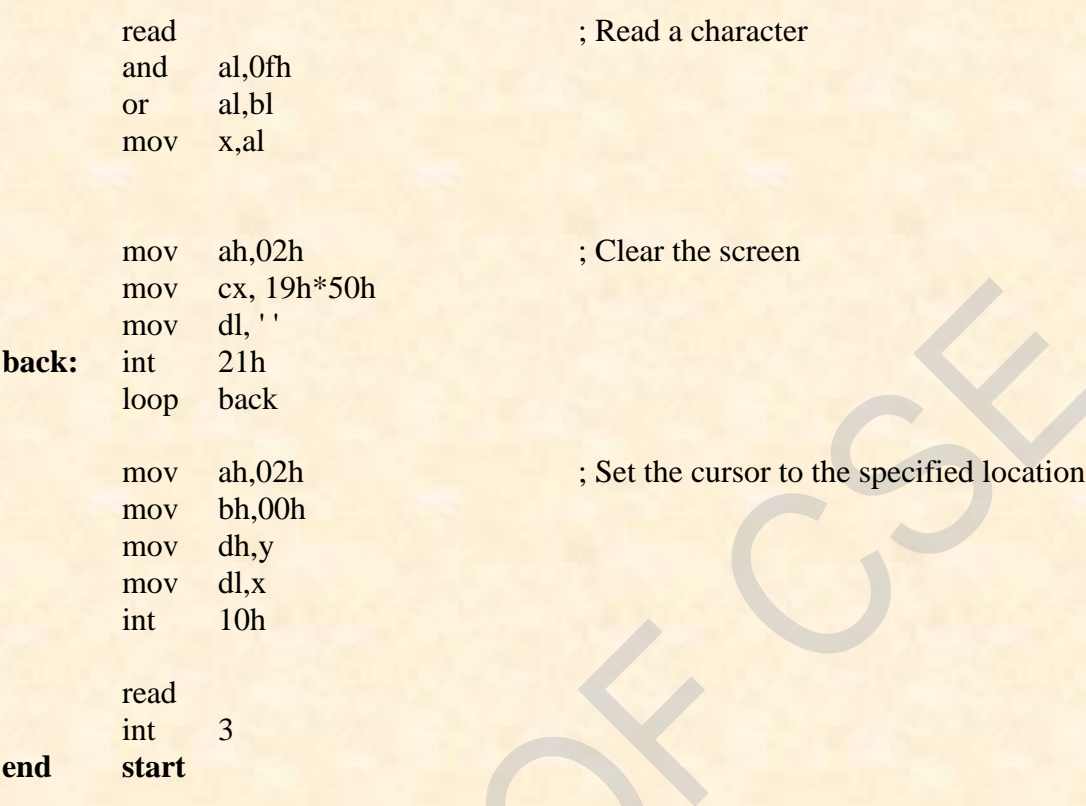

#### **Conclusion:**

This program reads X and Y coordinates from key board and takes the cursor to the specified location after clearing the screen and it will remains at the same position until a key pressed.

**Date:** Signature of the staff

## **Program No.11.B. Date: Date: Date:**

# **Generate a fully rectified SINE wave using DAC**

#### **AIM:**

 **Generate a Fully Rectified Sine waveform using the DAC interface. (The output of the DAC is to be displayed on the CRO).**

#### **.model small**

#### **.data**

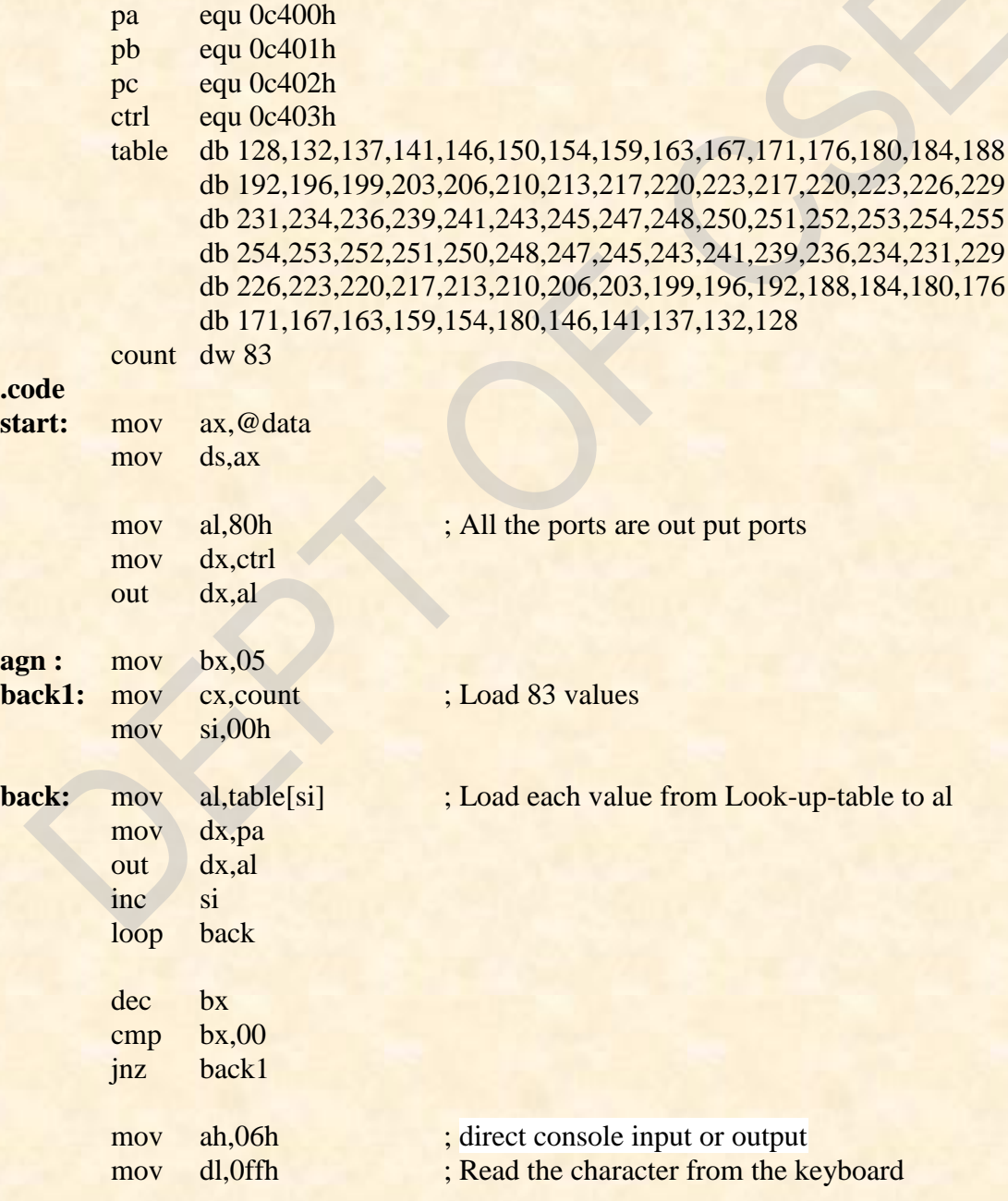

*Dept. of CSE, CIT, Gubbi-* 572 216 **Page No. - 49 - Page No. - 49 - Page No. - 49 -**

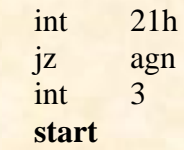

#### **Conclusion:**

**end** 

This program generates a fully rectified sine wave of 5V amplitude. Output will be seen in CRO. It stops execution as soon as key is pressed from the key board.

**Date:** Signature of the staff

*Dept. of CSE, CIT, Gubbi- 572 216 Page No. - 50 -*

**Program No.12.A. Date: Date: Date:** 

**AIM:**

**Program to create a file (input file) and to delete an existing file** 

**Program to create a file (input file) and to delete an existing file.**

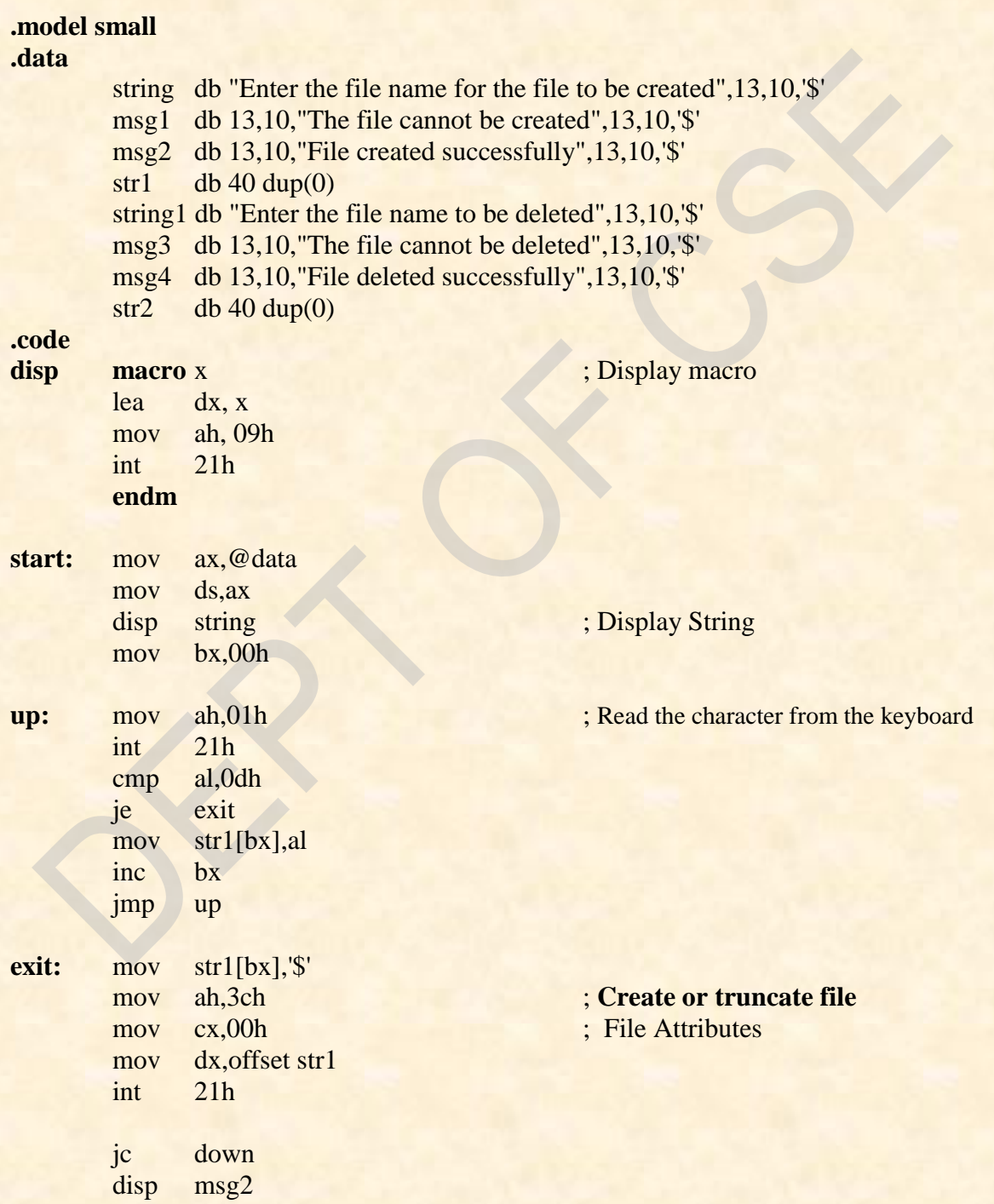

*Dept. of CSE, CIT, Gubbi-* 572 216 **Page No. -** *51 -* **Page No. - 51 -**

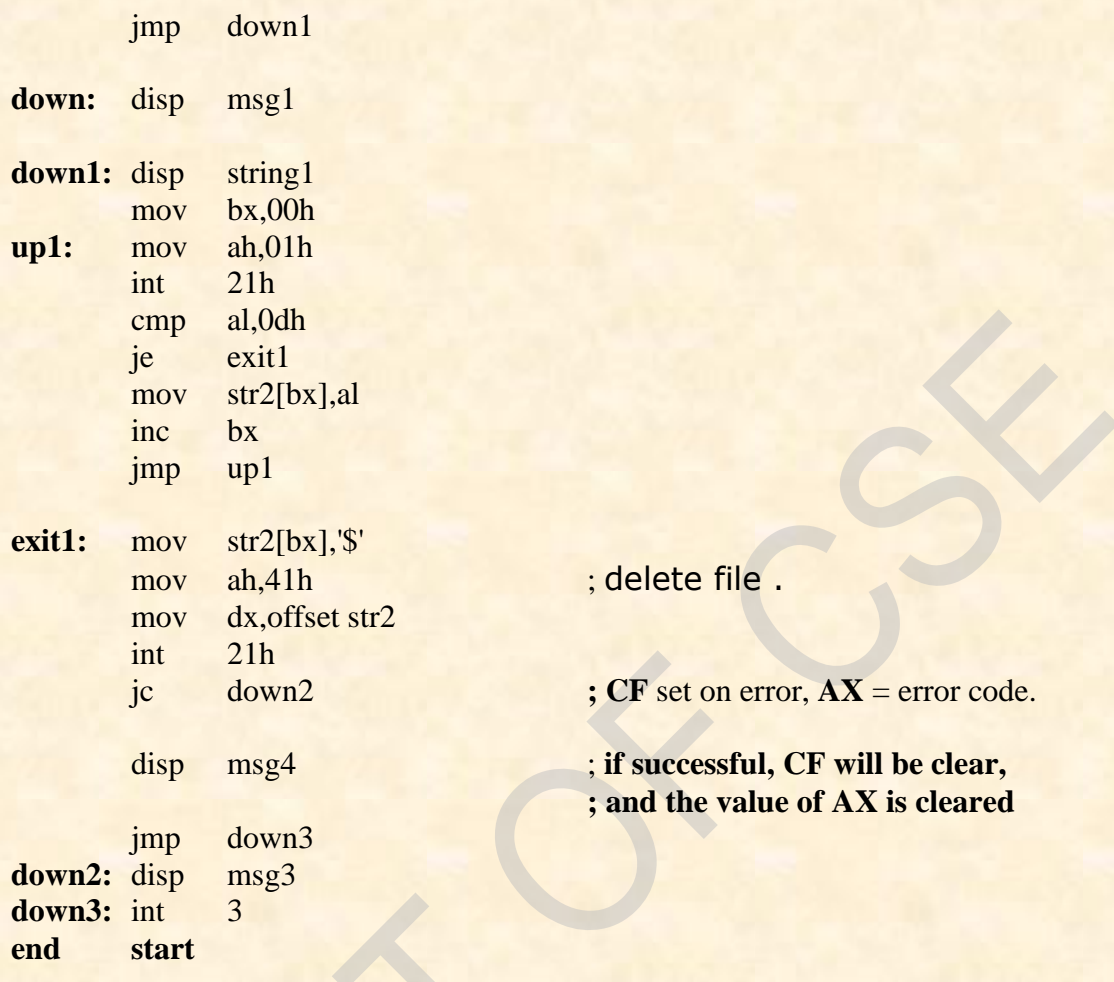

#### **Conclusion:**

This program creates a file in current root directory. If creation of file success it will display a message "file created successfully". After that it will delete the file from the current directory. If deletion of file is success then it will display a message "file deleted successfully".

**Date:** Signature of the staff

#### **ELEVATOR**

## **AIM:**

**Drive an elevator interface in the following way:**

- **i. Initially the elevator should be in the ground floor, with all requests in OFF state.**
- **ii. When a request is made from a floor, the elevator should move to that floor, wait there for a couple of seconds (approximately), and then come down to ground floor and stop. If some requests occur during going up or coming down they should be ignored.**

**.model small**

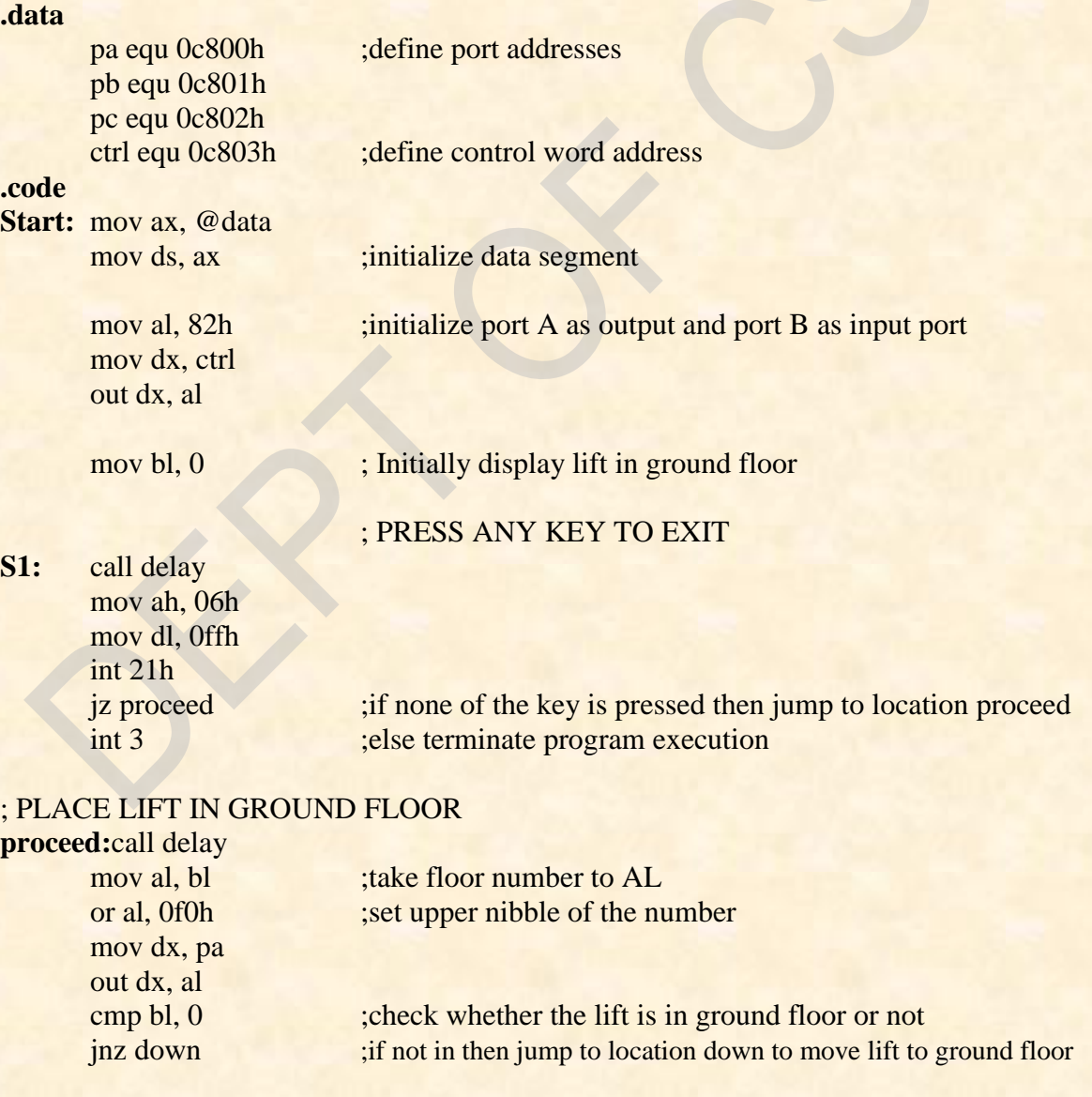

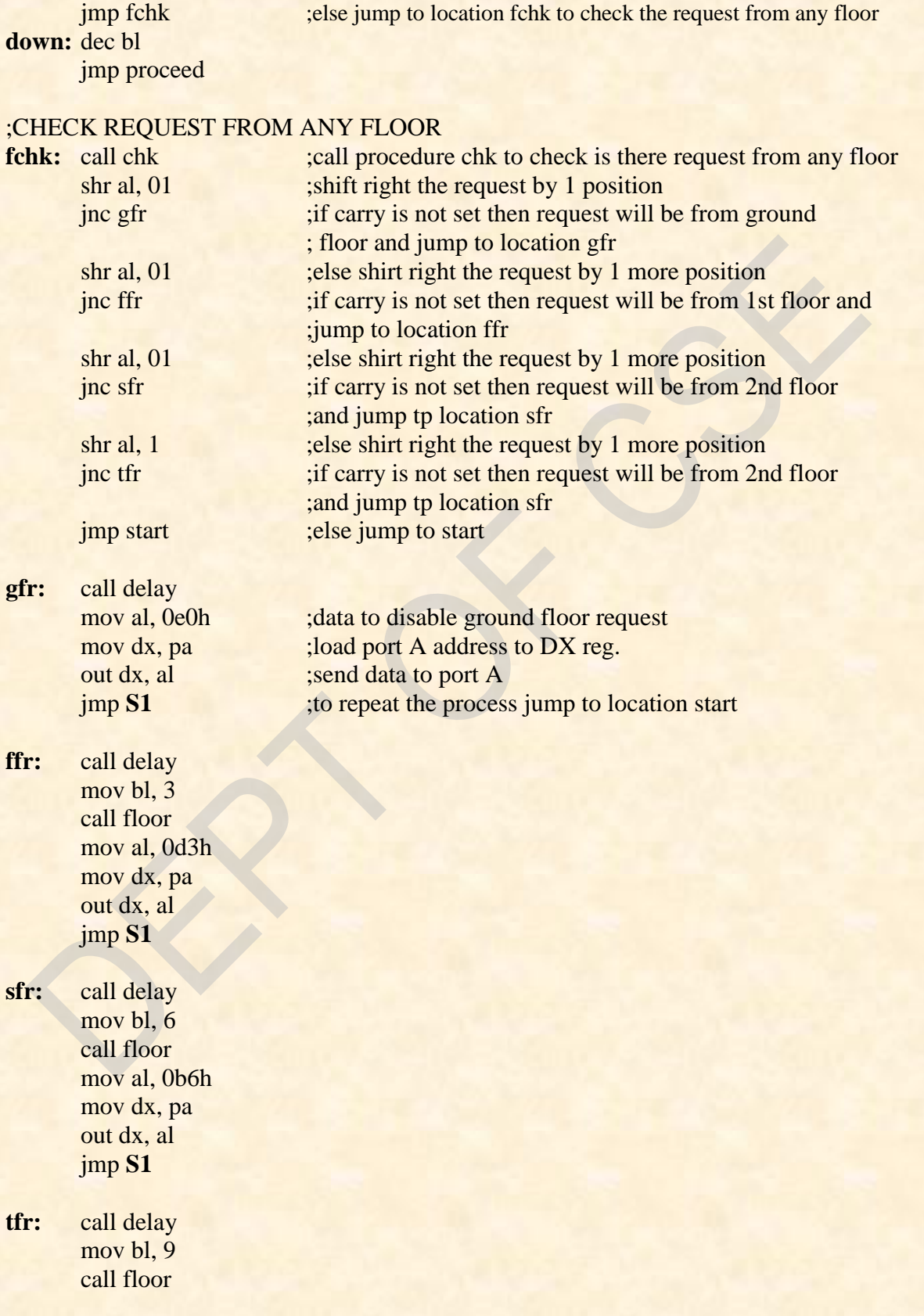

÷.

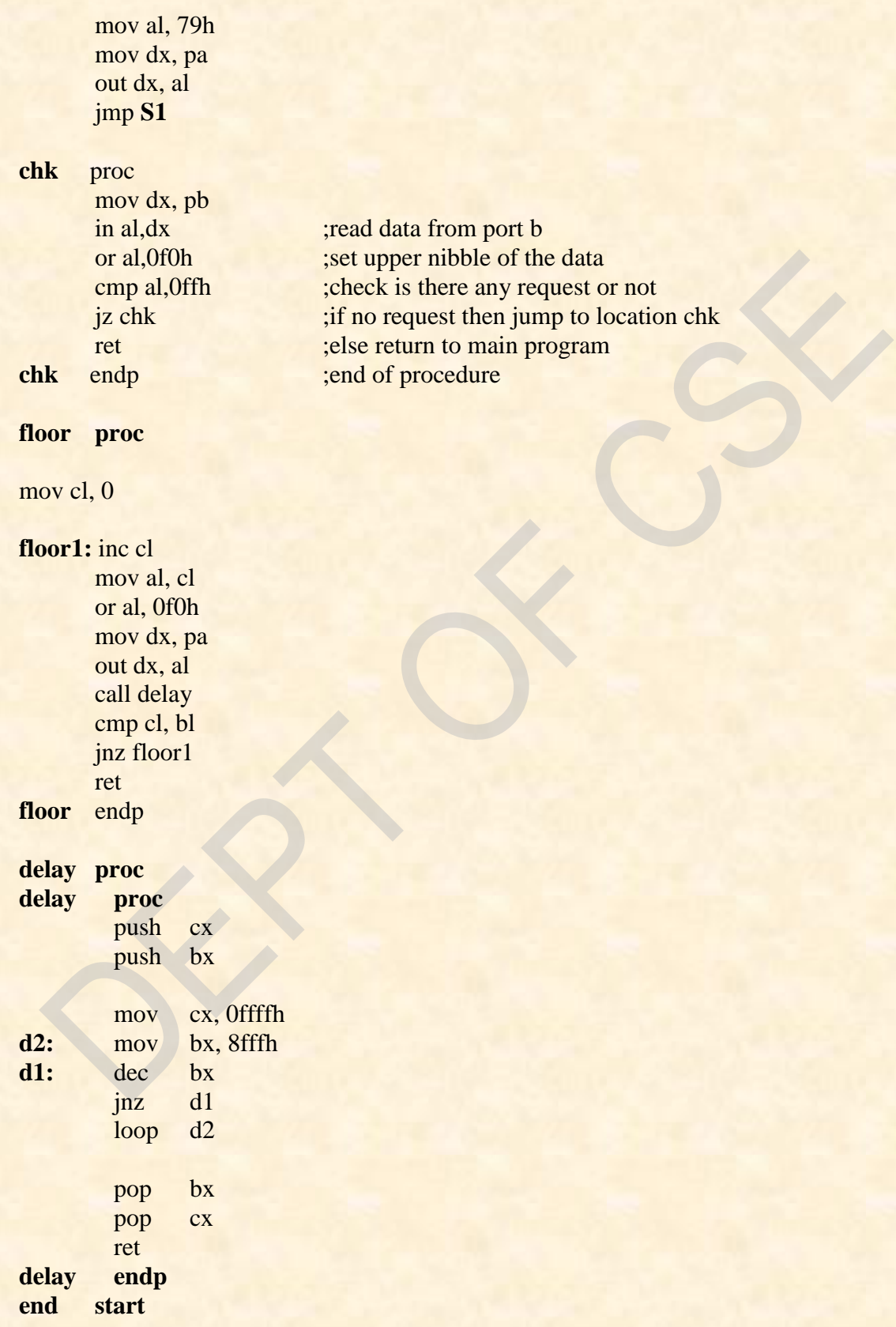

*Dept. of CSE, CIT, Gubbi-* 572 216 **Page No. - 55 - Page No. - 55 -**

 $\blacksquare$ 

#### **Conclusion:**

This program does the operation of lift as follows: always the lift will be in ground floor. When a request comes from any other floor then the lift will go to that floor and waits for some time and returns to ground floor. While executing the first request, other requests are not recognized

**Date:** Signature of the staff

*Dept. of CSE, CIT, Gubbi- 572 216 Page No. - 56 -*

# References:

- 1. The Intel Microprocessors: Eighth Edition: Bary B. Brey.
- 2. Microprocessors and Interfacing: Second Edition: D V Hall.
- 3. Advanced Microprocessors and Peripherals: A K Ray.

## **ANNEXURES:**

# **Instruction Set:**

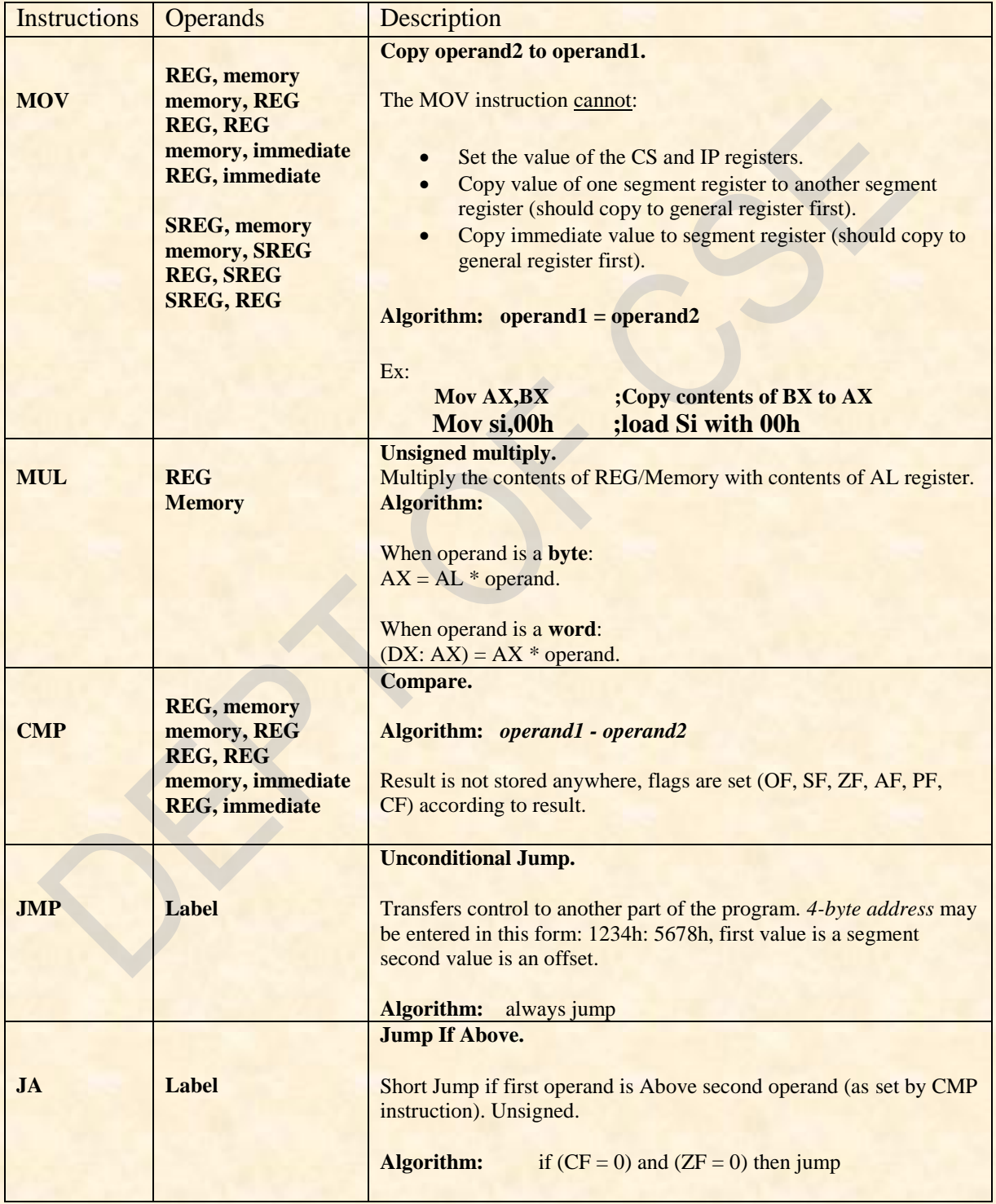

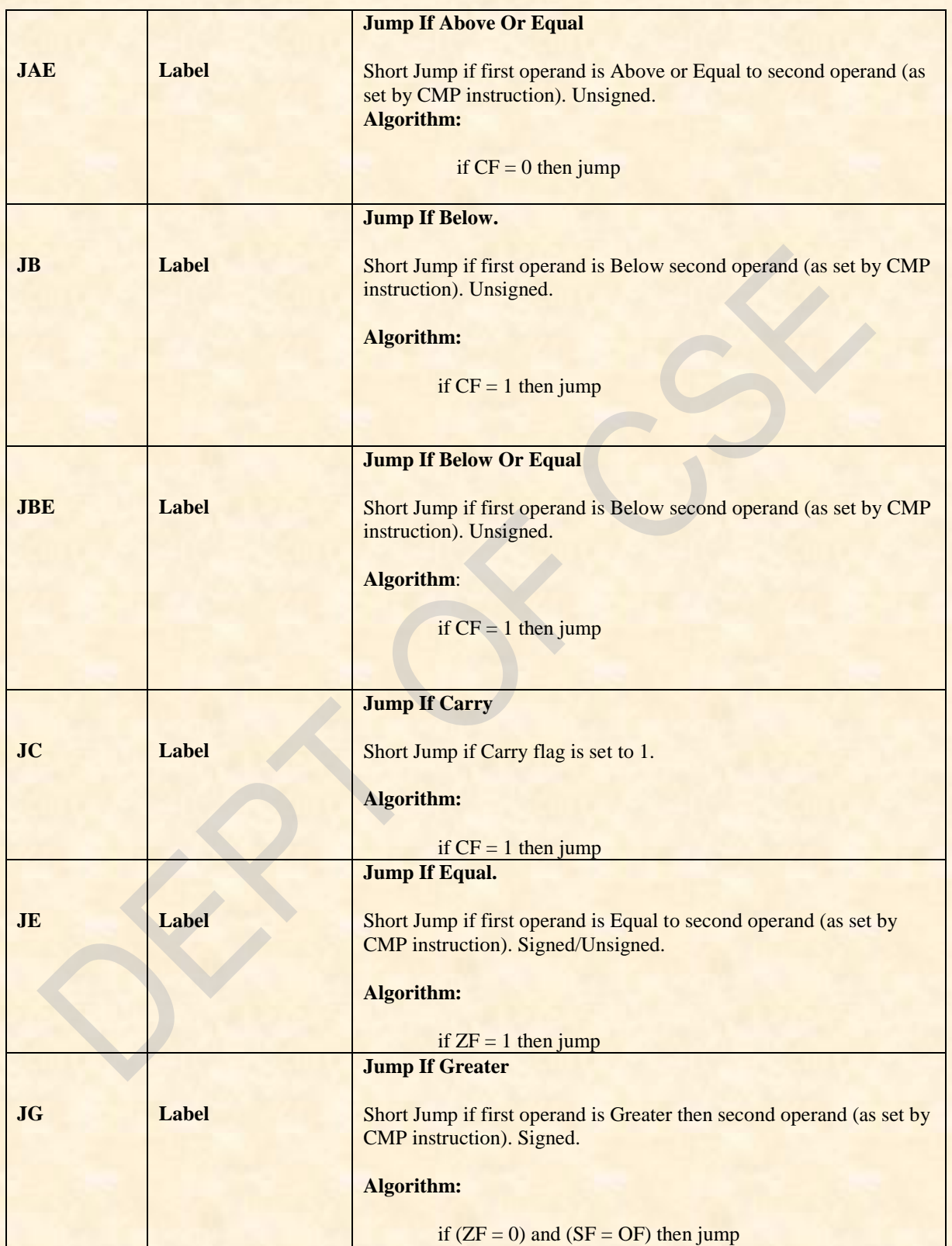

٦

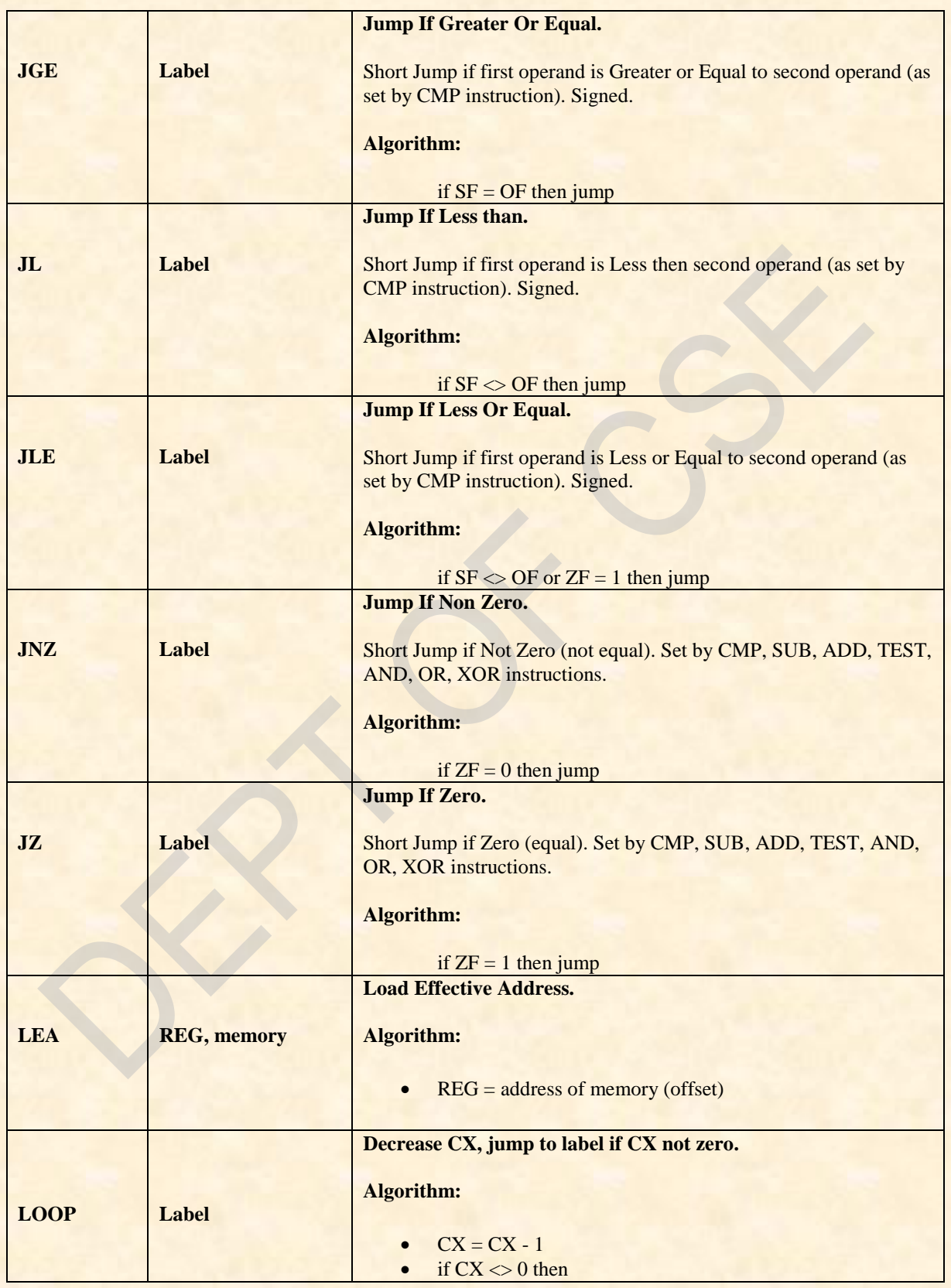

 $\blacksquare$ 

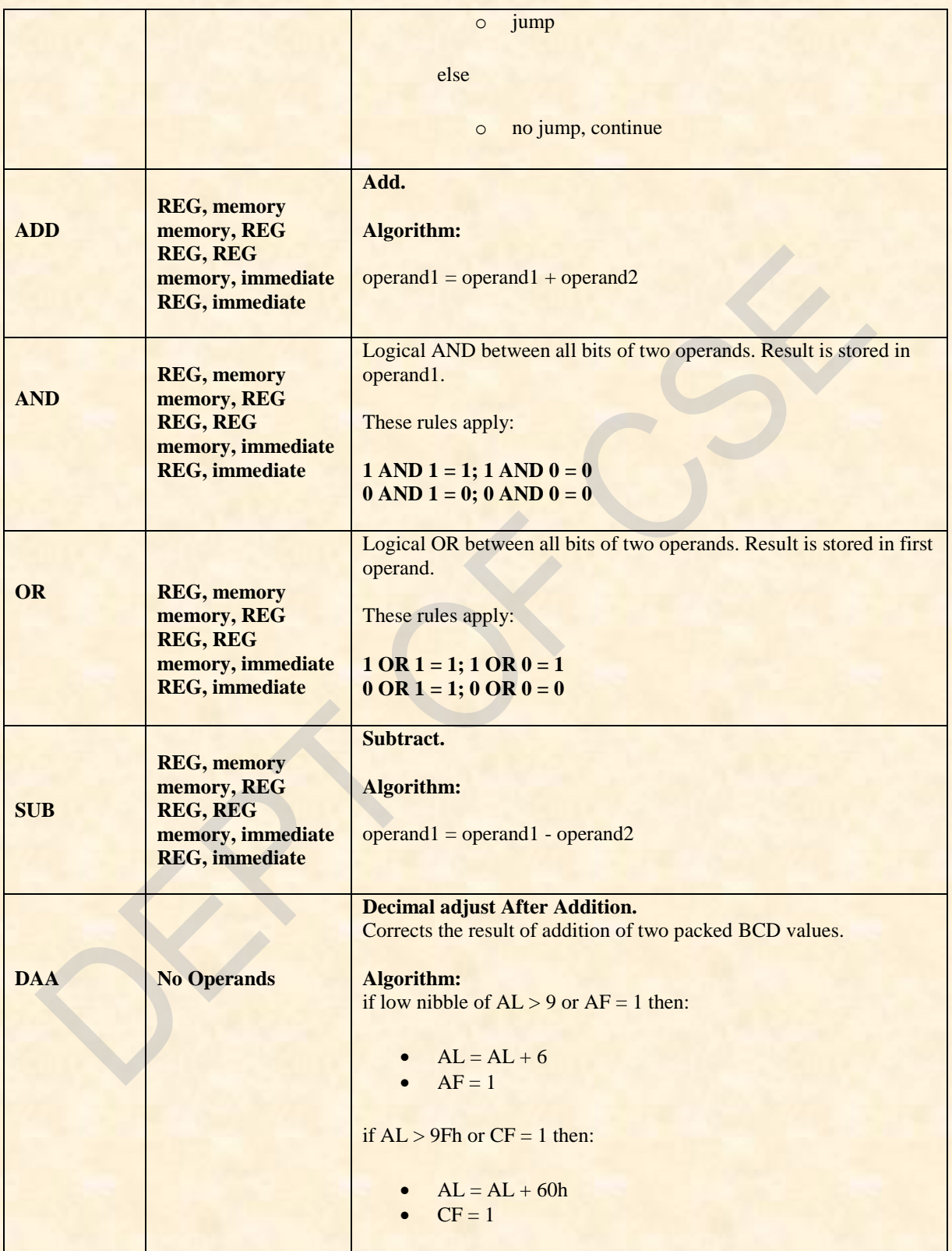

٦
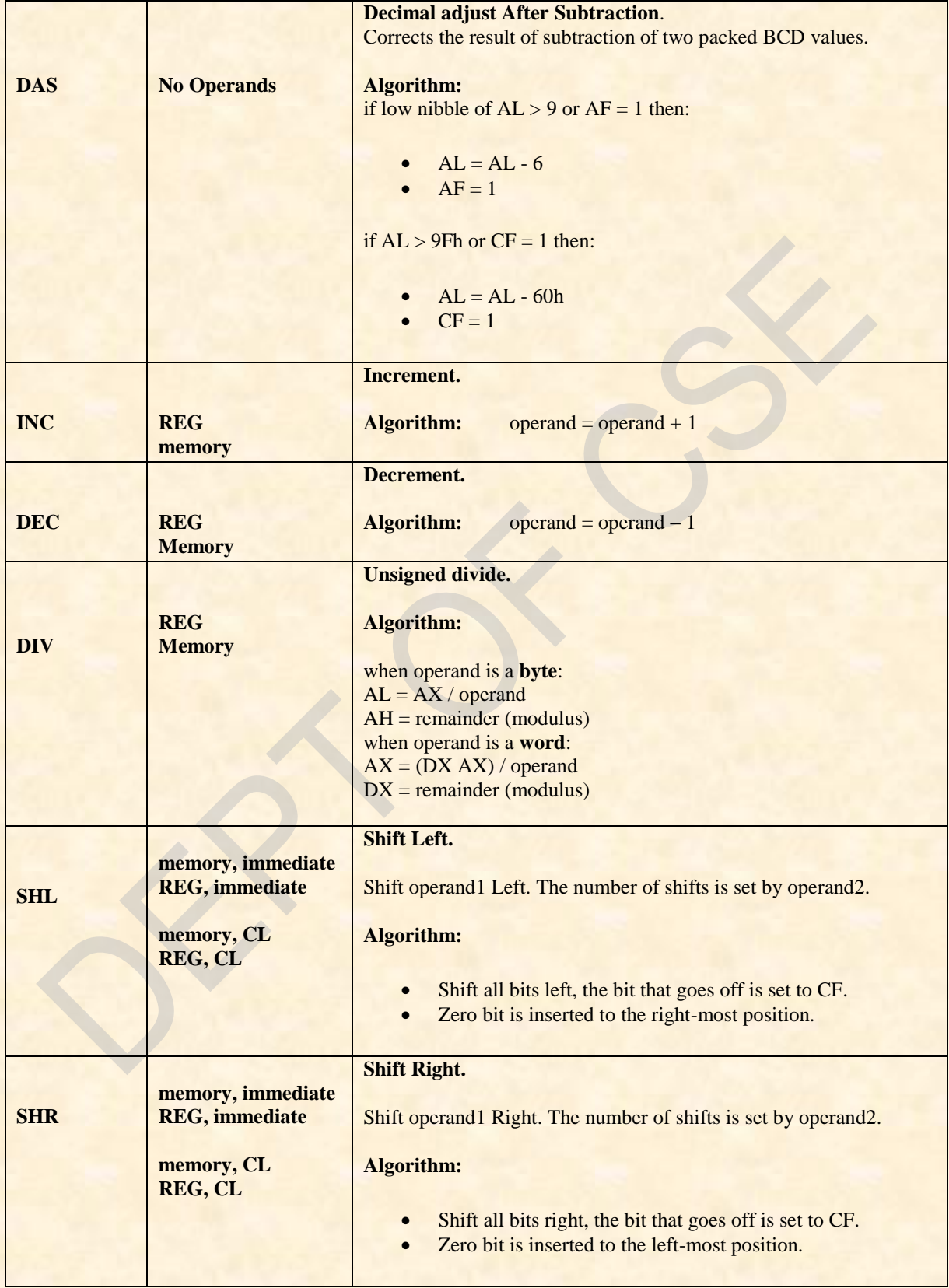

÷,

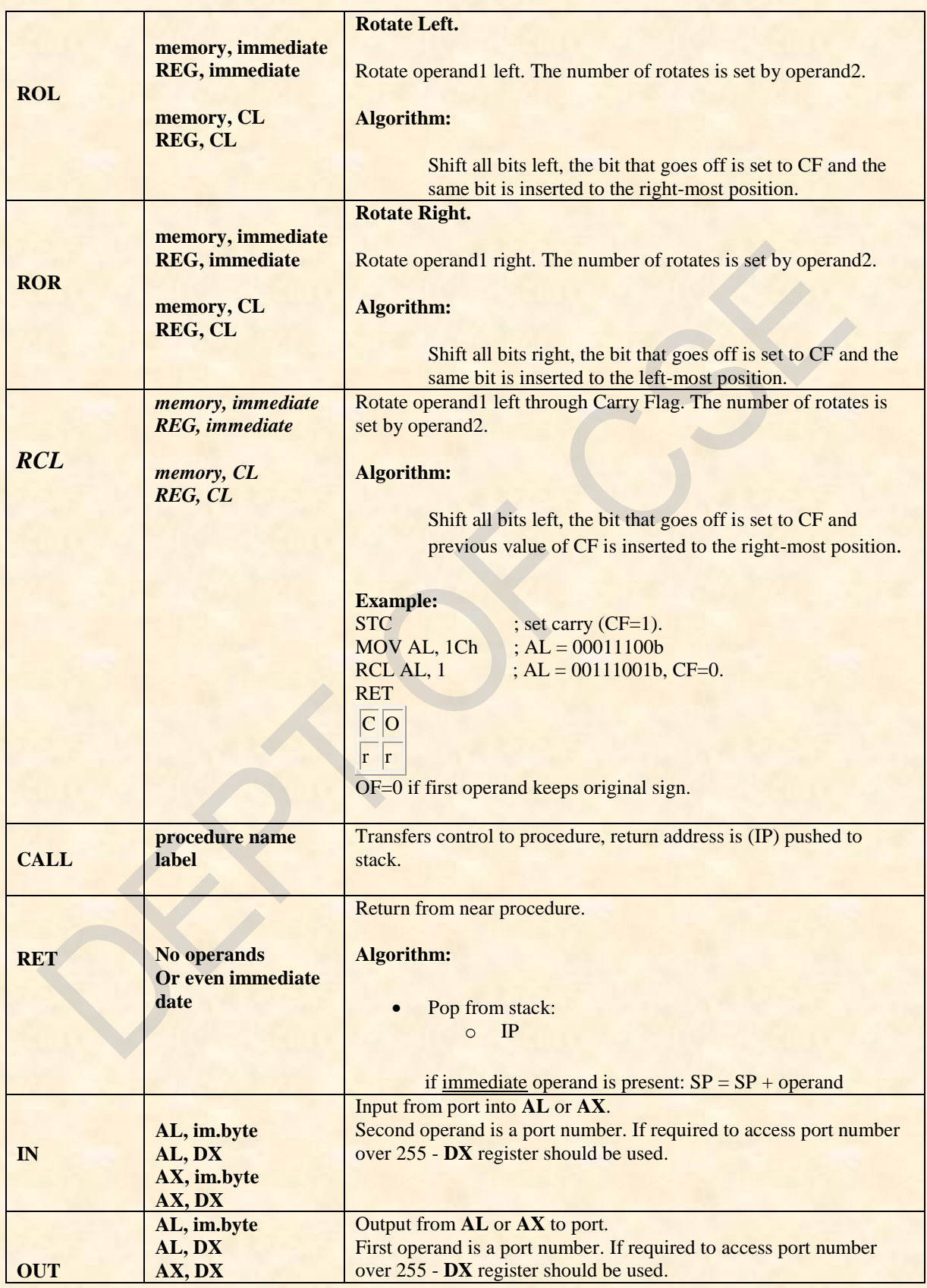

*Dept. of CSE, CIT, Gubbi- 572 216 Page No. - 63 -*

÷.

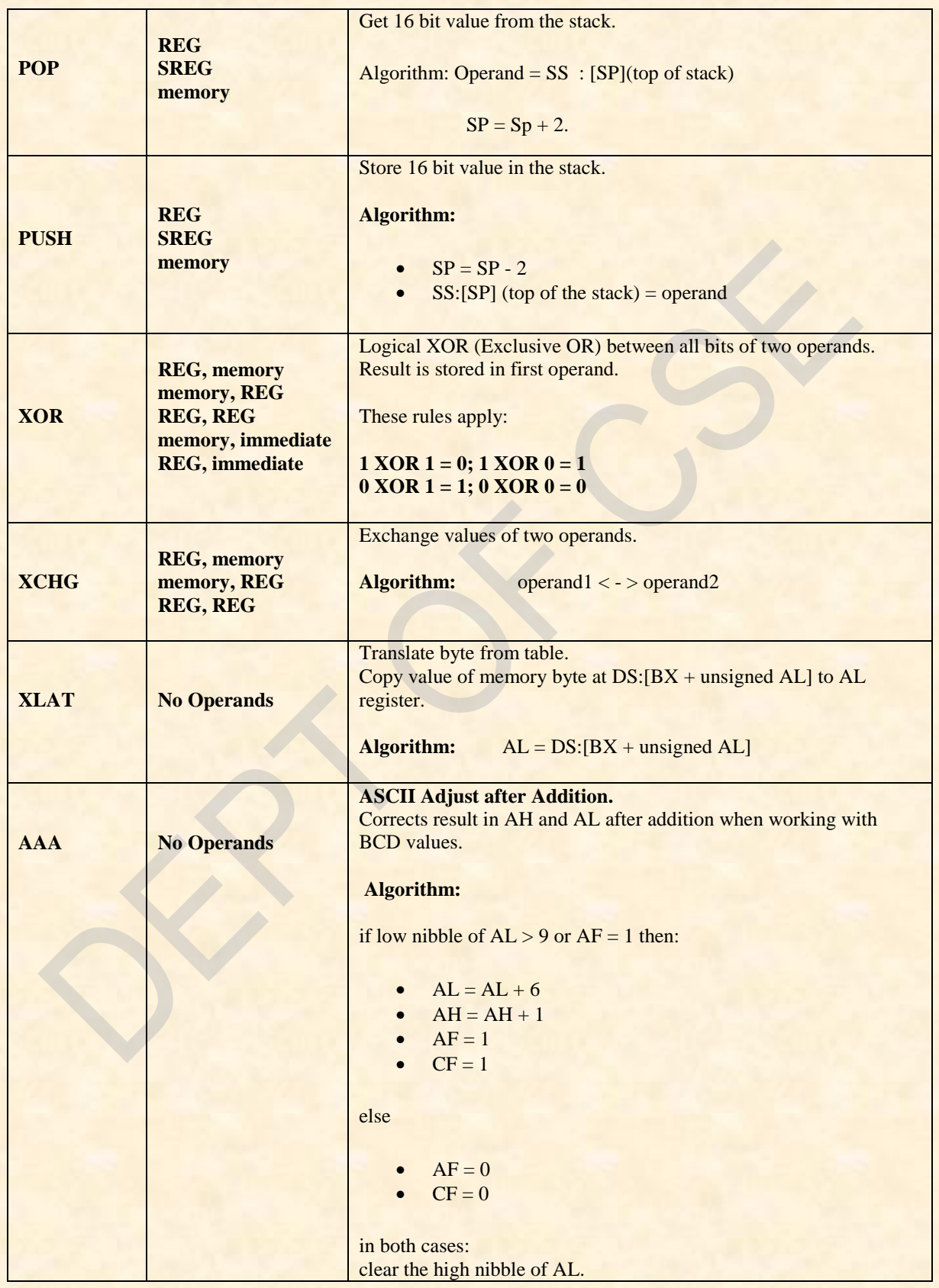

*Dept. of CSE, CIT, Gubbi- 572 216 Page No. - 64 -*

÷,

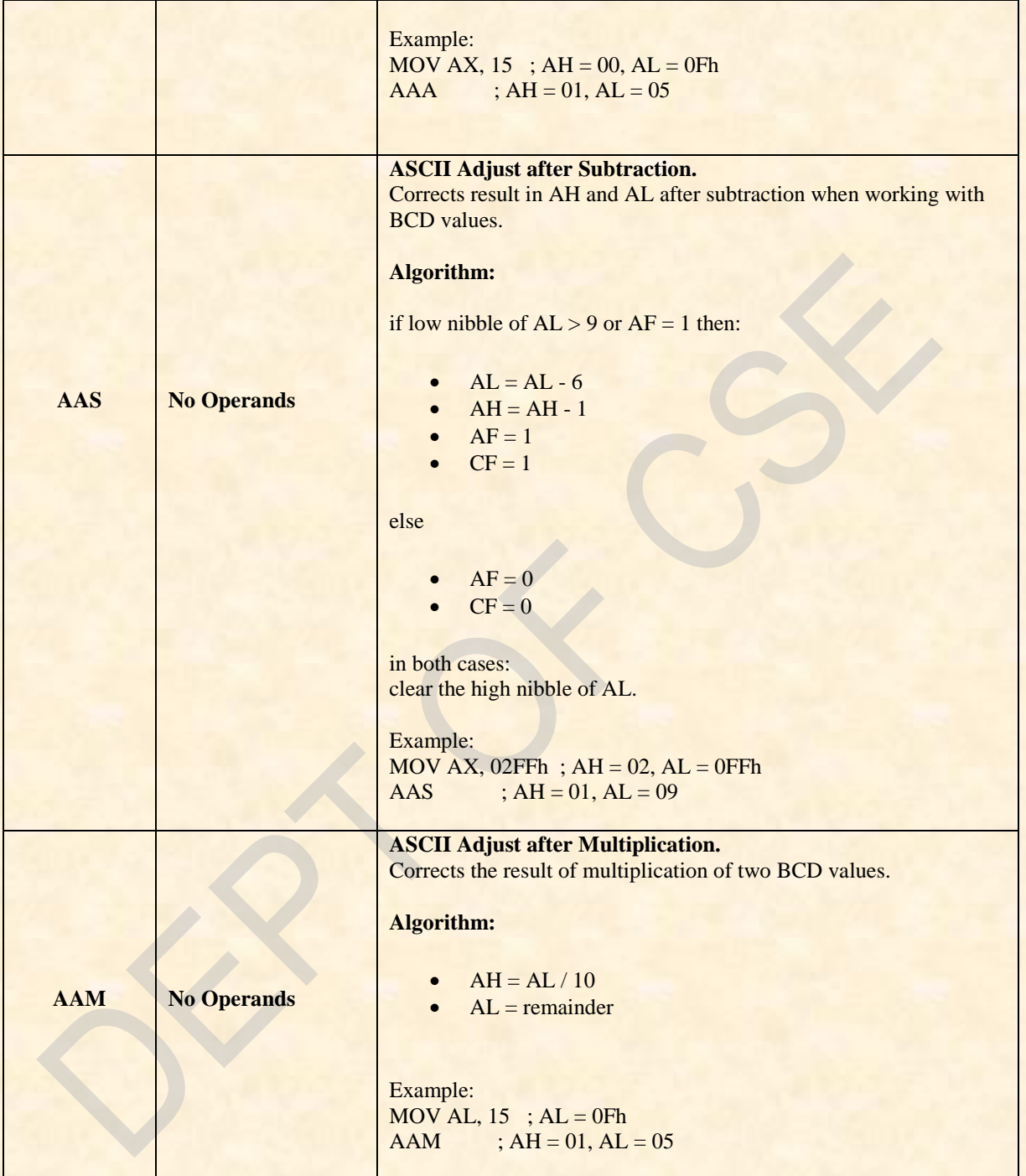

E,

## **INTERRUPTS:**

#### **Interrupt INT 21h:**

INT 21h calls DOS functions.

**Function 01h** - **Read character from standard input**, result is stored in AL. If there is no character in the keyboard buffer, the function waits until any key is pressed.

Invoked by:  $AH = 01h$ Returns: **AL** = character entered.

#### **Example:**

Mov AH, 01h INT 21h

**Function 02h - Write a character to standard output**. **INT 21h** Invoked by: **DL** = character to write.  $AH = 02h$ After execution  $AI = DI$ .

#### **Example:**

Mov AH, 02h Mov DL, 'a' ; Character to be displayed on screen must be stored in DL reg. INT 21h

**Function 02h-** set cursor position.

**INT 10h** / **AH = 2** - set cursor position. *input:*  $DH = row$ . **DL** = column.  $BH = page$  number  $(0..7)$ .

**Function 03h-** get cursor position and size.

**INT 10h** / **AH = 03h** *input:* **BH** = page number. *return:*  $DH = row$ . **DL** = column.

*Dept. of CSE, CIT, Gubbi- 572 216 Page No. - 66 -*

**CH** = cursor start line. **CL** = cursor bottom line.

**Function 06h** – **Direct console for input/output.** If DL = 0FFH on entry, then this function reads the console. If  $DL = ASCII$  character, then this function displays the ASCII character on the console video screen.

Invoked by: Parameters for  $O/P$ :  $DL = 0...255$ Parameters for  $I/P$ :  $DI = 255$ .

Returns: for  $O/P$ :  $AL = DL$ .

For I/P: **ZF** set if no character available  $\& A\& = 0$ **ZF** clear if character available  $\&$   $AL =$  character.

#### **Example:**

mov ah, 6 mov dl, 'a' int 21h ; output character.

mov ah, 6 mov dl, 255 int 21h ; get character from keyboard buffer (if any) or set  $ZF=1$ .

**Function 09h** *-* **Write a string to standard output at DS: DX**.

String must be terminated by '**\$**'. The string can be of any length and may contain control characters such as carriage return (0DH) and line feed (0AH).

Invoked by:  $DS = string$  to write.  $AH = 09h$ 

#### **Example:**

Mov AH, 09h Mov DX, offset str $\cdot$ ; Address of the string to be displayed INT 21h

**Function 2Ch - Get system time.**

Invoked by:  $AH = 2Ch$ Return:  $CH = hour$ .  $CL = minute$ .  $DH = second$ .  $DL = 1/100$  seconds.

#### **Example:**

Mov AH, 2ch INT 21h

*Dept. of CSE, CIT, Gubbi- 572 216 Page No. - 67 -*

# **Function 3Ch** - **Create or truncate file**.

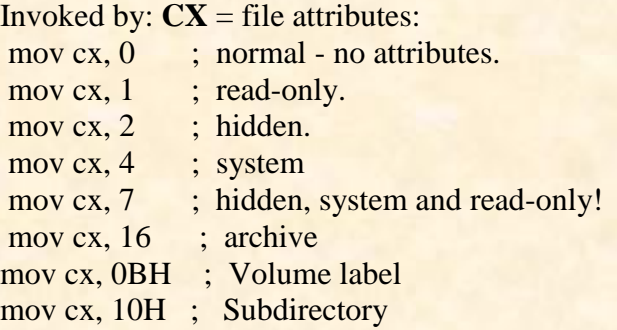

# **DS: DX** -> filename. ;  $AH = 3Ch$

# Returns:

**CF** clear if successful,  $AX = file$  handle.  $CF$  set on error  $AX = error code$ .

# **Example:**

Mov AH, 3ch Mov CX, 01 Mov DX, offset Filename INT 21h

# **Function 41h** - **Delete file** (unlink).

Invoked by: **DS: DX** -> ASCIZ filename (no wildcards, but see notes).  $AH=41h$ 

# Return:

**CF** clear if successful, **AX** destroyed. **CF** set on error  $AX =$  error code.

# **Example:**

Mov AH, 41h Mov DX, offset Filename INT 21h

# **Function 4Ch – Terminate a process.**

Invoked by:  $AH = 4ch$ Return: returns control to the operating system.

## **Example:**

Mov AH, 4Ch INT 21h

*Dept. of CSE, CIT, Gubbi- 572 216 Page No. - 68 -*

#### **Interrupt INT 10h:**

INT 10h calls the BIOS functions. This interrupt often called the video services interrupt as it directly controls the video display in a system.

**Function 02h** - **Set cursor position.**

Invoked by:  $DH = row$ ;  $DL = column$ ;  $BH = page$  number  $(0...7)$ ;  $AH = 02h$ .

#### **Example:**

MOV AH, 02h MOV BH, 00 MOV DH, 06 MOV DL, 10 INT 10h

#### **Function 03h – Get cursor position.**

**Invoked by:**  $BH = page$  **number.** (In general 0)  $AH = 03h$ 

Return:  $DH = row$  number;  $DL = column$  number;  $CH = cursor$  start line; **CL** = cursor bottom line.

#### **Example:**

Mov BH, 0 Mov AH, 03h INT 10h

## **Function 06h – Scroll up window**

Invoked by:  $AL =$  number of lines by which to scroll. (00h = clear the entire screen.)

**BH** = attribute used to write blank lines at bottom of window.

**CH, CL** = row, column of window's upper left corner.

**DH, DL** = row, column of window's lower right corner.

## **Circuit diagrams of interfacing devices**

## **1. Logic Controller Interface**

Logic controllers find extensive application in industries for the programming of processes. The nature of control would range from a simple ON/OFF type of control ro complex systems implementing sophisticated control algorithms while accepting multiple inputs and actuating multiple outputs. A controller would typically, accept a number of inputs from transducers like sensors/limit switches, key inputs etc.. perform a sequence of logical and arithmetic opertaions on them and use the result to maitain the process within specified safe operating conditions while providing information on the status of the process at any instant of time.The logic controller interface consits essentially of two 8 bit ports, an input and an output port. The inputs and outputs are connected to the user systems. The logic state fo each input and output is indicated by LEDs and all signals are TTL compatible. The input signals are connected to port B of 82C55A while output lines are driven from port A.

Some of the cpabilities of theis interface are:

a. Programmable Counter b. Sequential Counter c. Combinational Controller.

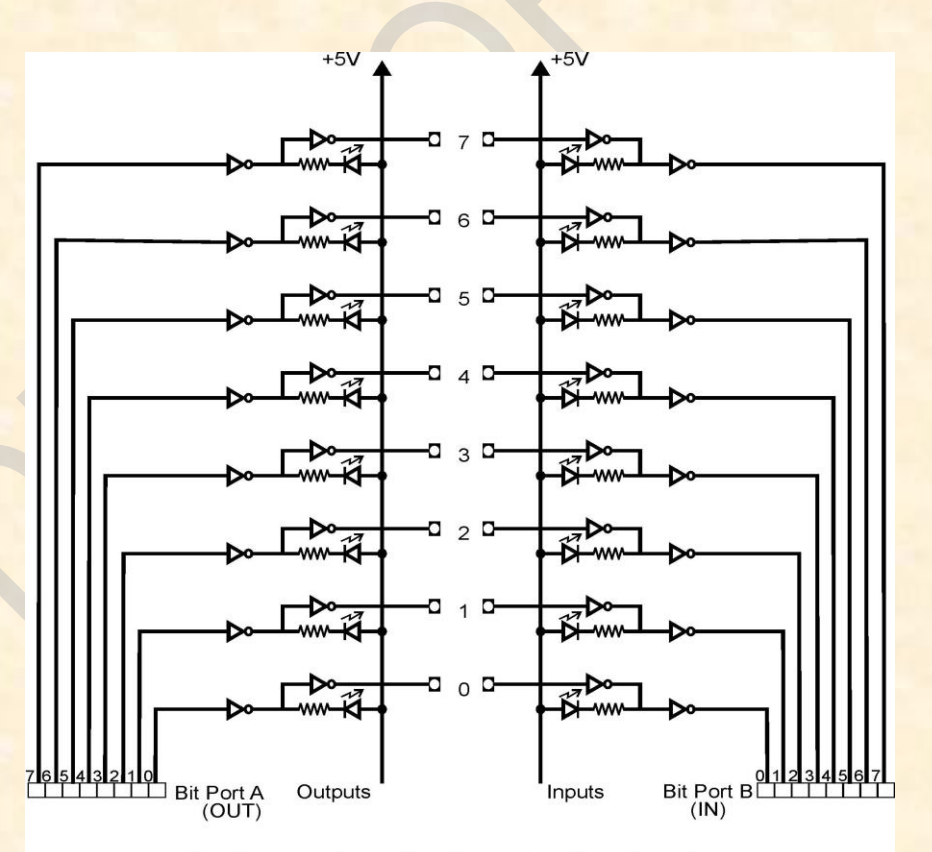

**Schematic of a Logic Controller** 

*Dept. of CSE, CIT, Gubbi- 572 216 Page No. - 70 -*

**2. Seven Segment Display**

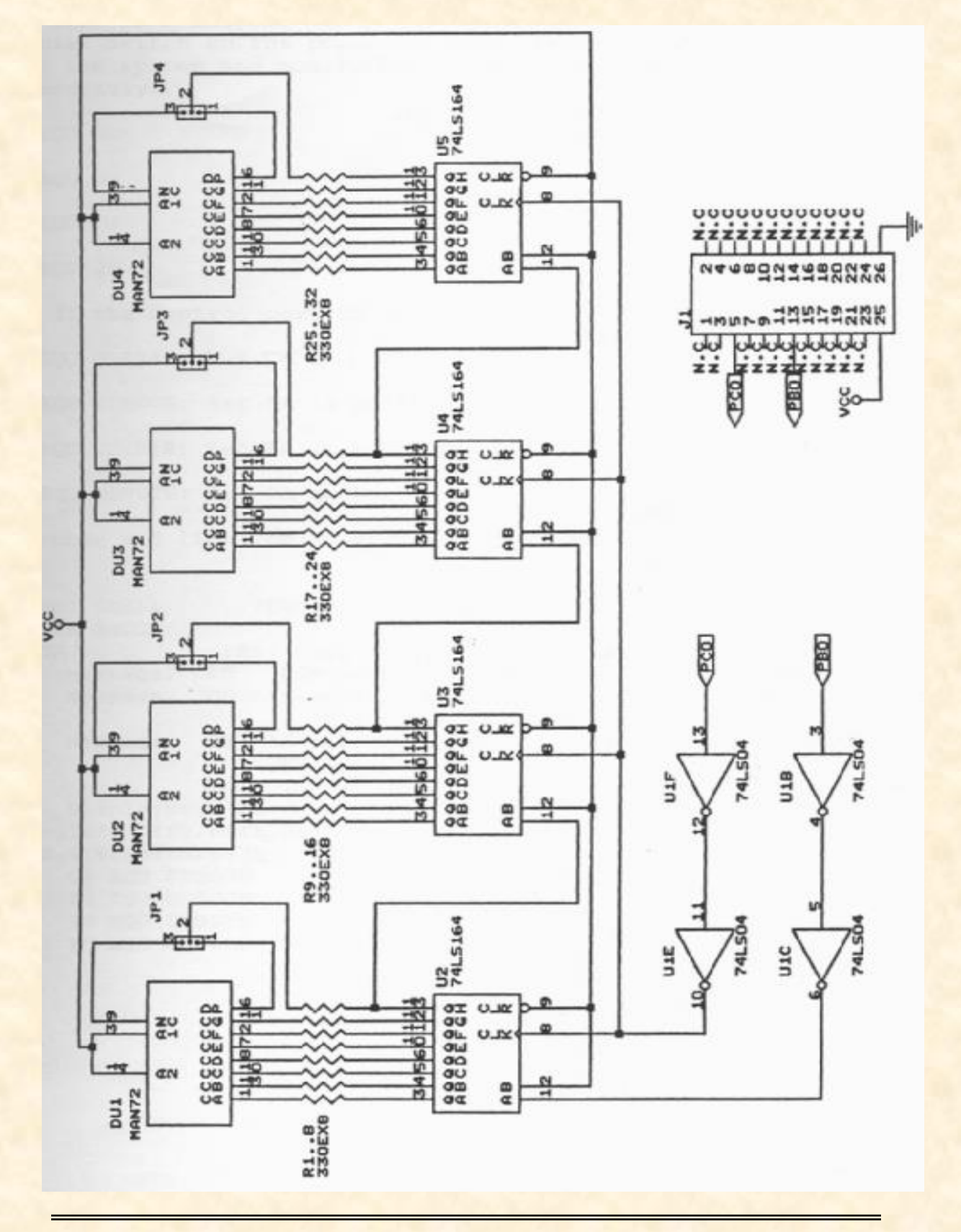

The hardware uses four shift register ICs 74164. 74164 is an 8-bit serial in-parallel out shift register with asynchronous reset and two input pins. It requires 8 clock cycles at "CLK" pin to shift the serial data from input to 8 parallel outputs. After 8 shifts, the first serial bit will be in output QH, and only now the data at output is valid. To cascade more 74164 shift register IC need to connect the last output QH to the input of second shift register.

The output is connected to the cathode of the LEDs in the 7 segment display and thus common anode displays are used. The anode is connected to  $+V_{cc}$ . The last output of the first sift register is connected to input of the 2nd shift register and the last output o  $f 2<sup>nd</sup>$ shift register to input of 3<sup>rd</sup> and so on. Thus the shift register are serial in parallel out and they are connected to displays, in such a way that output 0A is connected to display segment 'a' and 0B to 'b' and so on up to 0H; through 330 ohm resistors.

The shifting of data bit takes place for each clock cycle. 7404 IC used provides isolation and the interface board gets 5V through port bit.

Pin 1 is used as data pin and pin 2 is used as other input to Vcc. The clock signal is generated at a port bit which will be connected to the clock of the shift register.

PB0 is used for data bit; and PC0 for clock through which a falling edge has to be sent.

The microprocessor stores the display information in a RAM. Each time a display has to be updated the microprocessor fetches all bytes one by one from RAM and outputs corresponding display codes serially that is bit by bit to display. Hexadecimal code is stores in the RAM. The code conversion from hexa to 7 segment is done just before the display is updated.

The 7 segment display is used as a numerical indicator on many types of test equipment. It is an assembly of light emitting diodes which can be powered individually. There are two important types of 7-segment LED display.

In a **common cathode** display, the cathodes of all the LEDs are joined together and the individual segments are illuminated by HIGH voltages.

In a **common anode** display, the anodes of all the LEDs are joined together and the individual segments are illuminated by connecting to a LOW voltage. **Display code**

Since the outputs of shift registers are connected to cathode sides of displays, low input must be given to segments for making them glow and high inputs for making them blank. Each display has 8 segments (a, b, c, d, e, f, g, h) as shown. For displaying any character

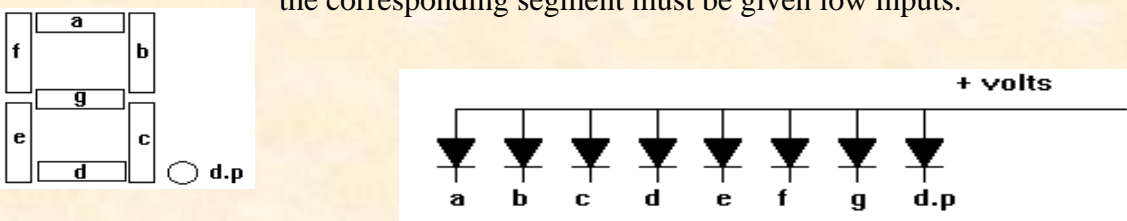

the corresponding segment must be given low inputs.

*Dept. of CSE, CIT, Gubbi- 572 216 Page No. - 72 -*

The one shown above is a common anode display since all anodes are joined together and go to the positive supply. The cathodes are connected individually to zero volts. Resistors must be placed in series with each diode to limit the current through each diode to a safe value. The **d.p** represents a decimal point.

The following table shows how to form characters: '0' means that pin is connected to ground. '1' means that pin is connected to Vcc.

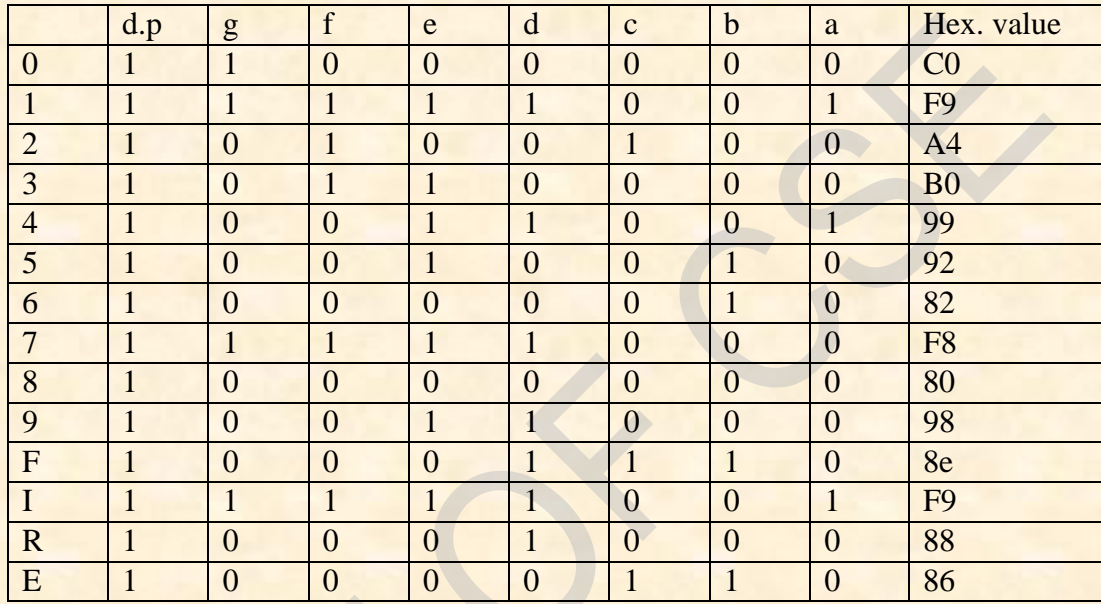

## **3. Stepper Motor:**

A stepper motor is a widely used device that translates electrical pulses into mechanical movement. In applications such as disk drives, dot matrix printers, and robotics, the stepper motor is used for Position control.

Every stepper motor has a permanent magnet rotor (also called the shaft.) surrounded by a stator. The most common stepper motors have four common stator windings that are pairs with a center-taped common. This type of stepper motor is commonly referred to as a four-phase stepper motor.

A Stepper motor is stepped from one position to the next by changing the currents through the fields in the motor. Common step sizes for stepper motors range from 0.9 degrees to 30 degrees.

82C55A is used to provide the drive signals that are used to rotate the armature of the motor in either the right-hand or left-hand direction.

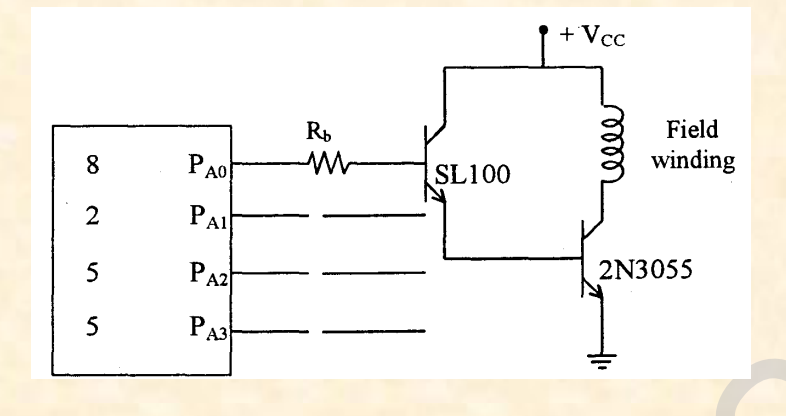

The power circuit for one winding of the stepper motor is as shown in figure above. It is connected to the port  $A(P_{A0})$  of 82C55A. Similar circuits are connected to the remaining lower bits of port A (P<sub>A1</sub>, P<sub>A2</sub>, P<sub>A3</sub>). One winding is energized at a time. The coils are turned ON/OFF one at a time successively.

The stepper motor showing full-step operation is shown below. (A) 45-degrees. (B) 135-degrees (C) 225-degrees (D) 315-degrees.

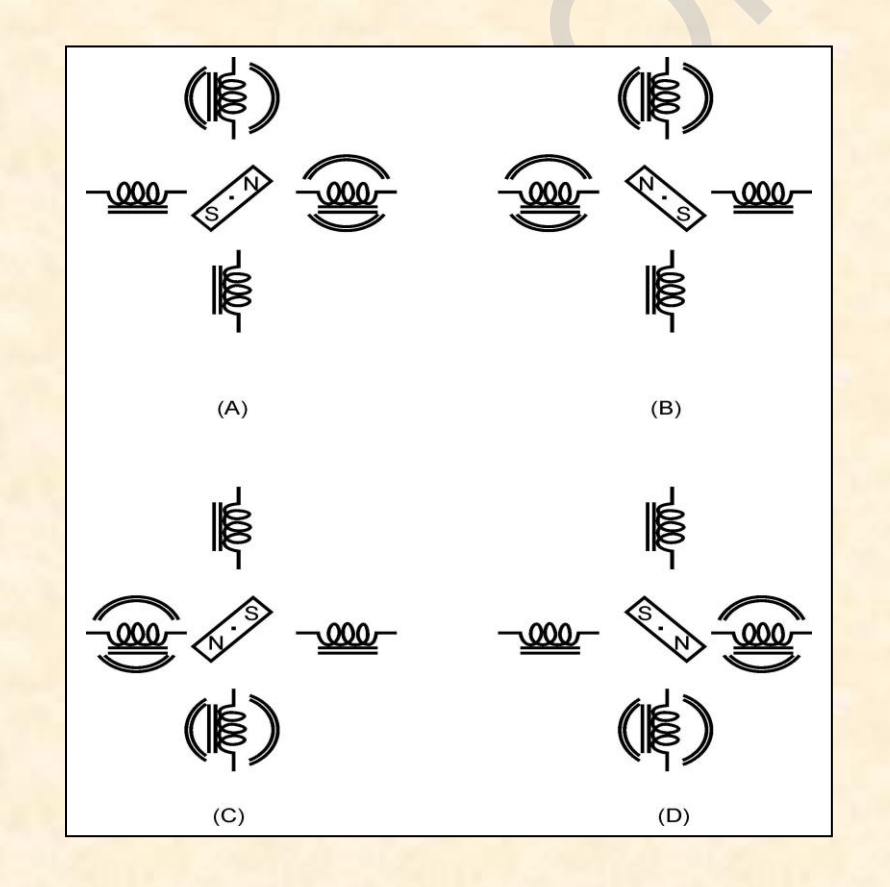

# 4**. Matrix Keyboard Display:**

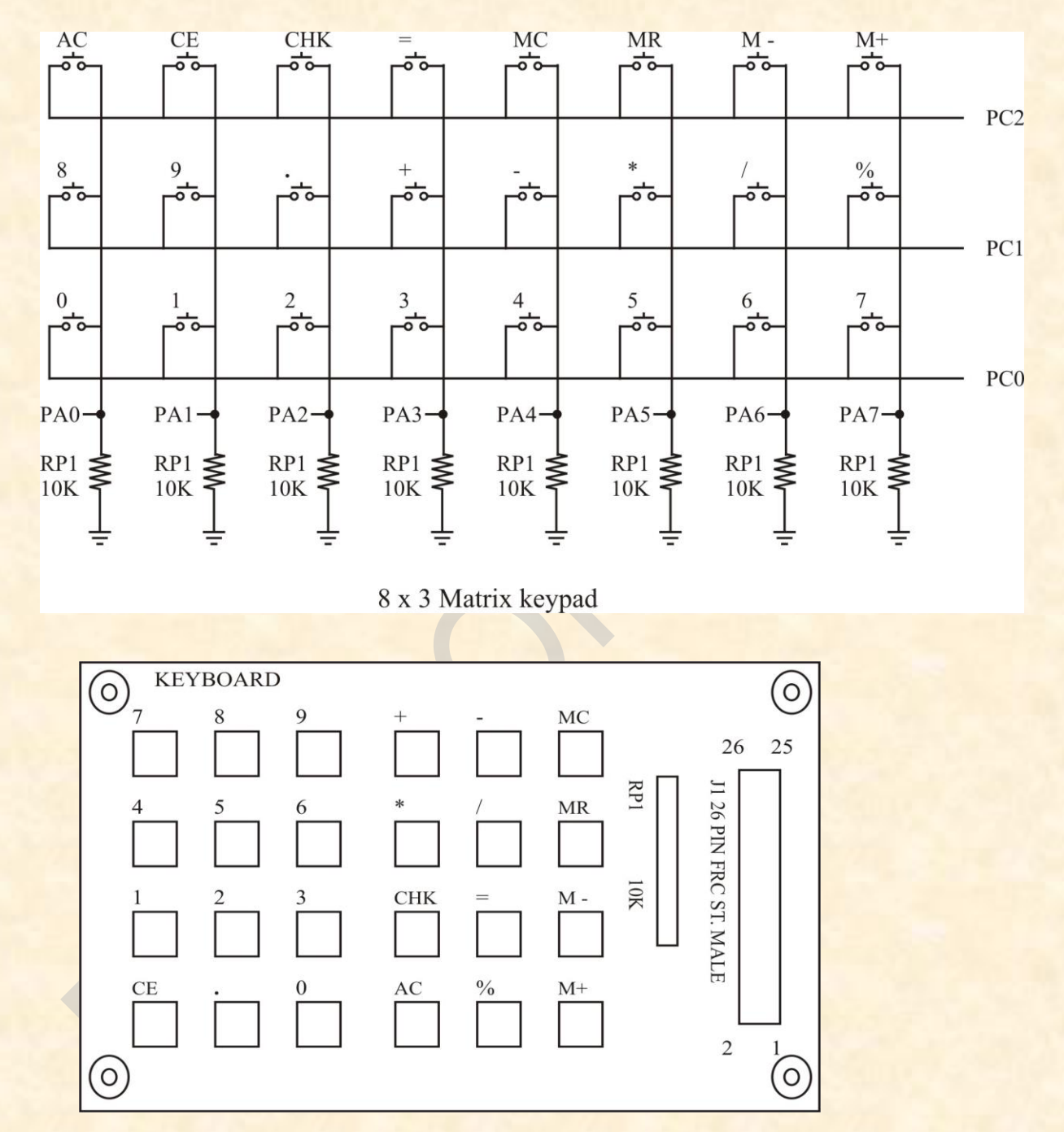

The rows are connected to an output port and the columns are connected to an input port. If no key has been pressed, reading the input port will yields 0s for all columns since they are all connected to ground. If all the rows are high and a key is pressed, one of the columns will have 1 since the key pressed provides the path to high. It is the function of

the microprocessor to scan the keyboard continuously to detect and identify the key pressed.

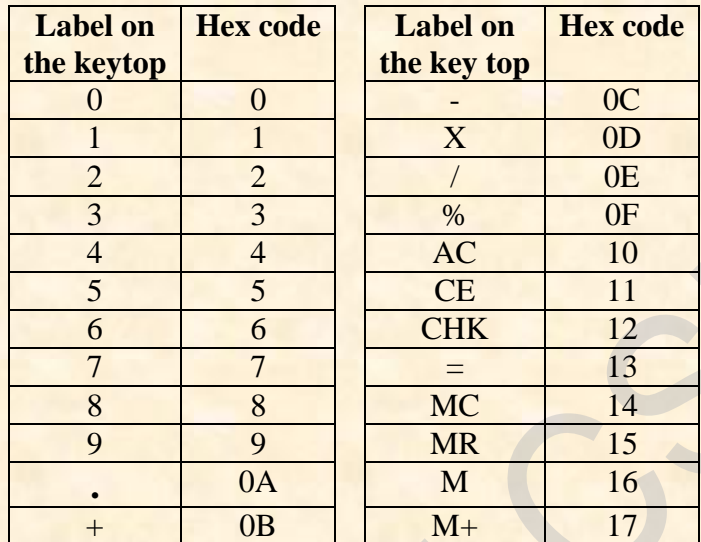

#### **Process of identifying the key pressed:**

To detect a pressed key, the micro processor set high all rows by providing 1 to the output latch, then it reads the columns. If the data read from the columns is  $PAO-PA7 =$ 00000000, no key has been pressed and process continues until a key press is detected. If one of the column bits has a high, this means that a key press has occurred.

For example, if PA0-PA7 = 00001000, this means that a key in the PA4 column has been pressed.

After a key press is detected, the micro processor will go through the process of identifying the key. Now micro processor sets each row to ground then it reads the columns. If the data read is all 0s, no key in that row is activated and the process is moved to next row. It grounds the next row, reads the columns, and checks for any 1. This process continues until the row is identified. After identification of the row in which the key has been pressed, the next task is to find out which column the pressed key belongs to.

To identify the key press, it rotates the column bits, one bit at a time, into the carry flag and checks to see if it is high. Upon finding the 1, it pulls out the ASCII code for that key from the look-up table; otherwise, it increments the pointer to point to the next element of the look-up table.

# **5. DAC INTERFACE**

The pin details of DAC 0800 is given below and schematic diagram of the dual DAC interface is given below.

The port A and port B of 82C55A peripheral are used as output ports. The digital inputs to the DACs are porvided through these ports. The analog outputs of the DACs are connected to the inverting inputs of OP-amps 741 which acts as current to voltage converters. The outputs from the OP-amps are connected to points marked X out and Y out at which the waveforms are observed on a CRO. The power supplies of +12 and -12 are regulated for this interface.

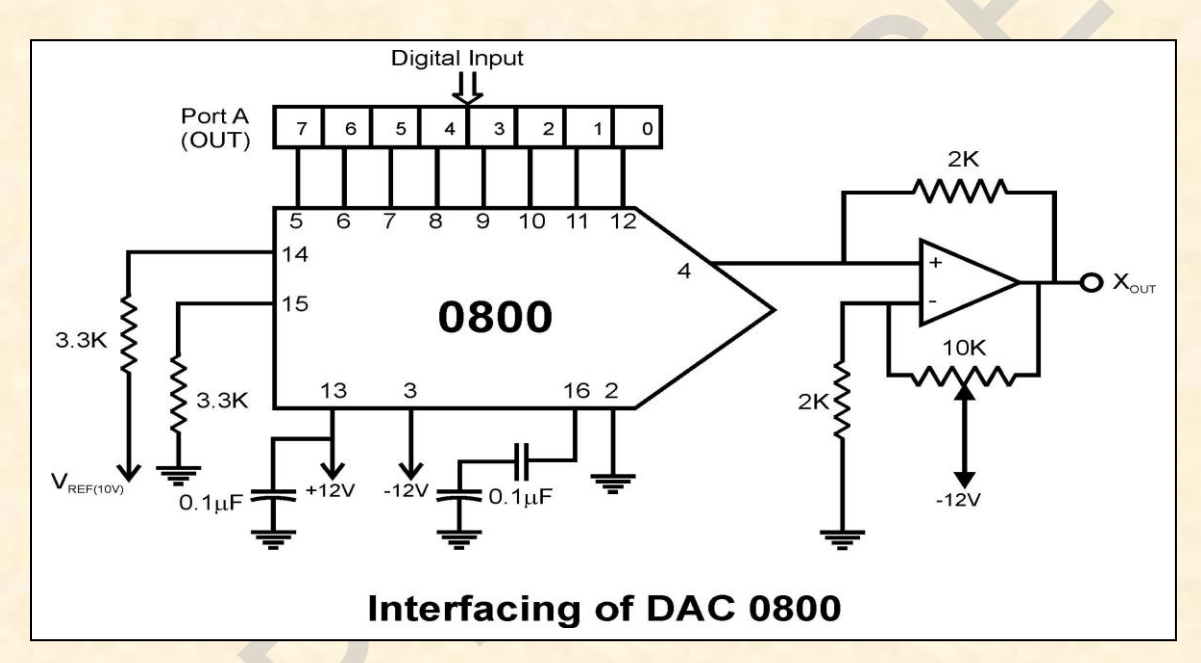

#### **6***.* **Elevator Interface.**

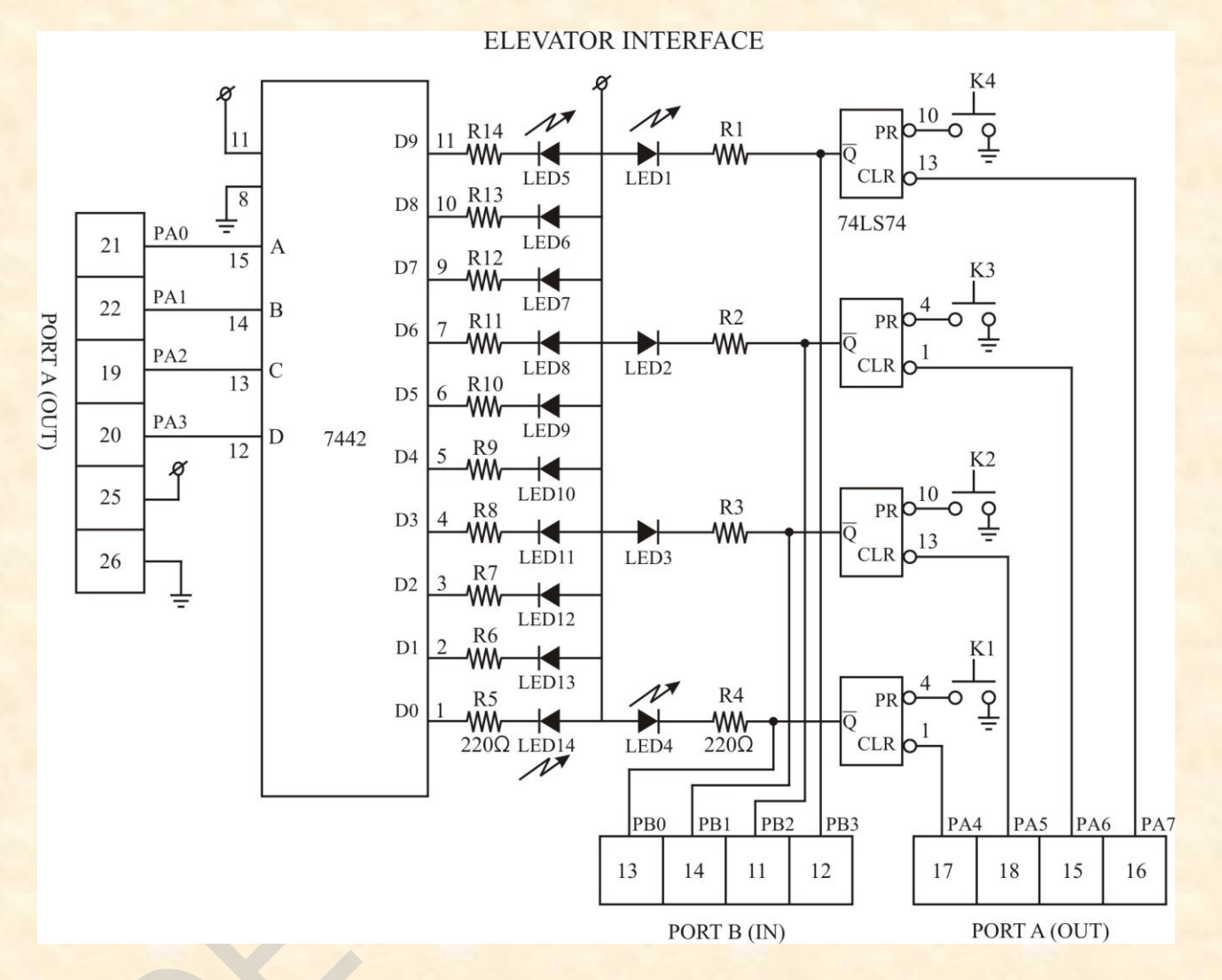

The above figure gives hardware details required for the simulation of the elevator. This interface has four keys, marked 0, 1, 2, and 3(In above fig K1, K2, K3, K4) representing the request buttons at the four floors. These keys are connected to preset (PR) of the D flip-flop. If this key is closed the output goes low and it goes high and thus the corresponding request LED will be ON.

The outputs of the four Flip-flops (74LS74) can be read through port B (PBO, PBI, PB2 and PB3) so that the floor at which request is required is known and the same will be serviced. Also, the status of these signals is reflected by a setoff 4 LED's which are called as request LEDs whose cathode are connected to outputs of four flip-flops; while anodes are connected to +5v as shown in figure. The Flip-Flop can be rest (LED's are cleared) through higher bits of port A (PA4, PA5, PA6, and PA7) so that after servicing the floor

at which request was done the corresponding request LED is turned OFF, sending a low to the flip-flop through port A.

A column of 10 LED's, representing the elevator can be controlled through Port A (PA0, PA1, PA2 and PA3). These port lines are fed to the inputs of the BCD to decimal decoder IC7442 whose outputs are active-low used to control the on/off states of the LED's which simulate the motion of the elevator. These LEDS have their cathodes connected to the outputs of the decoder through the resistors and the anodes are commonly connected to the +5v supply as shown in the figure. As the output of BCD decoders are active low and logic low on output causes the corresponding LED goes ON. For Example, If 0010 is the input to the decoder then line 2 goes low and the third LED goes ON.

The motion of elevator can be simulated by turning on successive LED's one at a time. The delay between turning off one LED and turning on the next LED can simulate the "speed" of the elevator.

# **Viva Questions and Answers**

## **1. What is a Microprocessor?**

**ANS:** Microprocessor is a program-controlled device, which fetches the instructions from memory, decodes and executes the instructions. Most Micro Processor are single- chip devices.

## **2. What is the difference between 8086 and 8088?**

**ANS:** The BIU in 8088 is 8-bit data bus & 16- bit in 8086.Instruction queue is 4 byte long in 8088and 6 byte in 8086.

# **3. what are the functional units in 8086?**

ANS: 8086 has two independent functional units because of that the processor speed is more. The Bus interface unit and Exectuion unit are the two functional units.

## **4. What are the flags in 8086?**

**ANS:** In 8086 Carry flag, Parity flag, Auxiliary carry flag, Zero flag, Overflow flag, Trace flag, Interrupt flag, Direction flag, and Sign flag.

#### **5. What is the Maximum clock frequency in 8086?**

**ANS:** 5 Mhz is the Maximum clock frequency in 8086.

## **6. What are the various segment registers in 8086?**

**ANS:** Code, Data, Stack, Extra Segment registers in 8086.

## **7. Logic calculations are done in which type of registers?**

**ANS:** Accumulator is the register in which Arithmetic and Logic calculations are done.

## **8. How 8086 is faster than 8085?**

**ANS:** Because of pipelining concept. 8086 BIU fetches the next instruction when EU busy in executing the anoter instruction.

# **9. What does EU do?**

**ANS:** Execution Unit receives program instruction codes and data from BIU, executes these instructions and store the result in general registers.

# **10. Which Segment is used to store interrupt and subroutine return address registers?**

**ANS:** Stack Segment in segment register is used to store interrupt and subroutine return address registers.

## **11. What does microprocessor speed depend on?**

**ANS:** The processing speed depends on DATA BUS WIDTH.

## **12. What is the size of data bus and address bus in 8086?**

**ANS:** 8086 has 16-bit data bus and 20- bit address bus.

## **13. What is the maximun memory addressing capability of 8086?**

**ANS:** The maximum memory capability of 8086 is 1MB.

## **14***.* **What is flag?**

ANS: Flag is a flip-flop used to store the information about the status of a processor and the status of the instruction executed most recently.

# **15. Which Flags can be set or reset by the programmer and also used to control the operation of the processor?**

**ANS:** Trace Flag, Interrupt Flag, Direction Flag.

## **16. In how many modes 8086 can be opertaed and how?**

**ANS:** 8086 can be opertaed in 2 modes. They are Minimum mode if MN/MX pin is active high and Maximum mode if MN/MX pin is ground.

## **17. What is the difference between min mode and max mode of 8086?**

**ANS:** Minimum mode operation is the least expensive way to operate the 8086 microprocessor because all the control signals for the memory and I/O are generated by the micro processor. In Maximum mode some of the control signals must be externally generatred. This requires the addition of an external bus controller. It used only when the system contains external coprocessors such as 8087 arithmetic coprocessor.

## **18. Which bus controller used in maximum mode of 8086?**

**ANS:** 8288 bus controller is used to provide the signals eliminated from the 8086 by the maximum mode operation.

*Dept. of CSE, CIT, Gubbi- 572 216 Page No. - 81 -*

## **19. What is stack?**

**ANS:** Stack is a portion of RAM used for saving the content of Program Counter and general purpose registers.

## **20. Which Stack is used in 8086?**

**ANS:** FIFO (First In First Out) stack is used in 8086.In this type of Stack the first stored information is retrieved first.

# **21. What is the position of the Stack Pointer after the PUSH instruction?**

**ANS:** The address line is 02 less than the earlier value.

## **22. What is the position of the Stack Pointer after the POP instruction?**

**ANS:** The address line is 02 greater than the earlier value.

# **23. What is interrupt?**

ANS: Interrupt is a signal send by external device to the processor so as to request the processor to perform a particular work.

#### **24. What are the various interrupts in 8086?**

**ANS:** Maskable interrupts, Non-Maskable interrupts.

## **25. What is meant by Maskable interrupts?**

**ANS:** An interrupt that can be turned off by the programmer is known as Maskable interrupt.

#### **26. What is Non-Maskable interrupts?**

**ANS:** An interrupt which can be never be turned off (ie.disabled) is known as Non-Maskable interrupt.

# **27. Which interrupts are generally used for critical events?**

**ANS:** Non-Maskable interrupts are used in critical events. Such as Power failure, Emergency, Shut off etc.,

#### **28. Give example for Non-Maskable interrupts?**

**ANS:** Trap is known as Non-Maskable interrupts, which is used in emergency condition.

*Dept. of CSE, CIT, Gubbi- 572 216 Page No. - 82 -*

## **29. Give examples for Maskable interrupts?**

**ANS***:* RST 7.5, RST6.5, RST5.5 are Maskable interrupts. When RST5.5 interrupt is received the processor saves the contents of the PC register into stack and branches to 2Ch (hexadecimal) address.

When RST6.5 interrupt is received the processor saves the contents of the PC register into stack and branches to 34h (hexadecimal) address.

When RST7.5 interrupt is received the processor saves the contents of the PC register into stack and branches to 3Ch (hexadecimal) address.

## **30. What is SIM and RIM instructions?**

**ANS:** SIM is Set Interrupt Mask. Used to mask the hardware interrupts. RIM is Read Interrupt Mask. Used to check whether the interrupt is Masked or not.

## **31. What is macro?**

**ANS:** Macro is a set of instructions that perform a task and all the isntructions defined in it is inserted in the program at the point of usage.

## **32. What is the difference between Macro and Procedure?**

**ANS:** A procedure is accessed via a CALL instruction and a macro will inserted in the program at the point of execution.

#### **33. What is meant by LATCH?**

**ANS:** Latch is a D- type flip-flop used as a temporary storage device controlled by a timing signal, which can store 0 or 1. The primary function of a Latch is data storage. It is used in output devices such as LED, to hold the data for display

#### **34. What is a compiler?**

**ANS:** Compiler is used to translate the high-level language program into machine code at a time. It doesn.t require special instruction to store in a memory, it stores automatically. The Execution time is less compared to Interpreter.

#### **35. What is the disadvantage of microprocessor?**

**ANS:** It has limitations on the size of data. Most Microprocessor does not support floating-point operations.

## **36. What is the 82C55A device?**

*Dept. of CSE, CIT, Gubbi- 572 216 Page No. - 83 -*

**ANS:** The 8255A/82C55A interfaces peripheral I/O devices to the microcomputer system bus. It is programmable by the system software. It has a 3-state bi-directional 8-bit buffer which interfaces the 8255A/82C55A to the system data bus.

# **37. What kind of input/output interface dose a PPI implement?**

**ANS**: It provides a parallel interface, which includes features such as single-bit, 4-bit, and byte-wide input and output ports; level-sensitive inputs; latched outputs; strobed inputs or outputs; and strobed bidirectional input/outputs.

# **38. How many I/O lines are available on the 82C55A?**

*ANS: 82C55A has a total of 24 I/O lines.*

# **39. Describes the mode 0, mode 1, and mode 2 operations of the 82C55A?**

*ANS:* MODE 0: Simple I/O mode. In this mode, any of the ports A, B, and C can be programmed as input or output. In this mode, all the bits are out or in.

MODE 1: Ports A and B can be used as input or output ports with handshaking capabilities. Handshaking signals are provided by the bits of port C.

MODE 2: Port A can be used as a bidirectional I/O port with handshaking capabilities whose signals are provided by port C. Port B can be used either in simple I/O mode or handshaking mode 1.

# **40. What is the mode and I/O configuration for ports A, B, and C of an 82C55A after its control register is loaded with 82H?**

**ANS:** If control register is loaded with 82H, then the port B is configured as an input port, port A and port C are configured as output ports and in mode 0.